# **WIFI Aggregation and Offload Commands**

# **Generic Commands**

### description

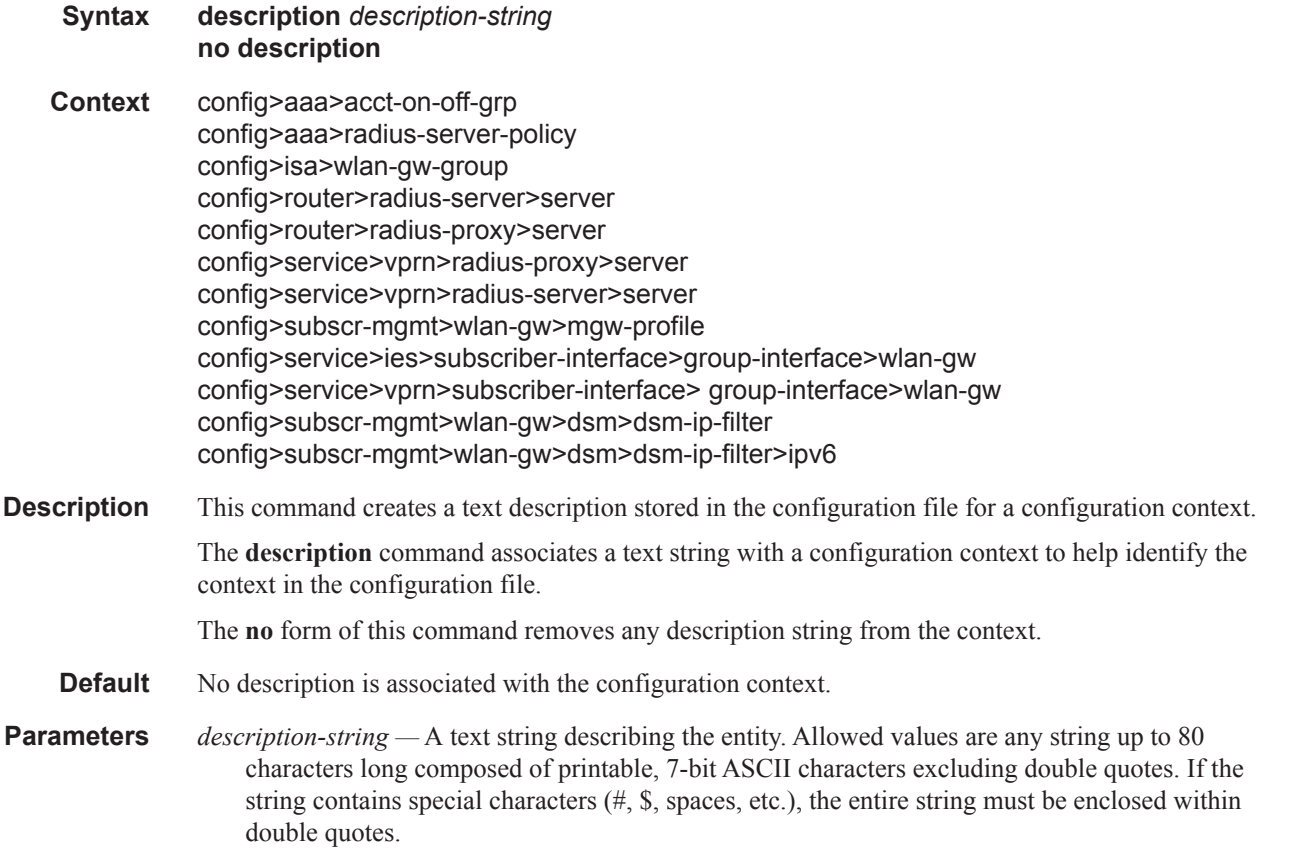

### shutdown

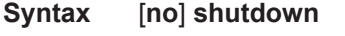

**Context** config>router>radius-proxy>cache config>router>radius-proxy>server>cache config>router>radius-proxy>server config>service>vprn>radius-proxy>server>cache config>service>vprn>radius-proxy>server config>service>ies>subscriber-interface>group-interface>wlan-gw config>service>vprn>subscriber-interface>group-interface>wlan-gw config>service>vprn>sub-if>wlan-gw>pool-mgr>dhcpv6-clnt>slaac config>service>ies>sub-if>wlan-gw>pool-mgr>dhcpv6-clnt>slaac config>service>vprn>sub-if>wlan-gw>pool-mgr>dhcpv6-clnt>ia-na config>service>ies>sub-if>wlan-gw>pool-mgr>dhcpv6-clnt>ia-na

**Description** The **shutdown** command administratively disables the entity. When disabled, an entity does not change, reset, or remove any configuration settings or statistics. Many entities must be explicitly enabled using the **no shutdown** command.

> The **shutdown** command administratively disables an entity. The operational state of the entity is disabled as well as the operational state of any entities contained within. Many objects must be shut down before they can be deleted.

Unlike other commands and parameters where the default state is not indicated in the configuration file, **shutdown** and **no shutdown** are always indicated in system generated configuration files.

The **no** form of the command puts an entity into the administratively enabled state.

**Default** no shutdown

### subscriber-mgmt

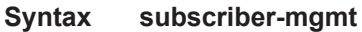

#### **Context** config

**Description** This command enables the context to configure subscriber management entities. A subscriber is uniquely identified by a subscriber identification string. Each subscriber can have several DHCP sessions active at any time. Each session is referred to as a subscriber host and is identified by its IP address and MAC address.

> All subscriber hosts belonging to the same subscriber are subject to the same hierarchical QoS (HQoS) processing. The HQoS processing is defined in the sub-profile (the subscriber profile). A sub-profile refers to an existing scheduler policy (configured in **the configure>qos>scheduler-policy** context) and offers the possibility to overrule the rate of individual schedulers within this policy.

> Because all subscriber hosts use the same scheduler policy instance, they must all reside on the same complex.

# **WLAN-GW Commands**

Note that the **wlan-gw** commands apply only to the 7750 SR platform.

### wlan-gw

 $\mathbb{I}$ 

Ι

Τ

Ι

 $\mathbf{I}$ 

 $\mathbf{I}$ 

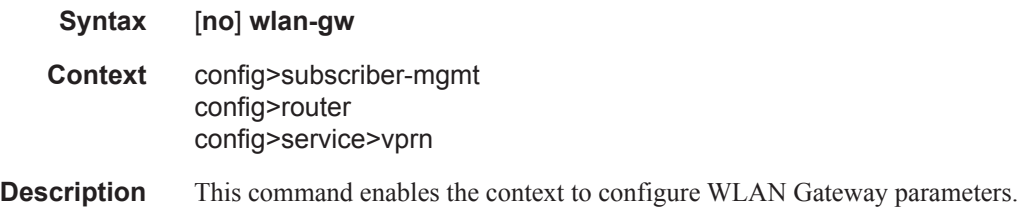

### distributed-sub-mgt

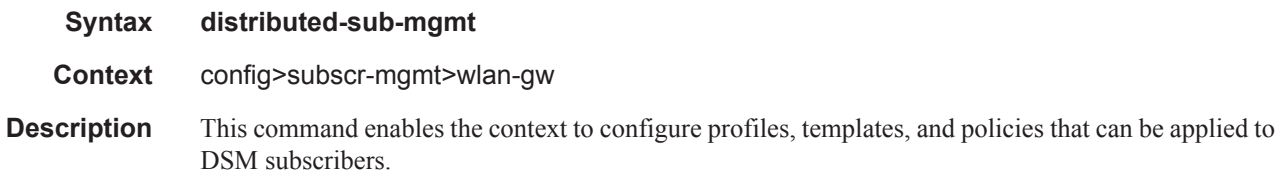

### dsm-ip-filter

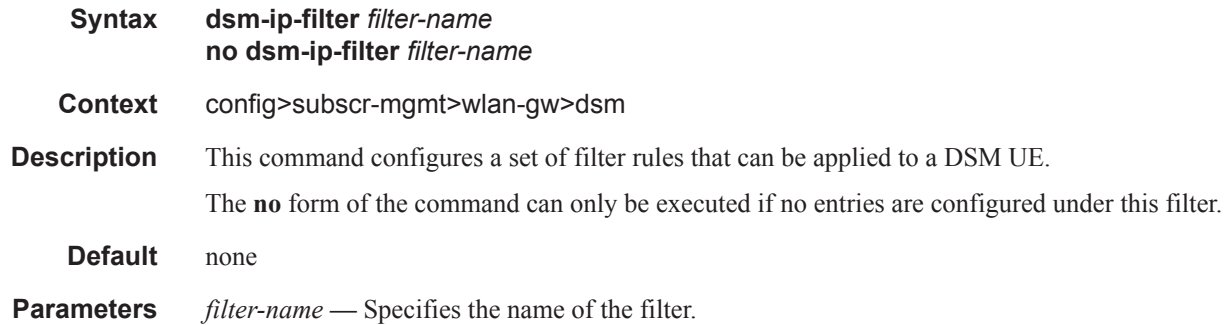

### description

**Syntax description** *description-string* **no description Context** config>subscr-mgmt>wlan-gw>dsn>dsm-ip-filter

#### WLAN-GW Commands

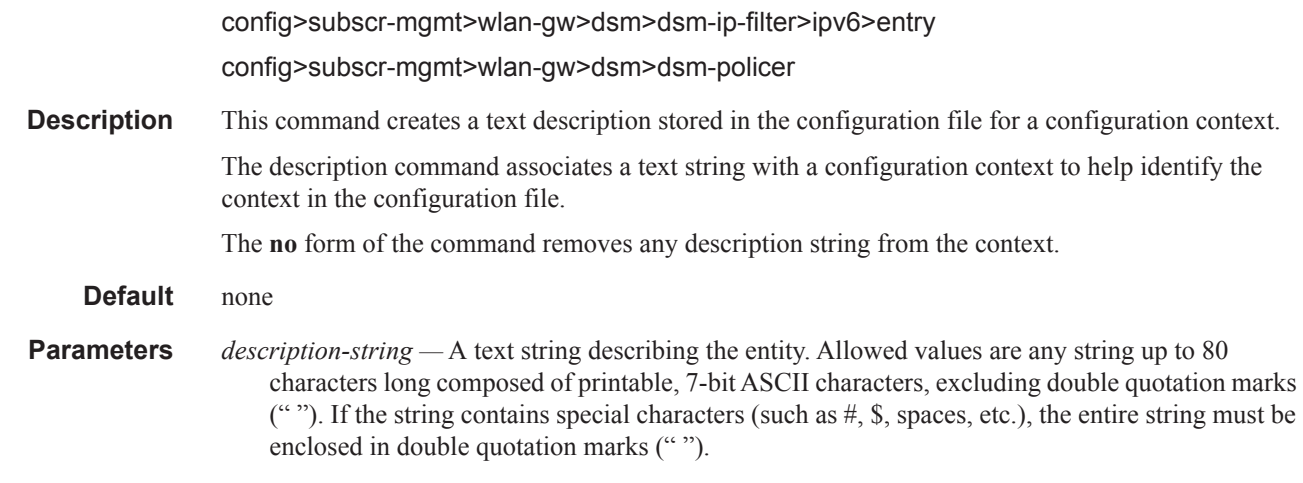

# default-action

Ι

I

Ι

I

I

I

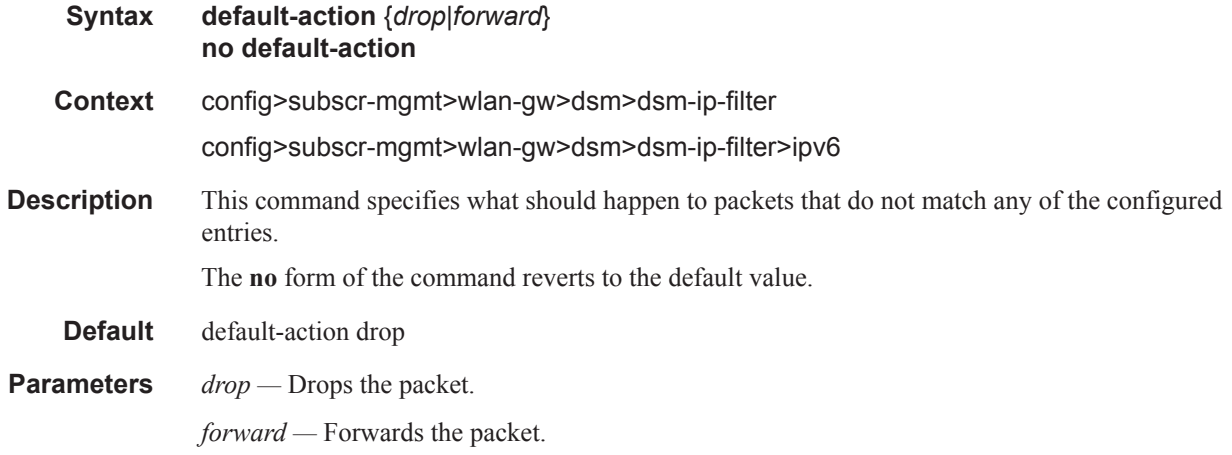

# entry

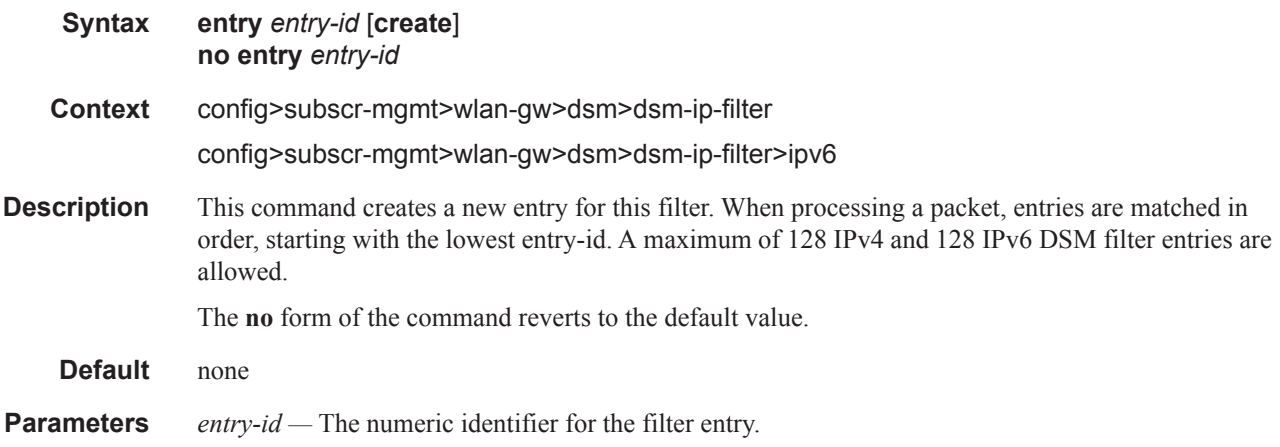

# action

I

I

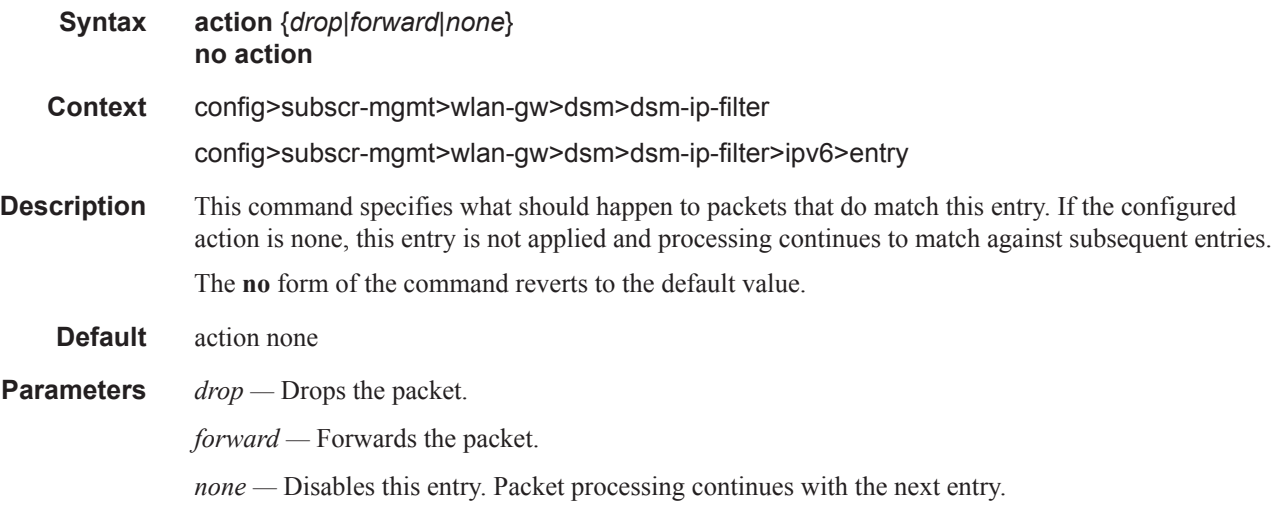

### match

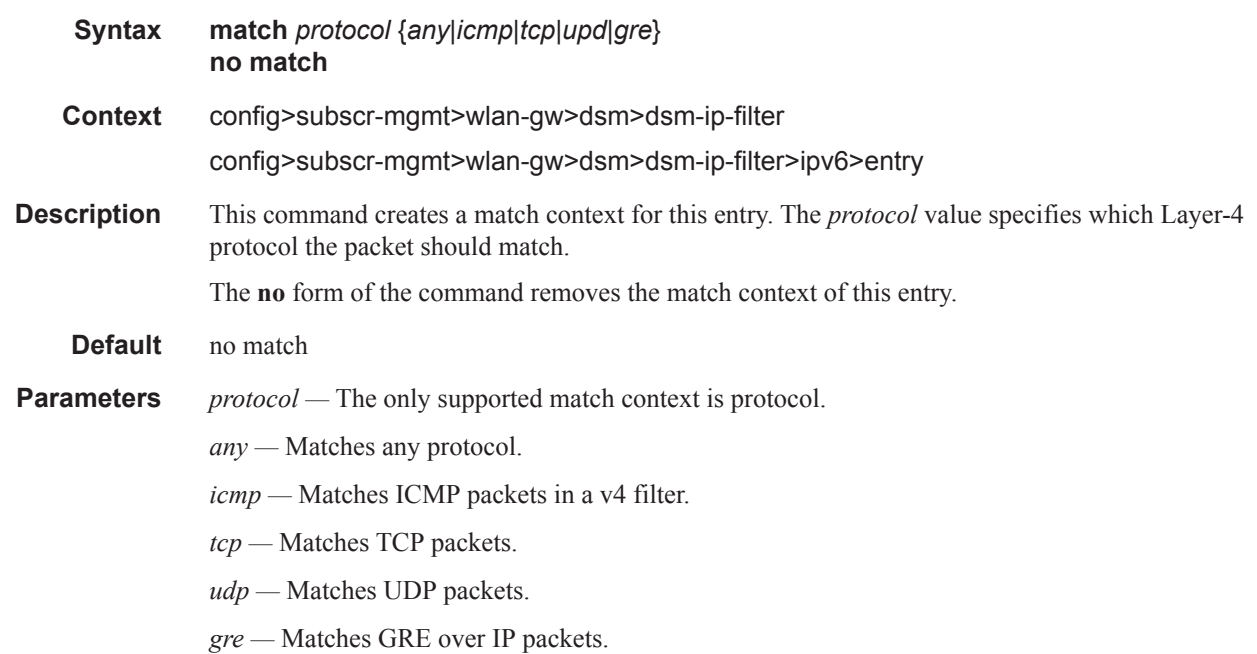

#### WLAN-GW Commands

## dst-port **Syntax dst-port** *operator* <port-number> **no dst-port Context** config>subscr-mgmt>wlan-gw>dsm>dsm-ip-filter>entry>match config>subscr-mgmt>wlan-gw>dsm>dsm-ip-filter>ipv6>entry>match **Description** This command specifies that the packet's UDP/TCP dst-port must match a specific value. This command is not valid in a match context that is not specific to UDP or TCP. The **no** form of the command removes matching of the layer-4 port. **Default** no dst-port **Parameters** *operator* — The only supported value is eq (equal to); the destination port value must be equal to the *port-number* value. *port-number* — [0..65535] The number of the port to match.

### dst-ip

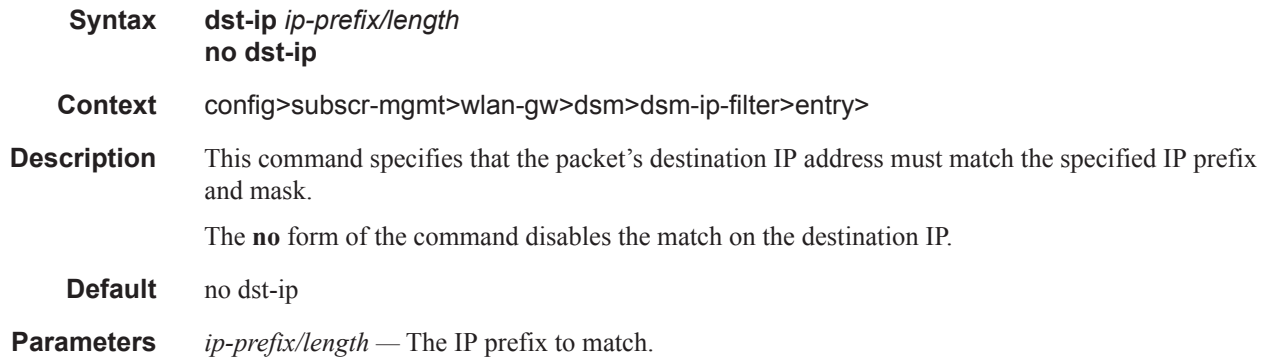

### dsm-policer

I

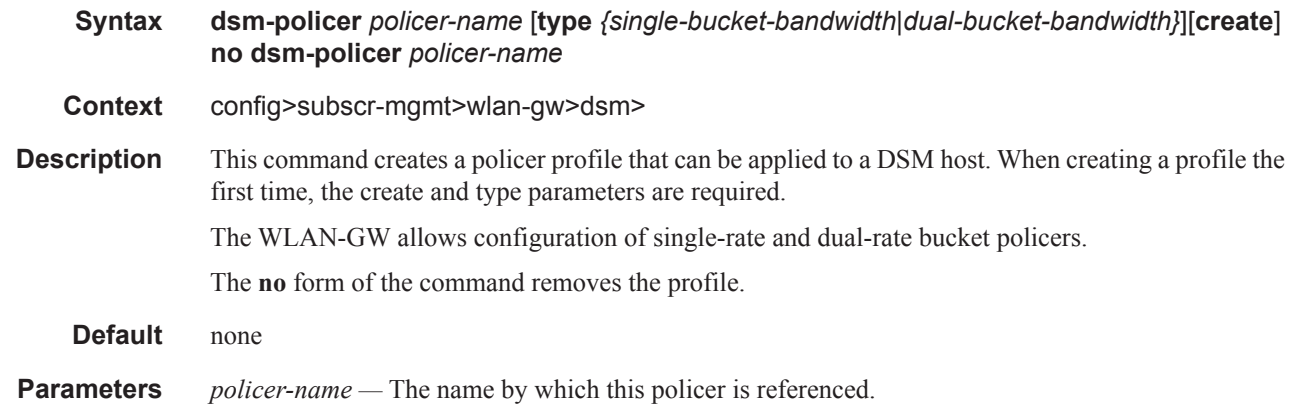

*single-bucket-bandwidth —* One rate is applied per policer. *dual-bucket-bandwidth —* The policer applies a CIR and a PIR.

### action

Τ

I

 $\begin{array}{c} \hline \end{array}$ 

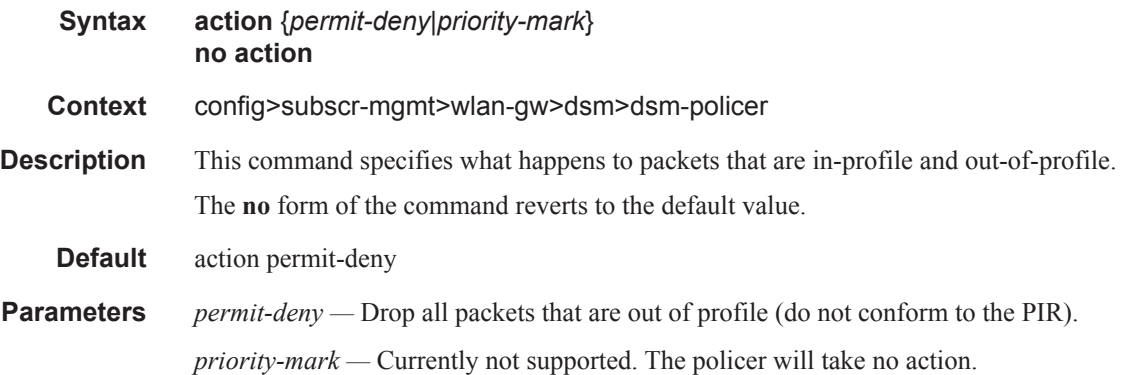

# adaptation-rule

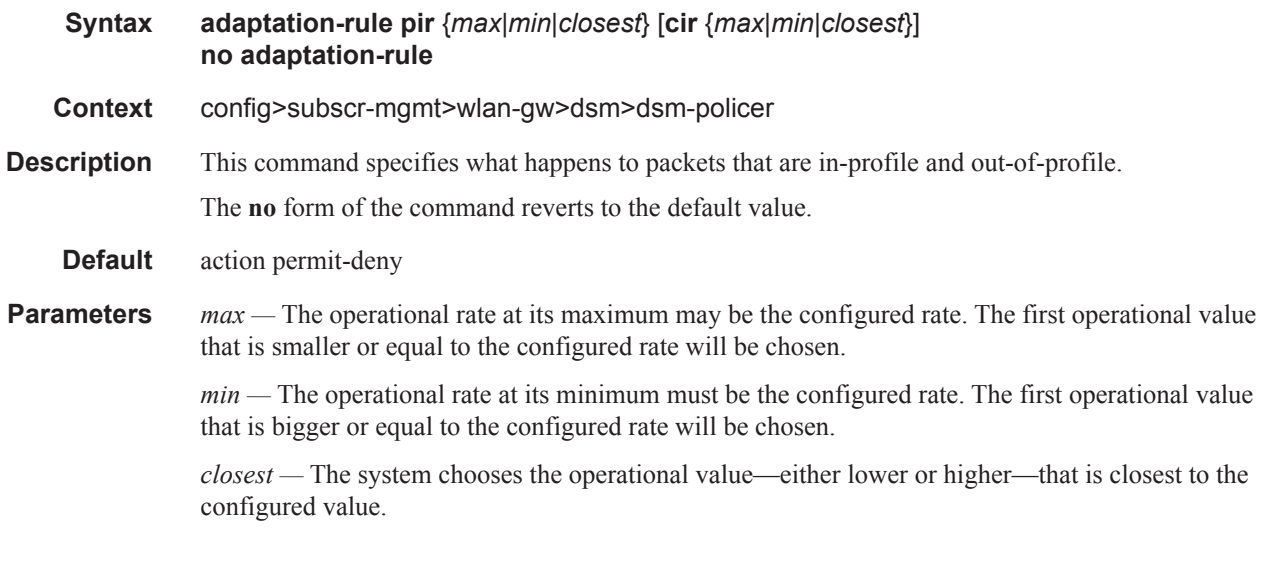

#### cbs

Ι

 $\mathbf{I}$ 

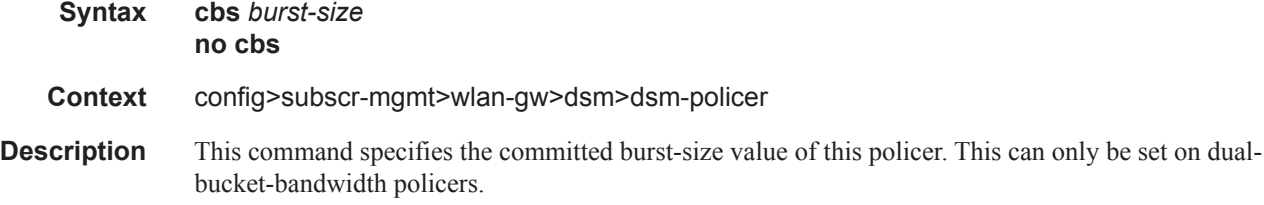

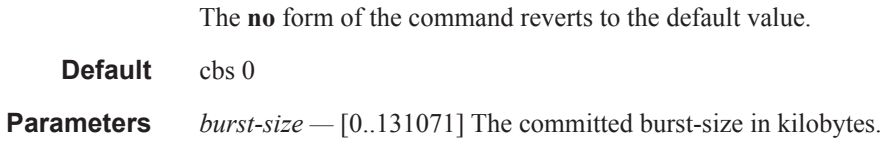

### mbs

I  $\mathbf I$  $\mathbf{I}$ 

I

 $\mathbf{I}$ 

 $\overline{\phantom{a}}$  $\mathbf{I}$ 

 $\mathbb{I}$ 

 $\overline{\phantom{a}}$ 

 $\overline{\phantom{a}}$  $\mathbf{I}$ 

 $\mathbf{I}$ 

 $\begin{array}{c} \rule{0pt}{2.5ex} \rule{0pt}{2.5ex} \rule{0$ 

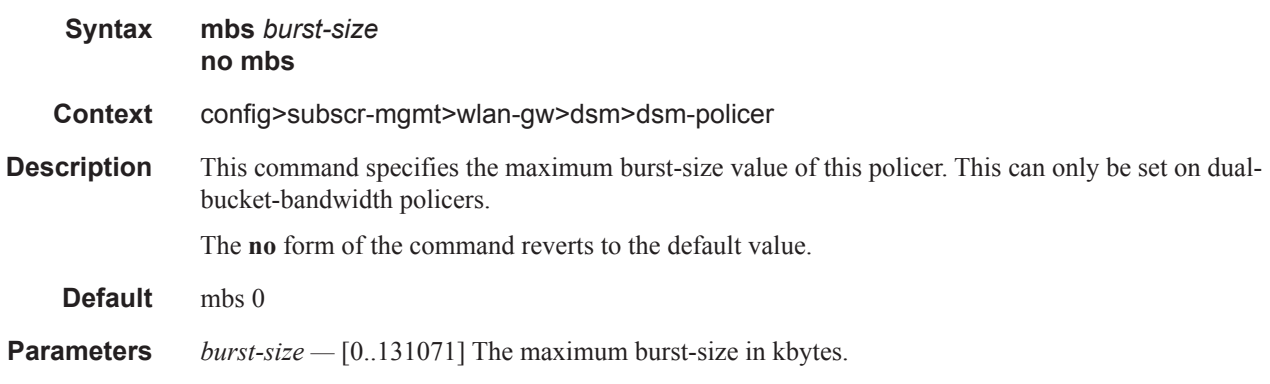

### rate

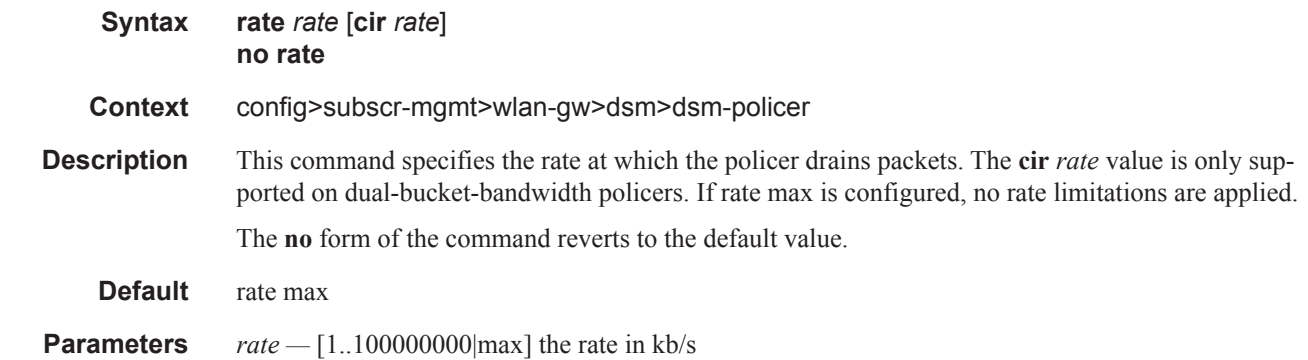

# mgw-profile

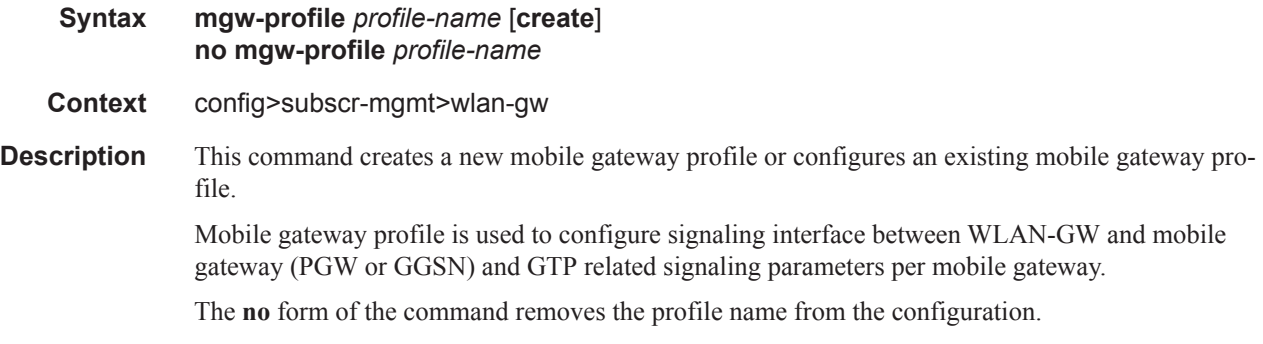

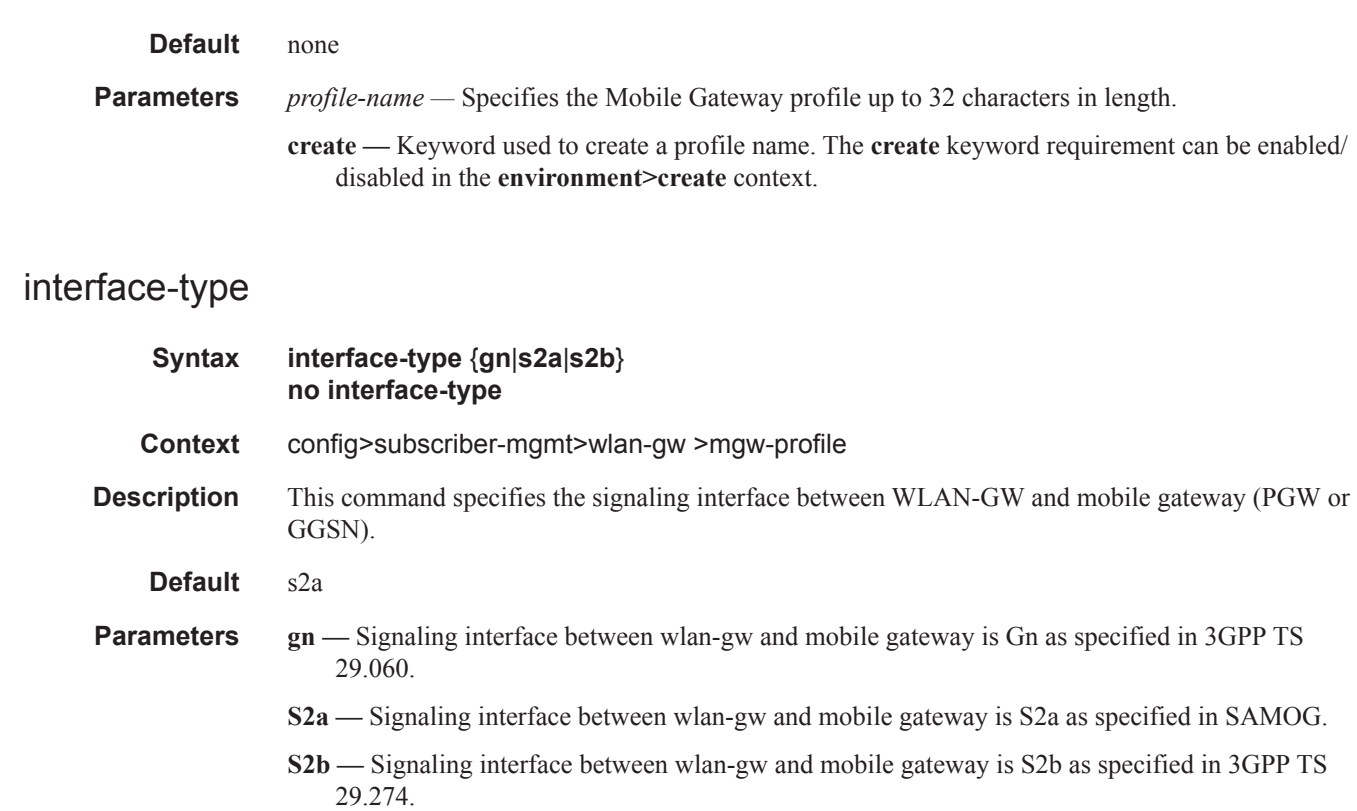

# ip-ttl

 $\blacksquare$ 

 $\mathbb I$ 

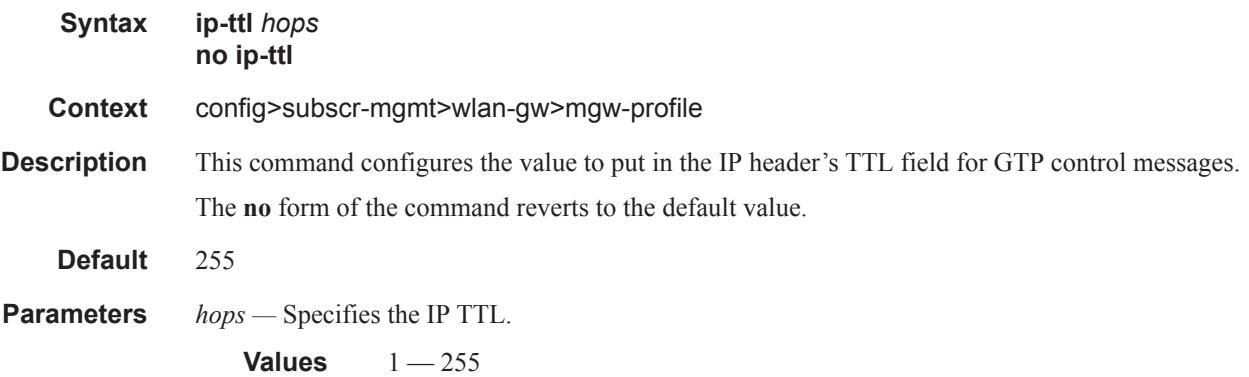

# keep-alive

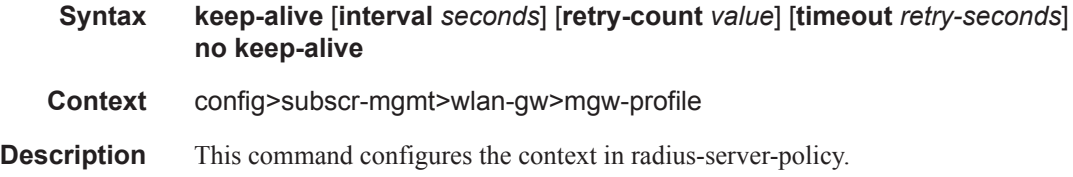

The **no** form of the command reverts to the default values.

**Default** keep-alive interval 60 seconds, retry-count 5, timeout 5 seconds

**Parameters** interval *seconds* — Specifies, in seconds, the interval between keep-alive Echo-Request messages towards the same peer.

**Values** 0, 60 — 180

**Default** 60

**retry-count** *value* **—** Specifies, in seconds, the interval between keep-alive Echo-Request messages towards the same peer.

**Values**  $1 - 15$ 

**Default** 4

**timeout** *retry-seconds* **—** Specifies the retry timeout, in seconds.

**Values**  $1 - 20$ **Default** 5

#### message-retransmit

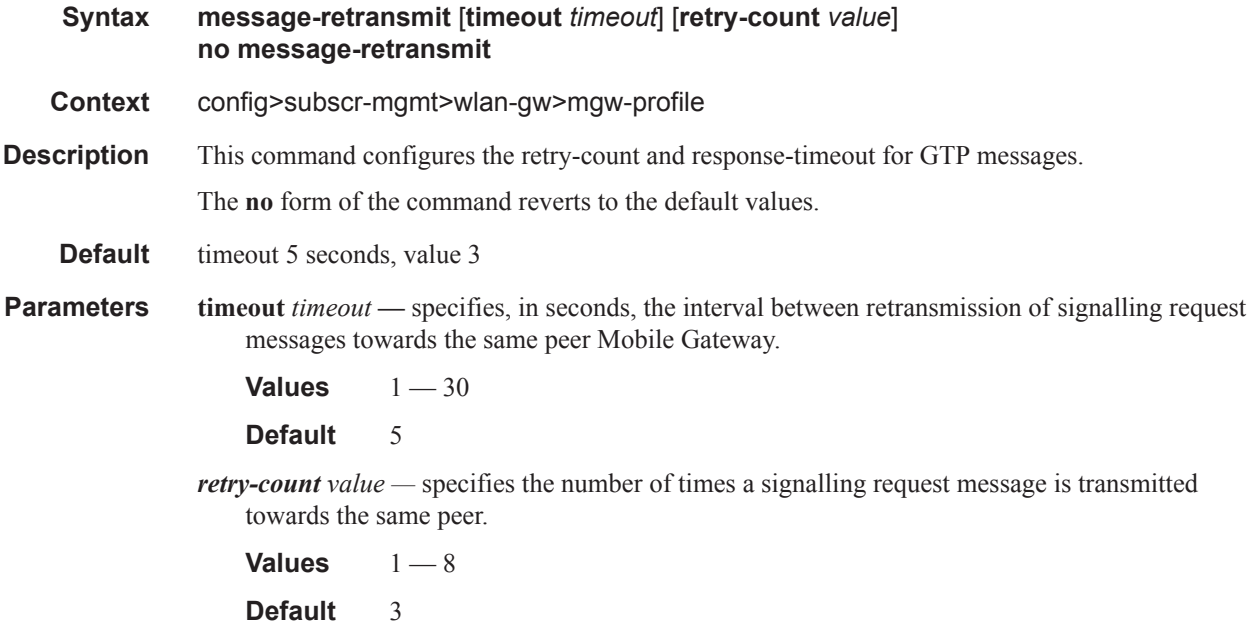

### report-wlan-location

#### **report-wlan-location no report-wlan-location**

**Context** config>subscr-mgmt>wlan-gw>mgw-profile

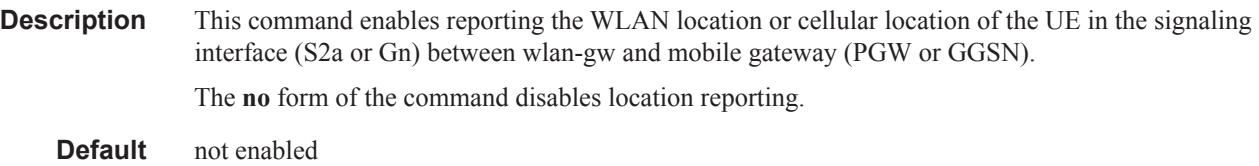

# signalling-protocol

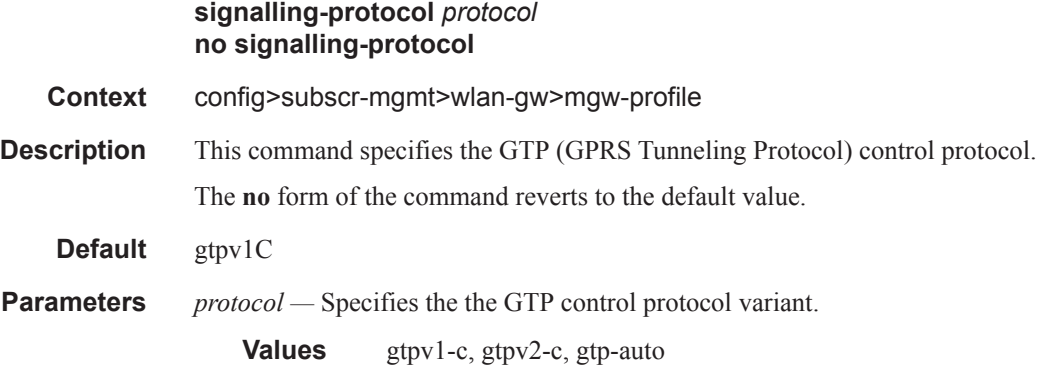

# serving-network

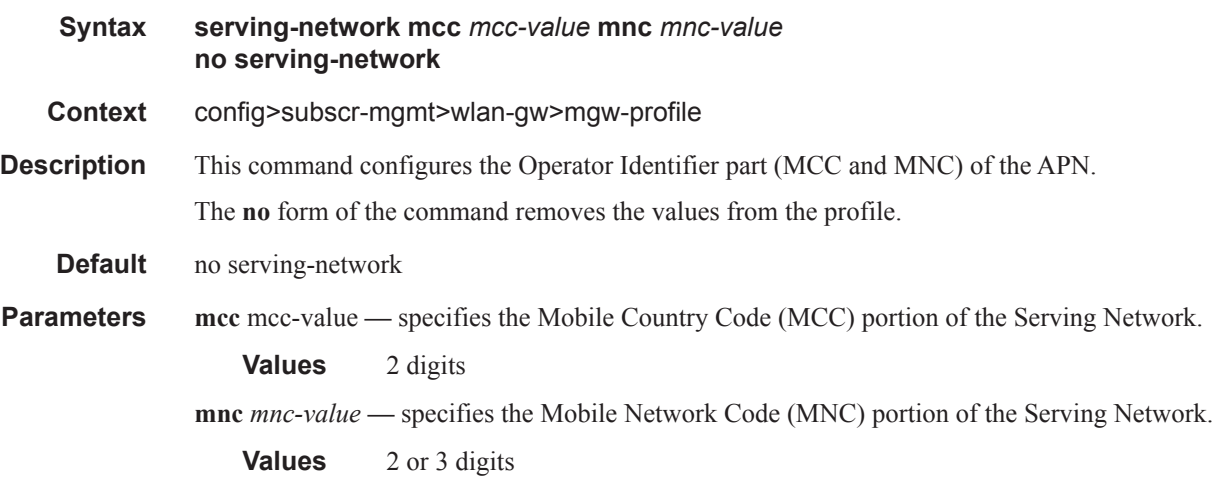

### virtual-chassis-identifier

I

 $\begin{array}{c} \rule{0pt}{2.5ex} \rule{0pt}{2.5ex} \rule{0$  $\mathbf{I}$ 

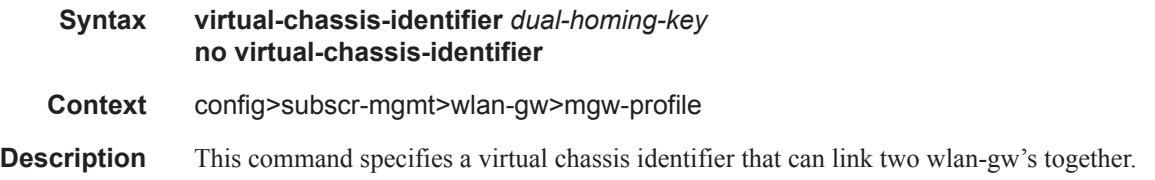

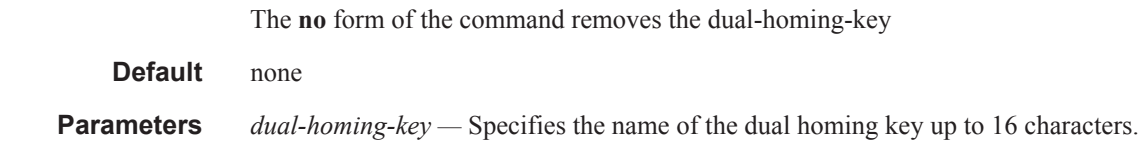

### apn

 $\begin{array}{c} \rule{0pt}{2.5ex} \rule{0pt}{2.5ex} \rule{0$  $\begin{array}{c} \rule{0pt}{2.5ex} \rule{0pt}{2.5ex} \rule{0$  $\mathbf{I}$ 

 $\mathbf{I}$ 

I

ı

I

Ι

 $\mathbf{I}$ 

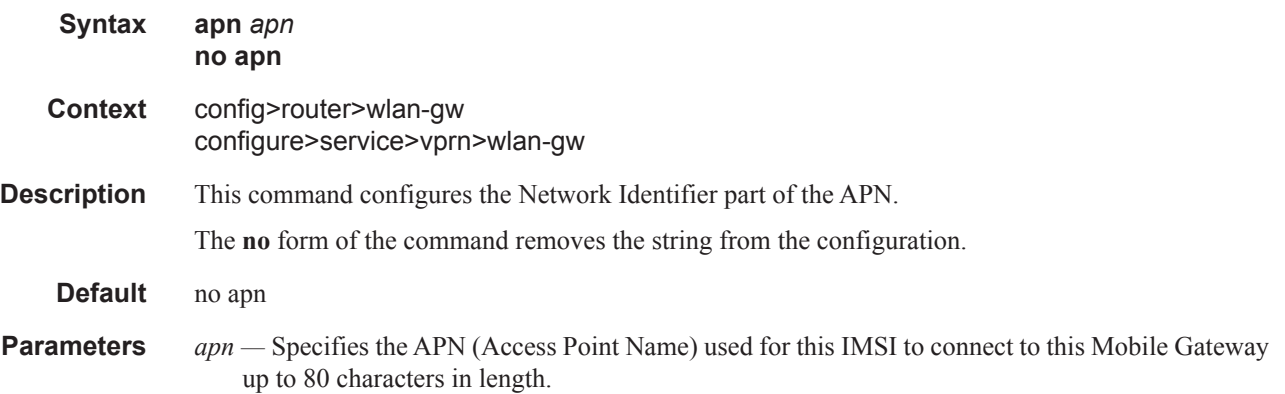

# distributed-sub-mgmt

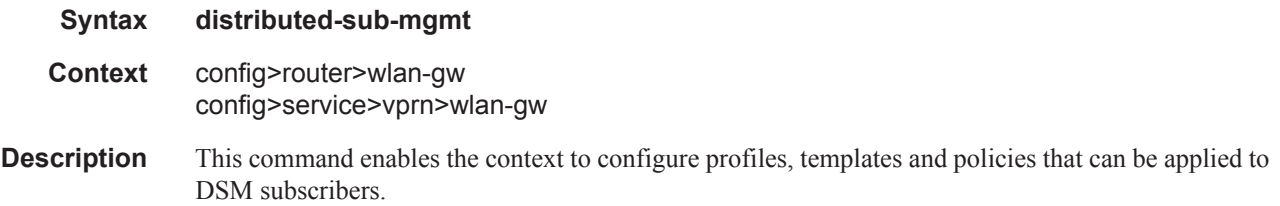

# ipv6-tcp-mss-adjust

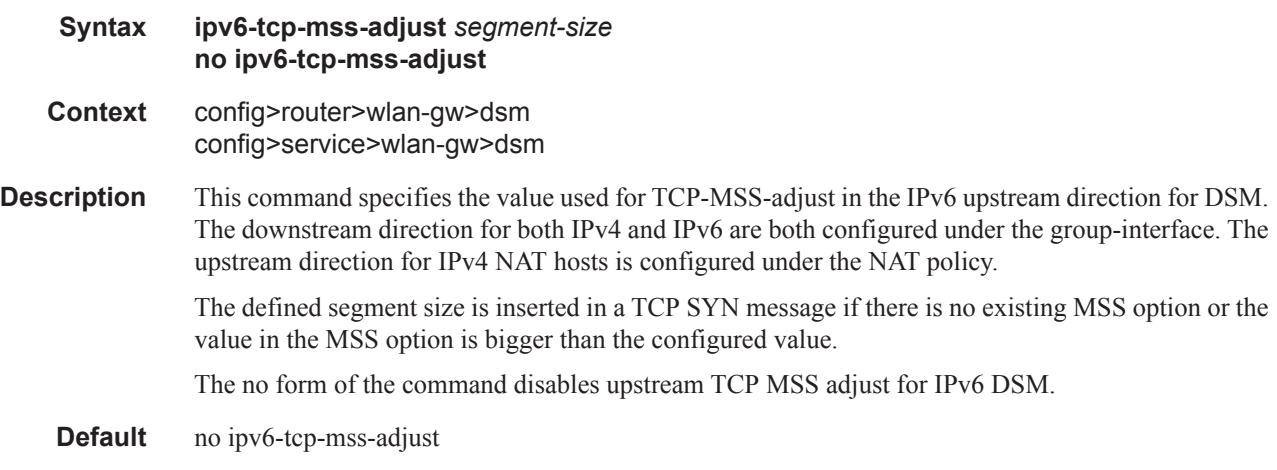

**Parameters** *segment-size* — Specifies the segment size to be inserted.

**Values**  $160 - 10240$ 

#### mgw-map

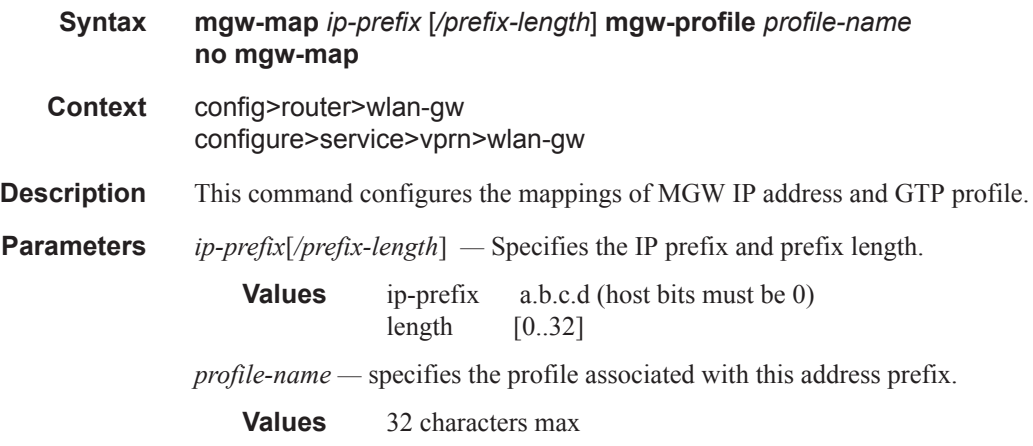

### address

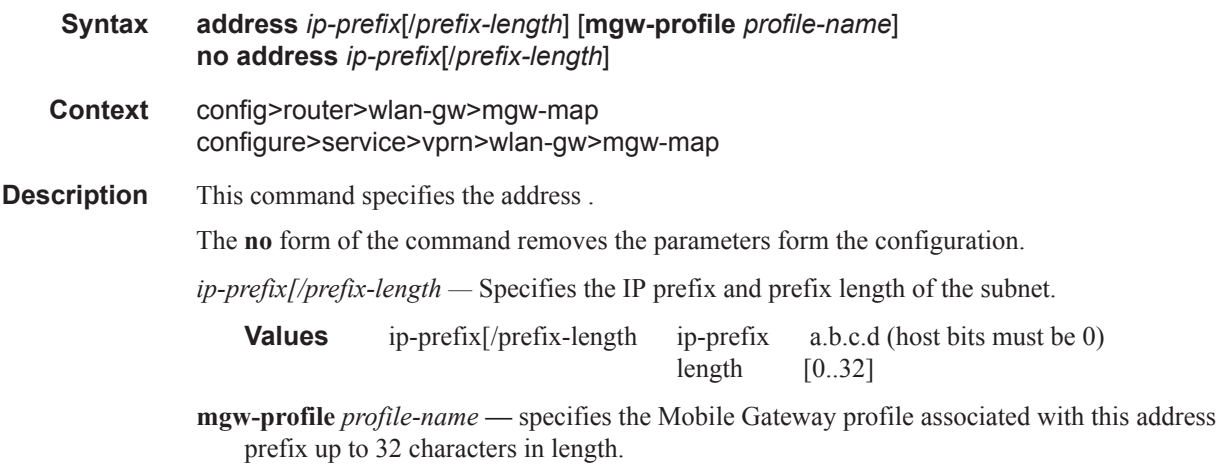

### mobility-triggered-acct

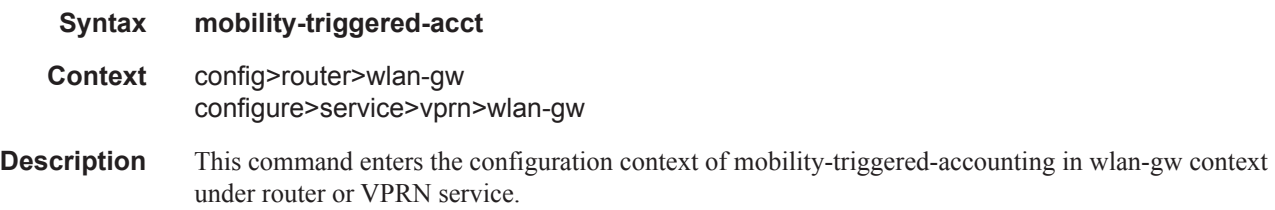

#### WLAN-GW Commands

**Default** none

# interim-update

 $\begin{array}{c} \rule{0pt}{2.5ex} \rule{0pt}{2.5ex} \rule{0$ 

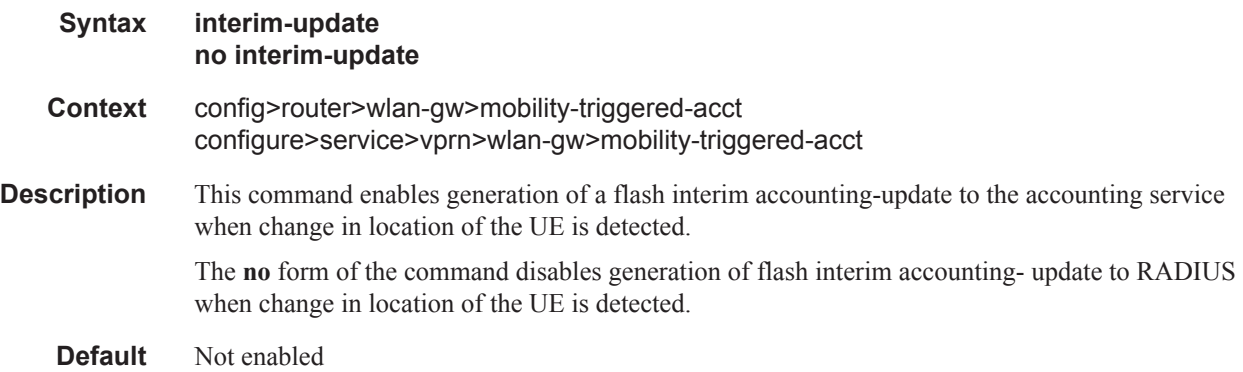

# **RADIUS Server Policy Commands**

# acct-on-off-group

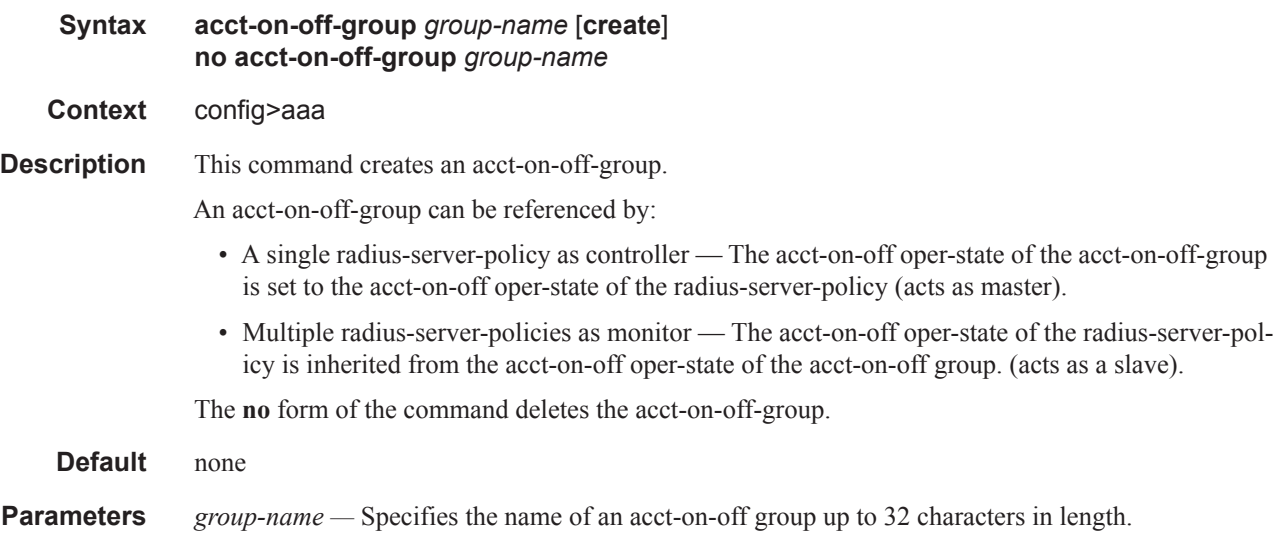

# radius-server-policy

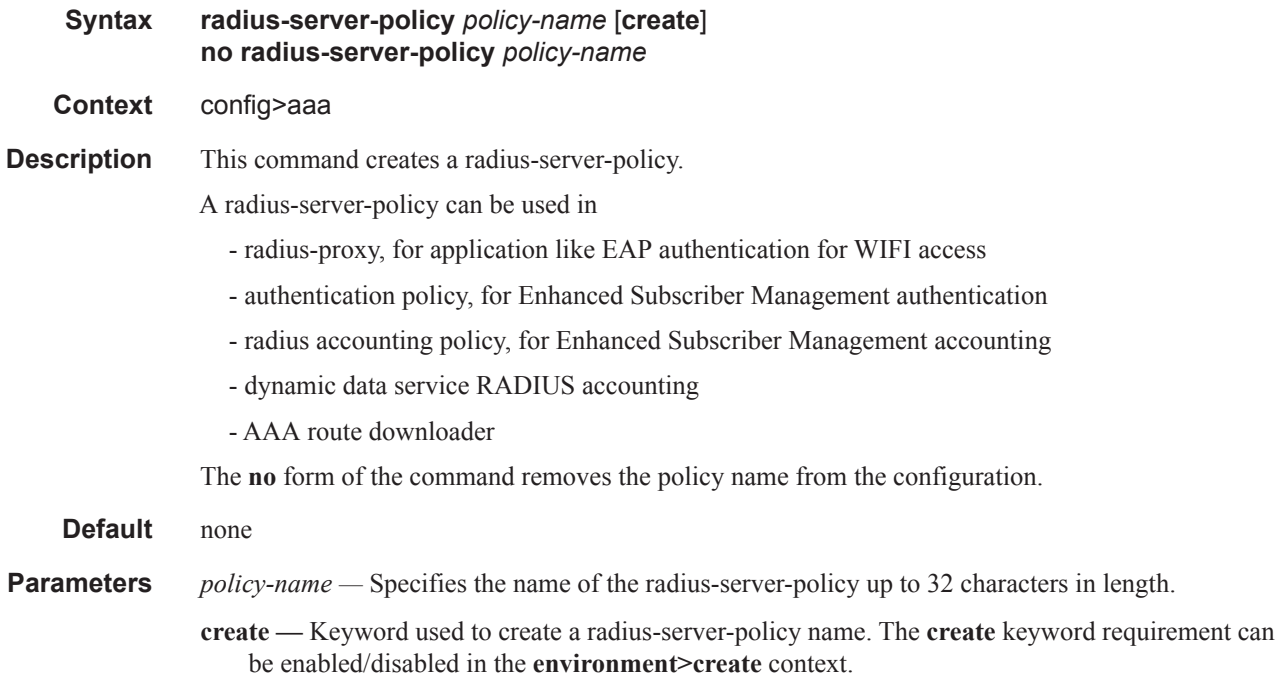

### accept-script-policy

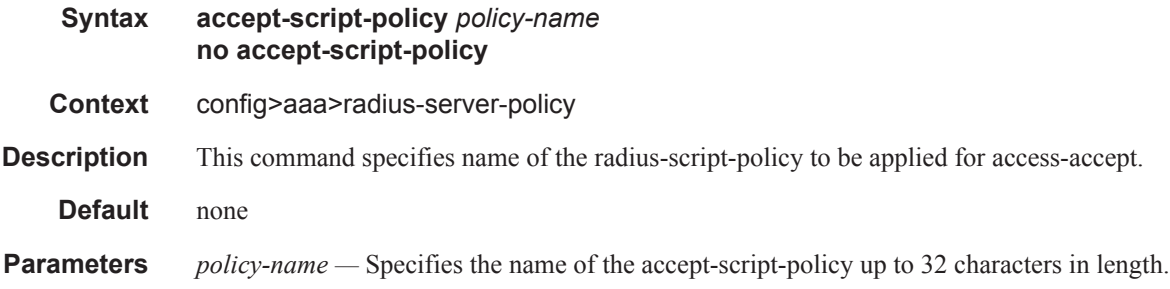

### acct-on-off

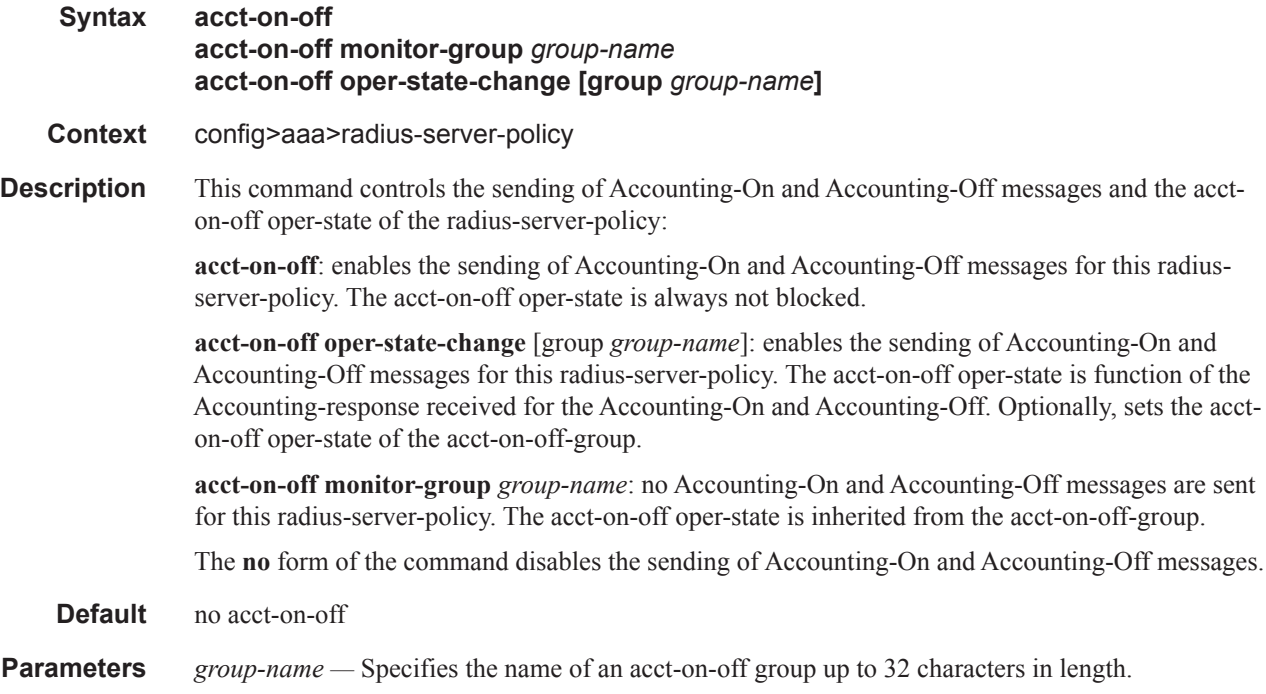

### acct-on-off-group

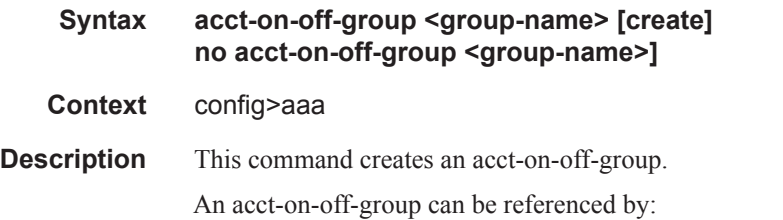

-a single **radius-server-policy** as controller: the **acct-on-off oper-state** of the **acct-on-off-group** is set to the **acct-on-off oper-state** of the **radius-server-policy** (acts as master)

-multiple **radius-server-policies** as monitor: the **acct-on-off oper-state** of the **radius-server-policy** is inherited from the **acct-on-off oper-state** of the **acct-on-off group**. (acts as a slave)

The **no** form of the command deletes the acct-on-off-group.

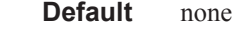

**Parameters** *group-name* — Specifies the name of an acct-on-off group up to 32 characters in length.

### acct-request-script-policy

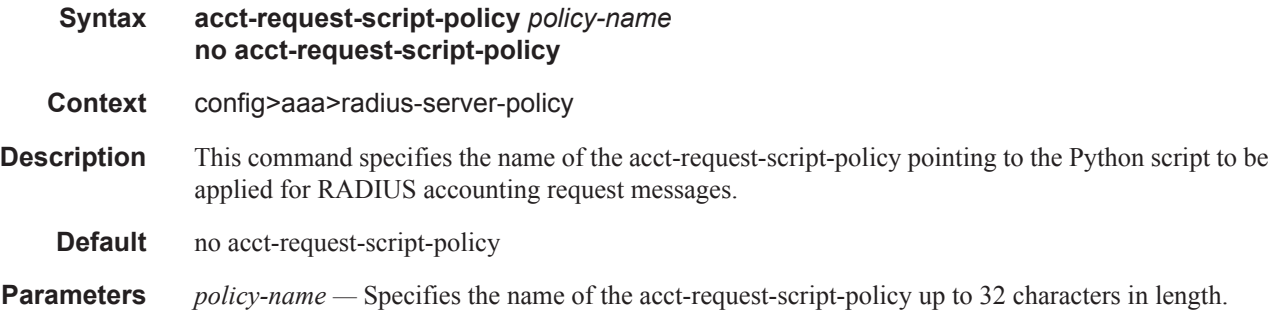

### auth-request-script-policy

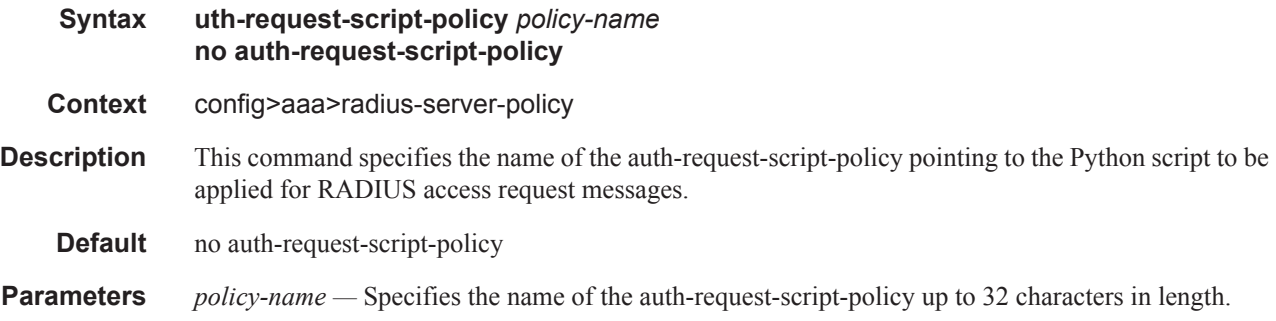

### buffering

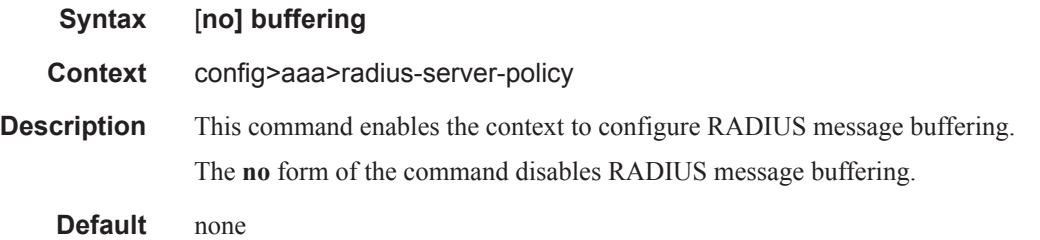

### RADIUS Server Policy Commands

## acct-interim

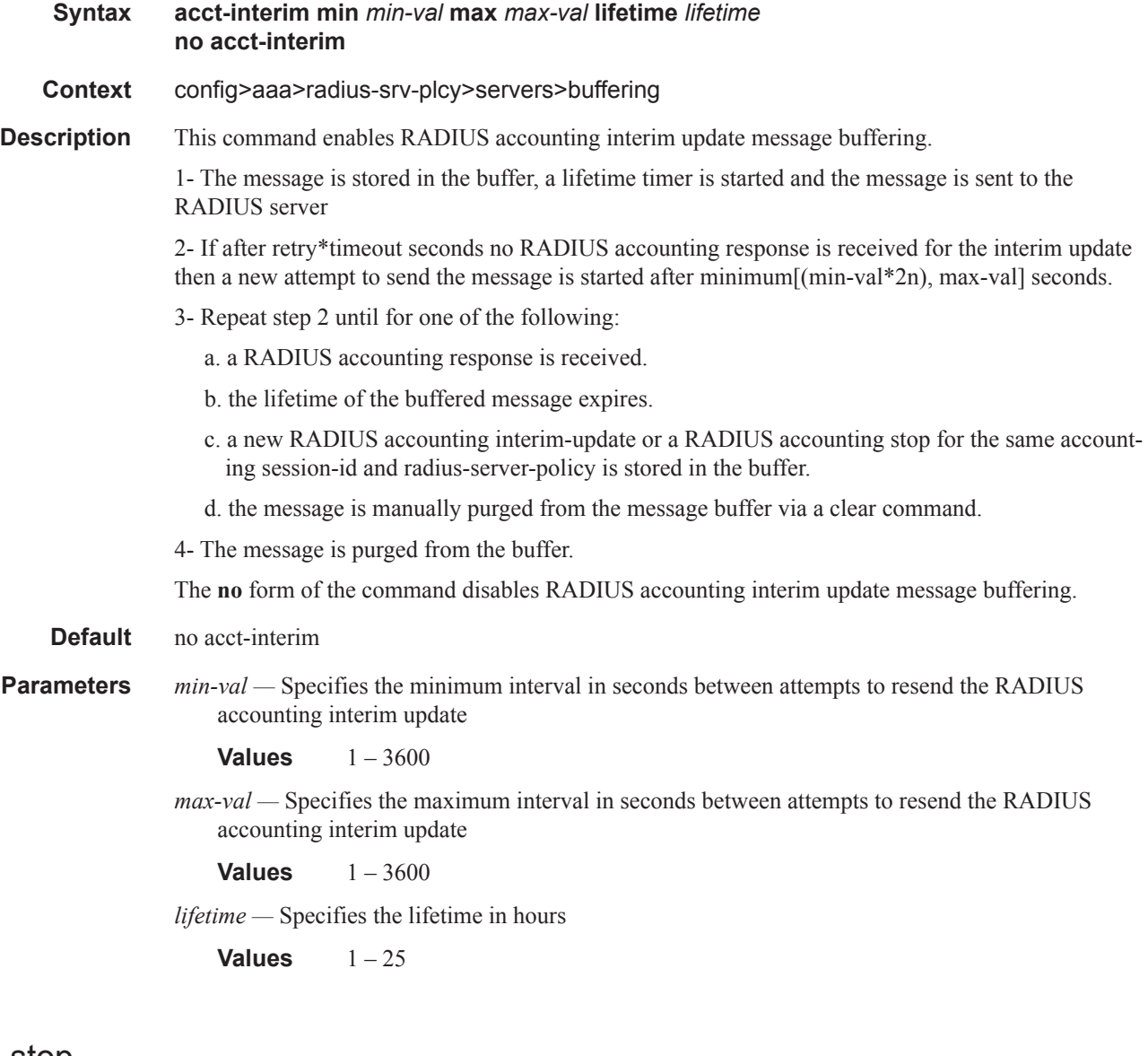

### acct-stop

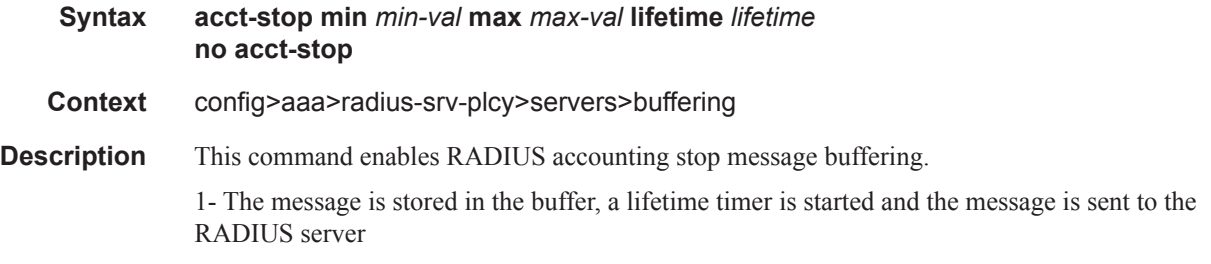

2 - If after retry\*timeout seconds no RADIUS accounting response is received for the accounting stop, then a new attempt to send the message is started after minimum[(min-val\*2n), max-val] seconds.

3 - Repeat step 2 until

a. a RADIUS accounting response is received, or

b. the lifetime of the buffered message expires, or

- c. the message is manually purged from the message buffer via a clear command
- 4 The message is purged from the buffer.

The no form of the command disables RADIUS accounting stop message buffering..

**Default** no acct-interim

**Parameters** *min-val* — Secifies the minimum interval in seconds between attempts to resend the RADIUS accounting stop

**Values**  $1 - 3600$ 

*max-val —* Specifies the maximum interval in seconds between attempts to resend the RADIUS accounting stop.

**Values**  $1 - 3600$ 

*max-val —* Specifies the lifetime in hours.

**Values**  $1-25$ 

#### servers

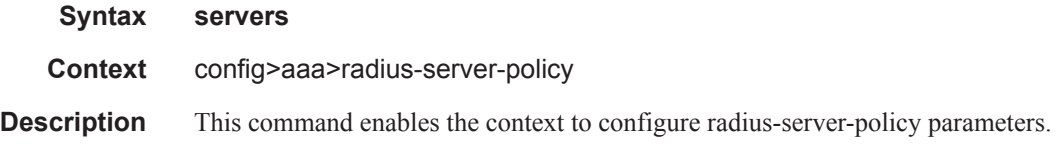

#### access-algorithm

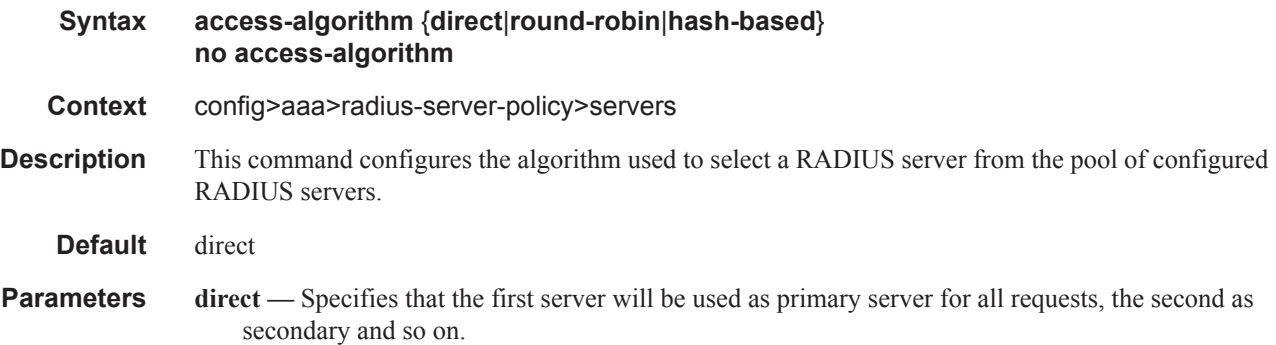

- **round-robin** Specifies that the first server will be used as primary server for the first request, the second server as primary for the second request, and so on. If the router gets to the end of the list, it starts again with the first server.
- **hash-based** Select a RADIUS server based on the calculated hash result of the configured loadbalance-key under the radius-proxy server hierarchy. This parameter is only applicable for radius-proxy server scenarios and results in an unpredictable RADIUS server selection if used in other scenarios.

### retry

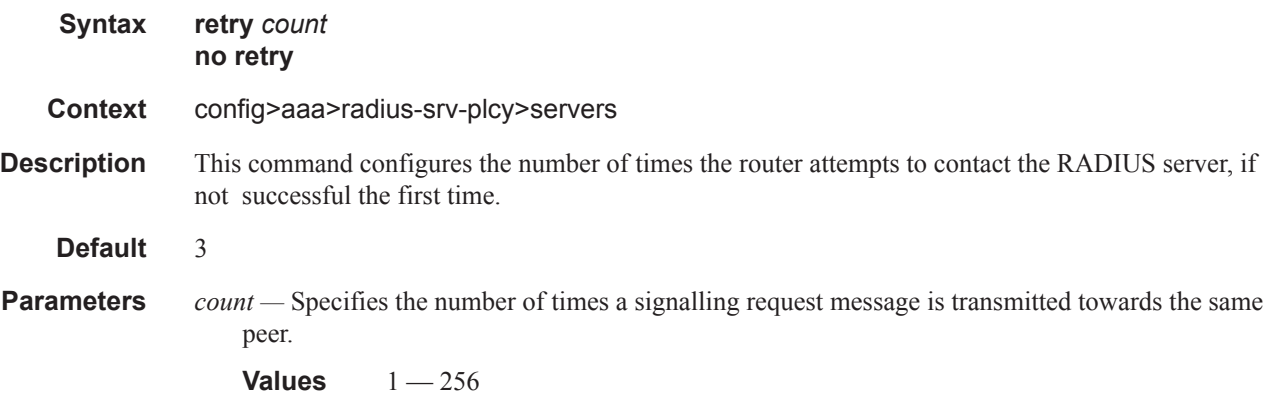

#### router

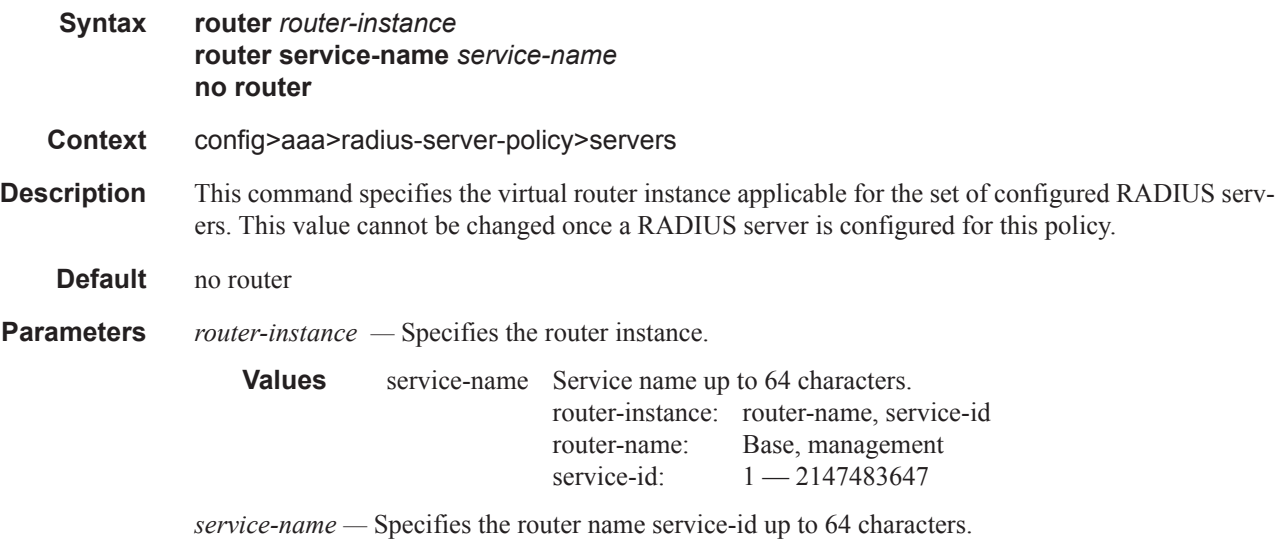

#### server

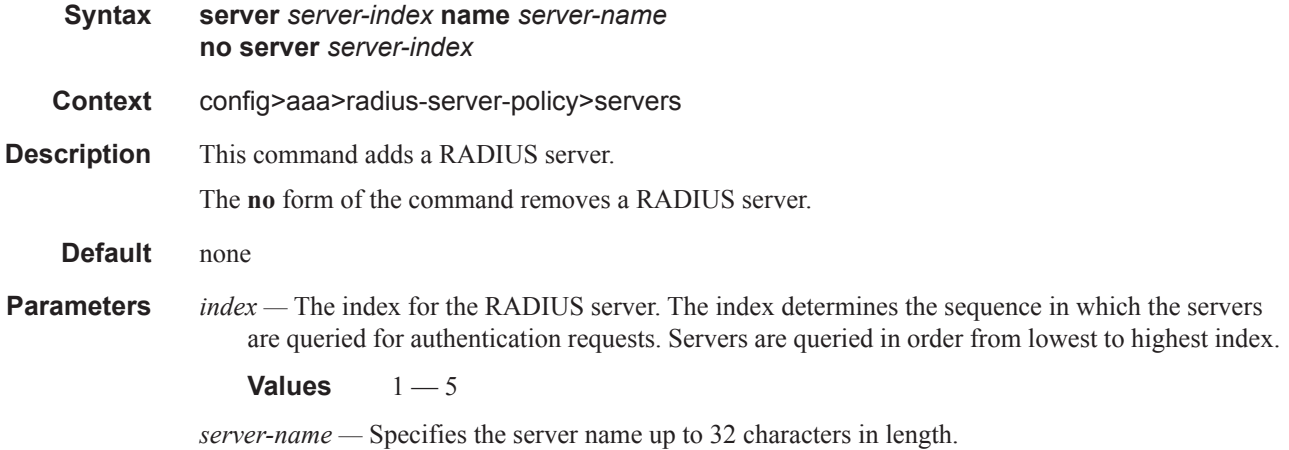

### source-address

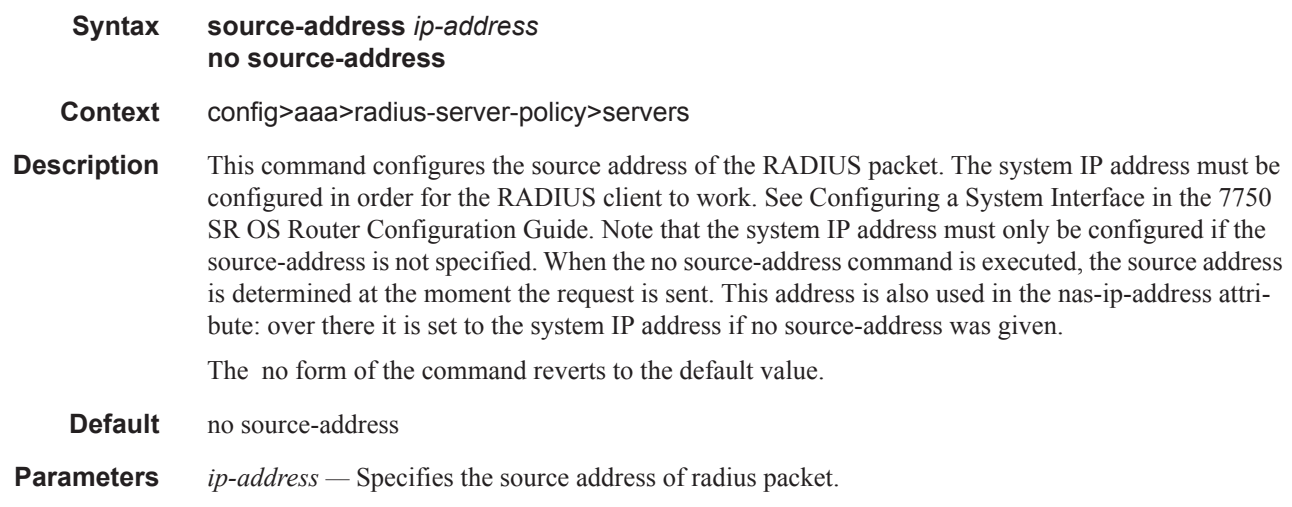

### timeout

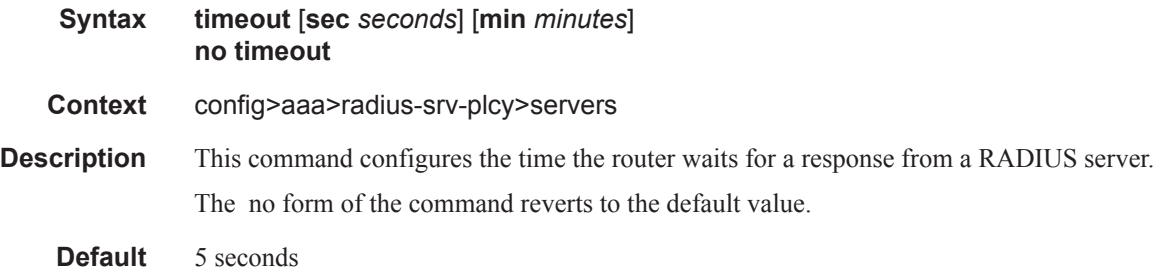

**Parameters** *seconds* — Specifies the number of seconds for the timeout.

**Values**  $1 - 59$ 

*minutes —* Specifies the number of minutes for the timeout.

**Values**  $1 - 1$ 

**Values** Max. value  $= 5$  min 40 sec

### hold-down-time

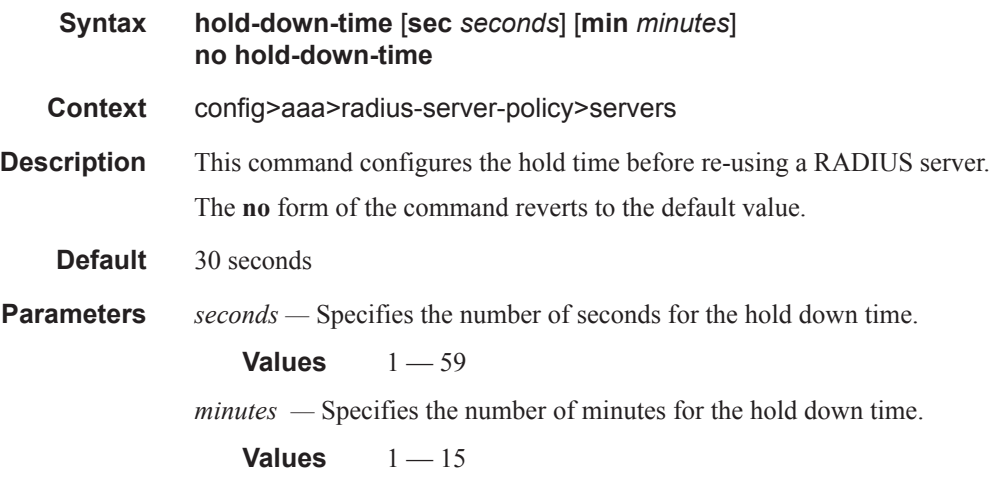

### ipv6-source-address

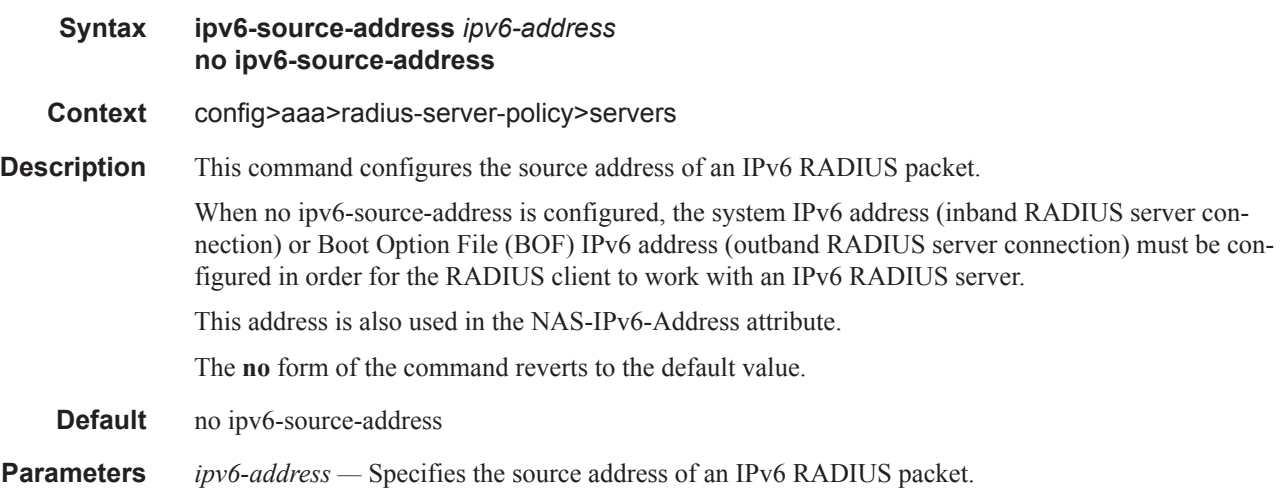

# **CLI Command Description for RADIUS Server**

### radius-server

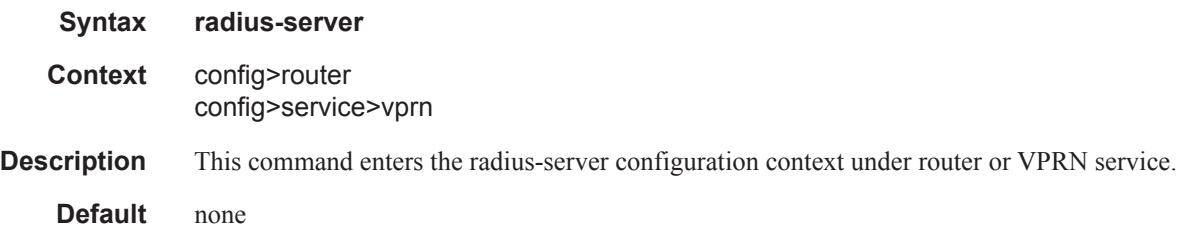

#### server

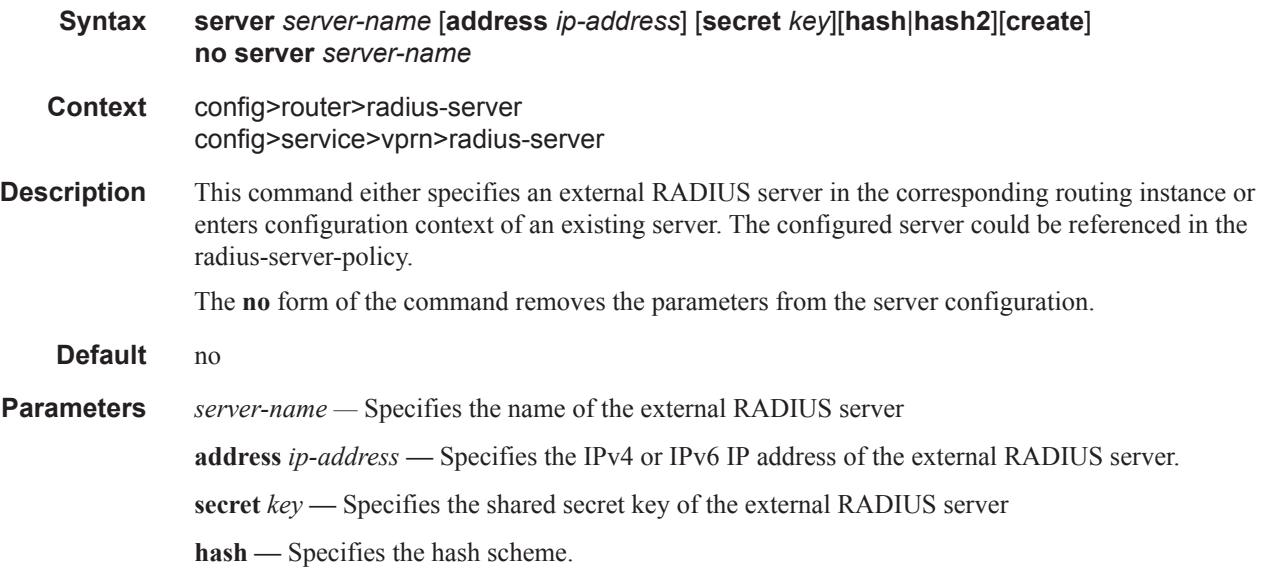

### accept-coa

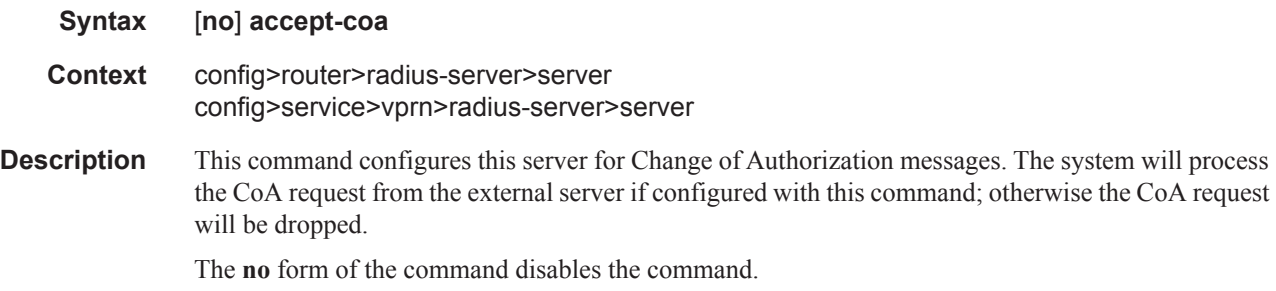

# acct-port

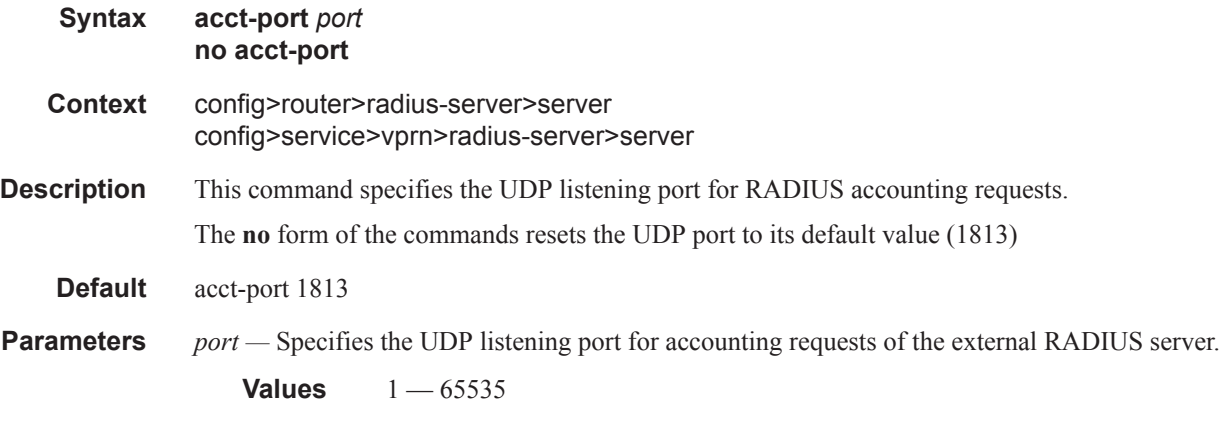

# auth-port

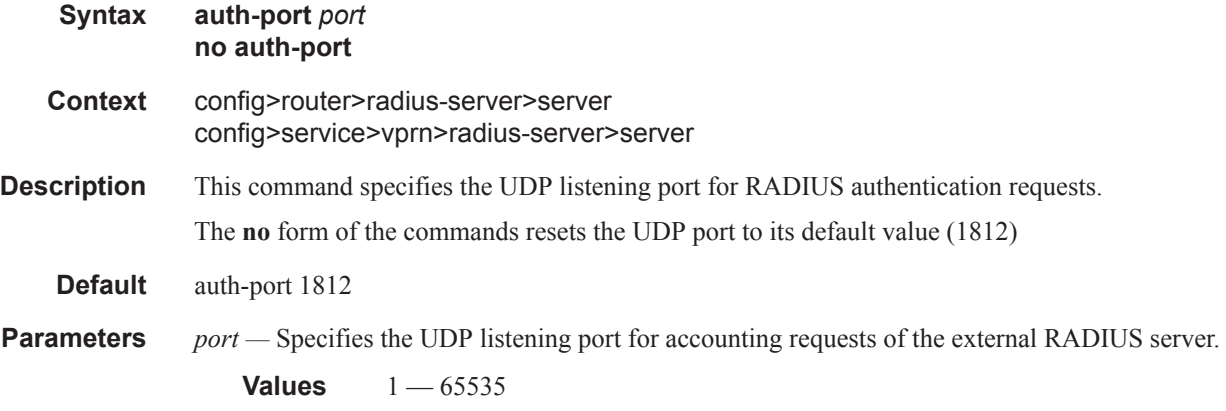

# coa-script-policy

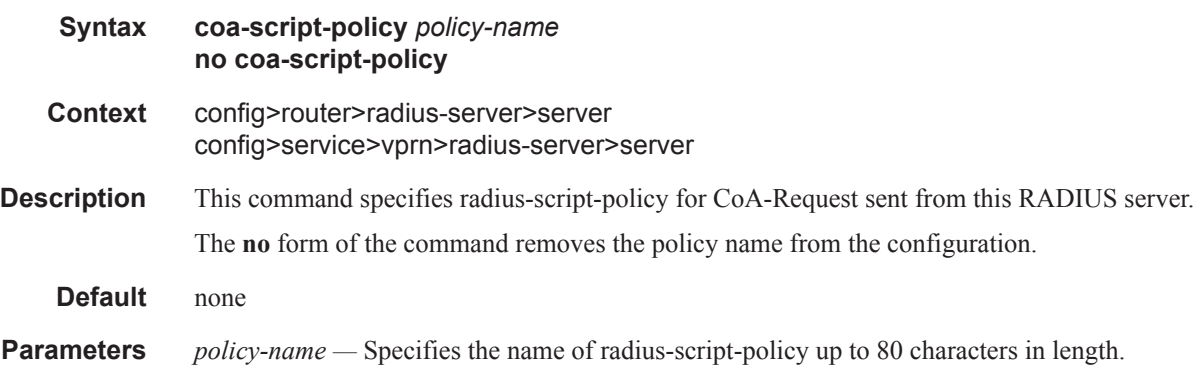

# pending-requests-limit

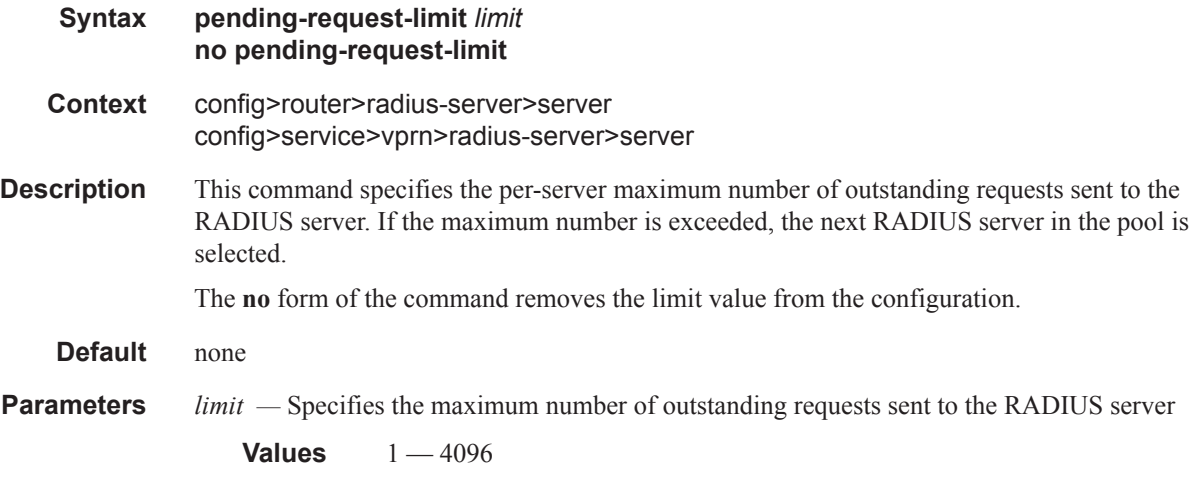

# **CLI Command Description for RADIUS Proxy Server**

# radius-proxy

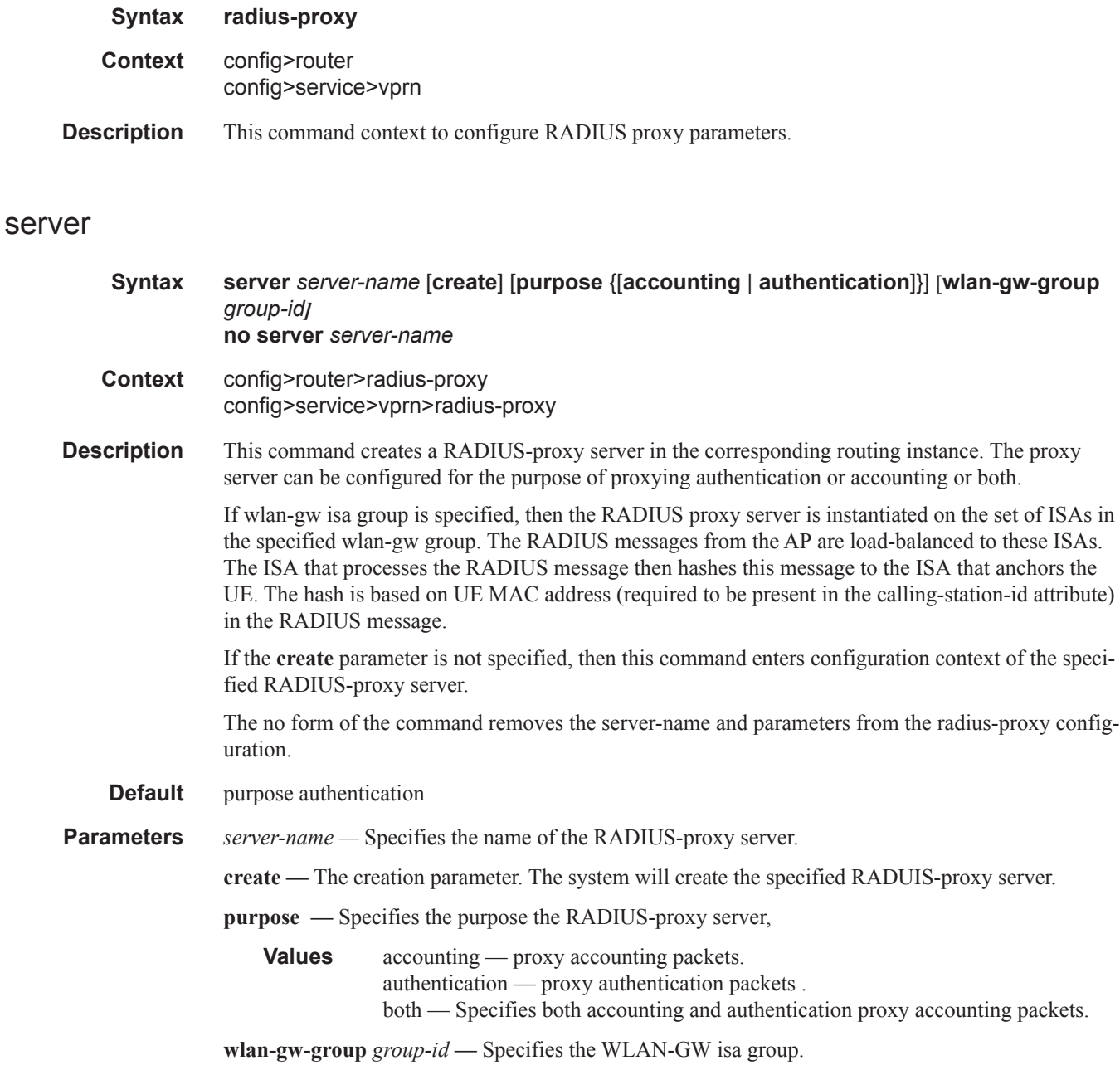

### interface

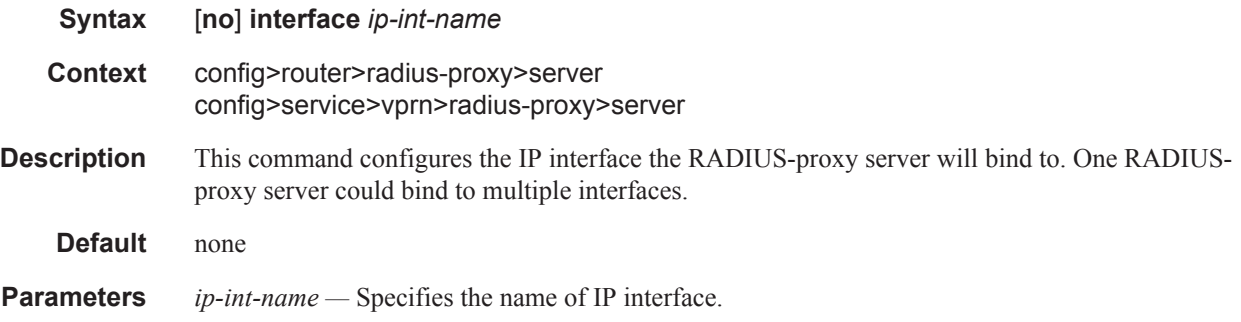

# load-balance-key

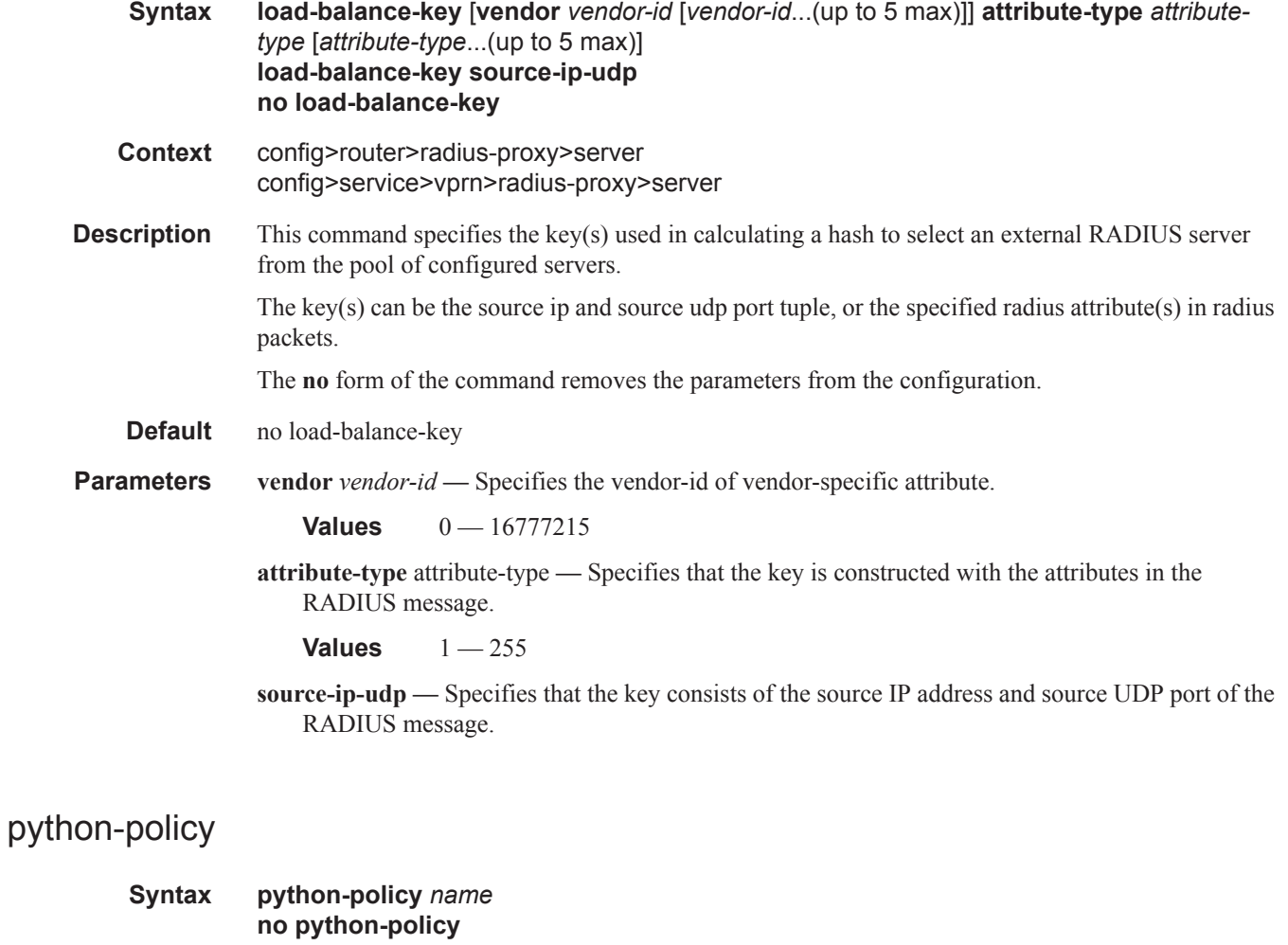

**Context** config>router>radius-proxy>server

#### CLI Command Description for RADIUS Proxy Server

**Description** This command specifies the Python policy used to change the RADIUS attributes of the different RADIUS messages.

#### secret

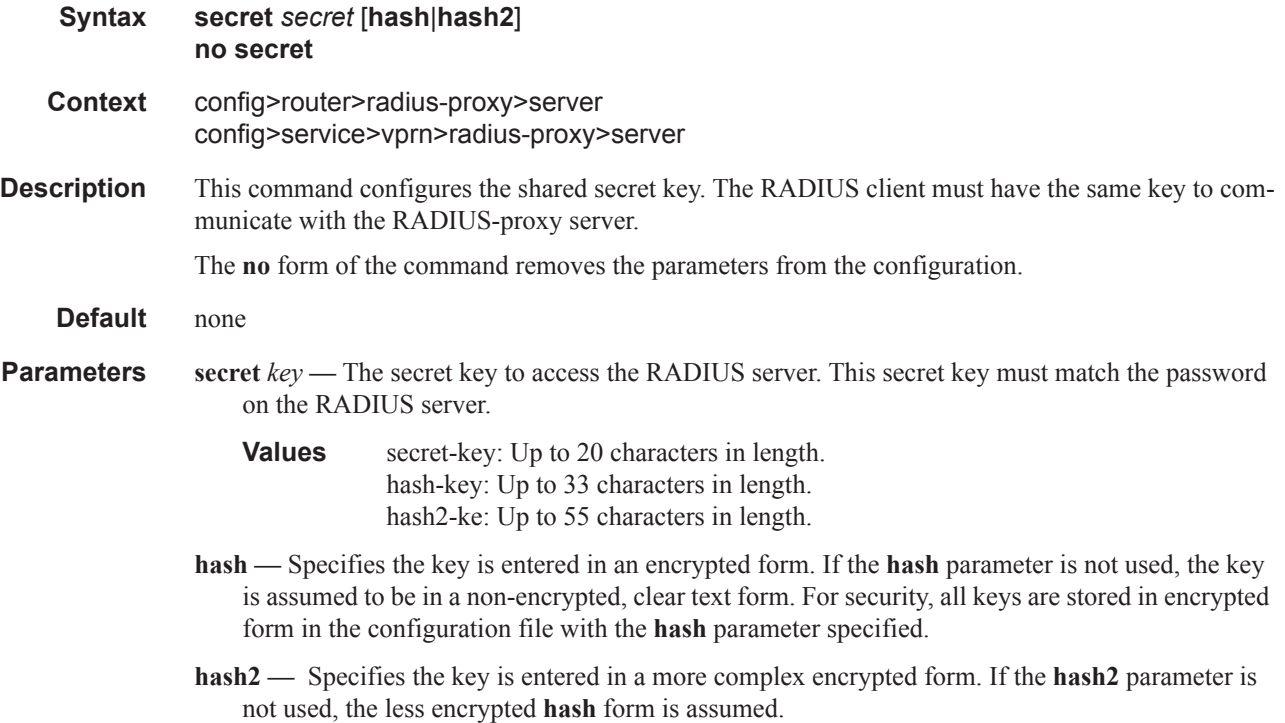

# default-accounting-server-policy

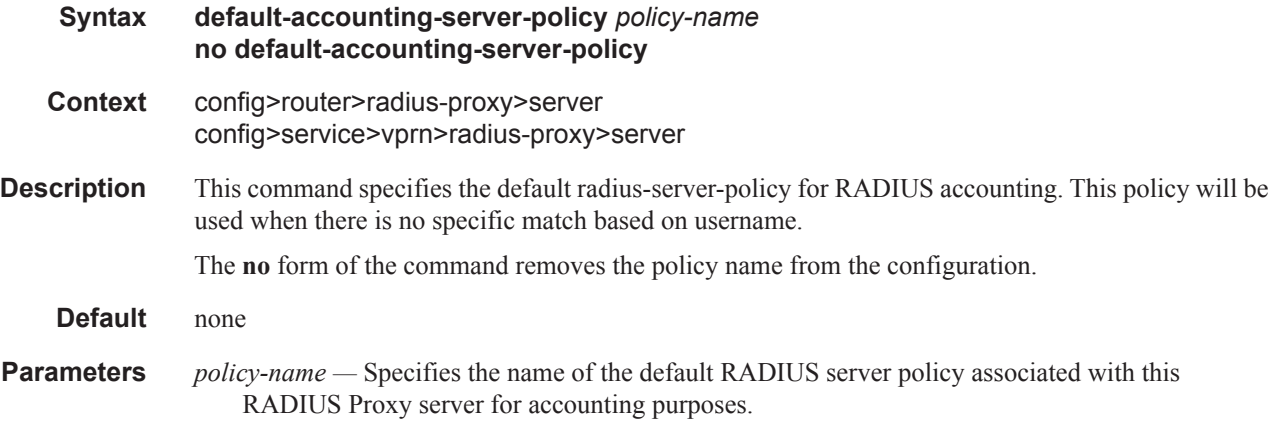

# default-authentication-server-policy

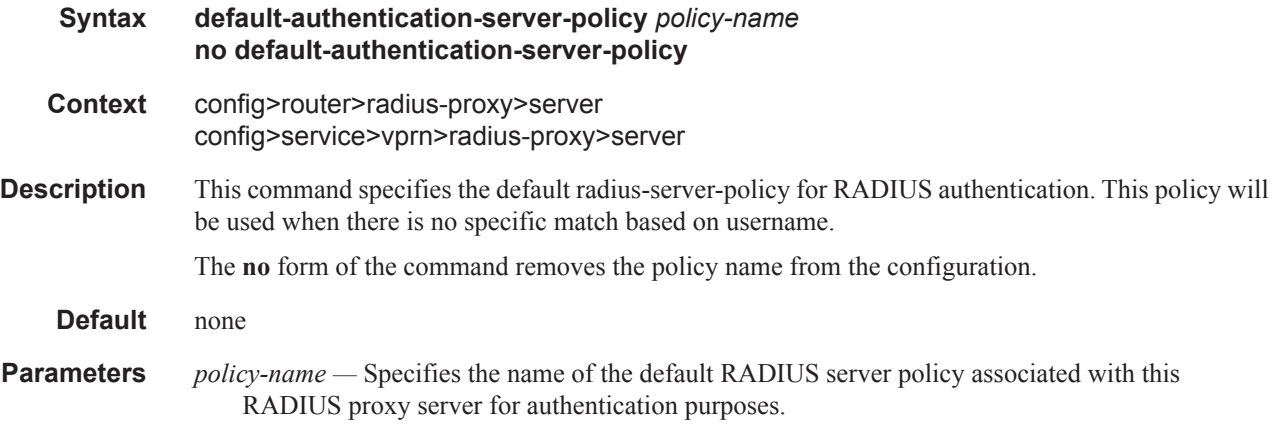

#### username

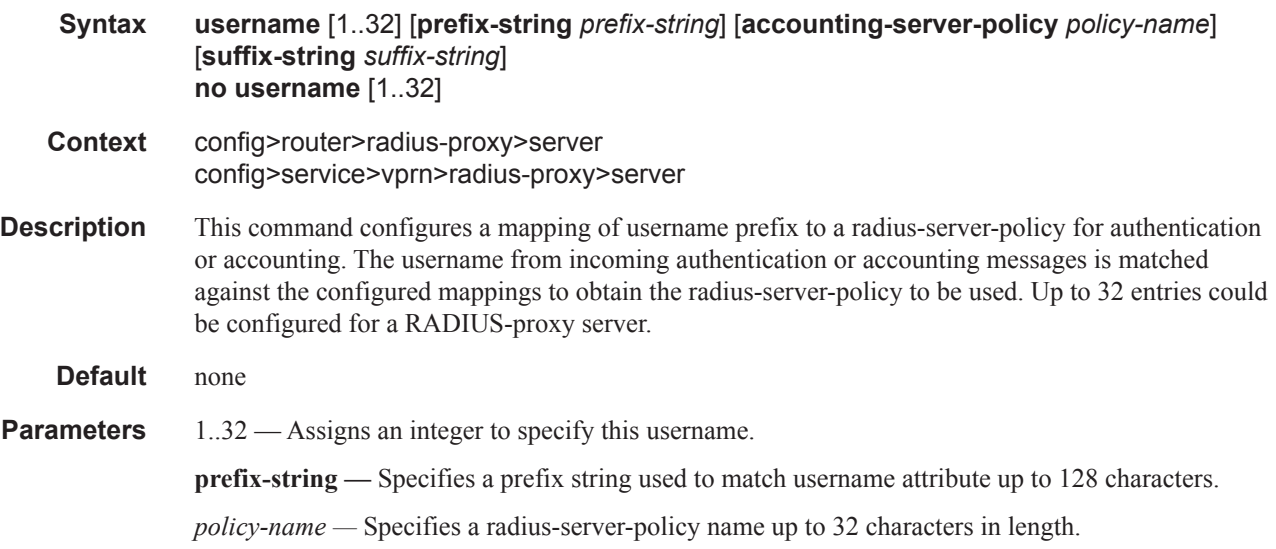

# send-accounting-response

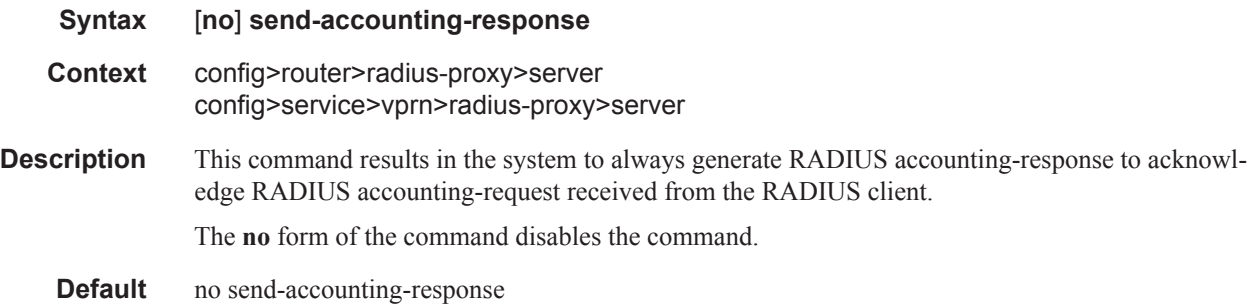

### cache

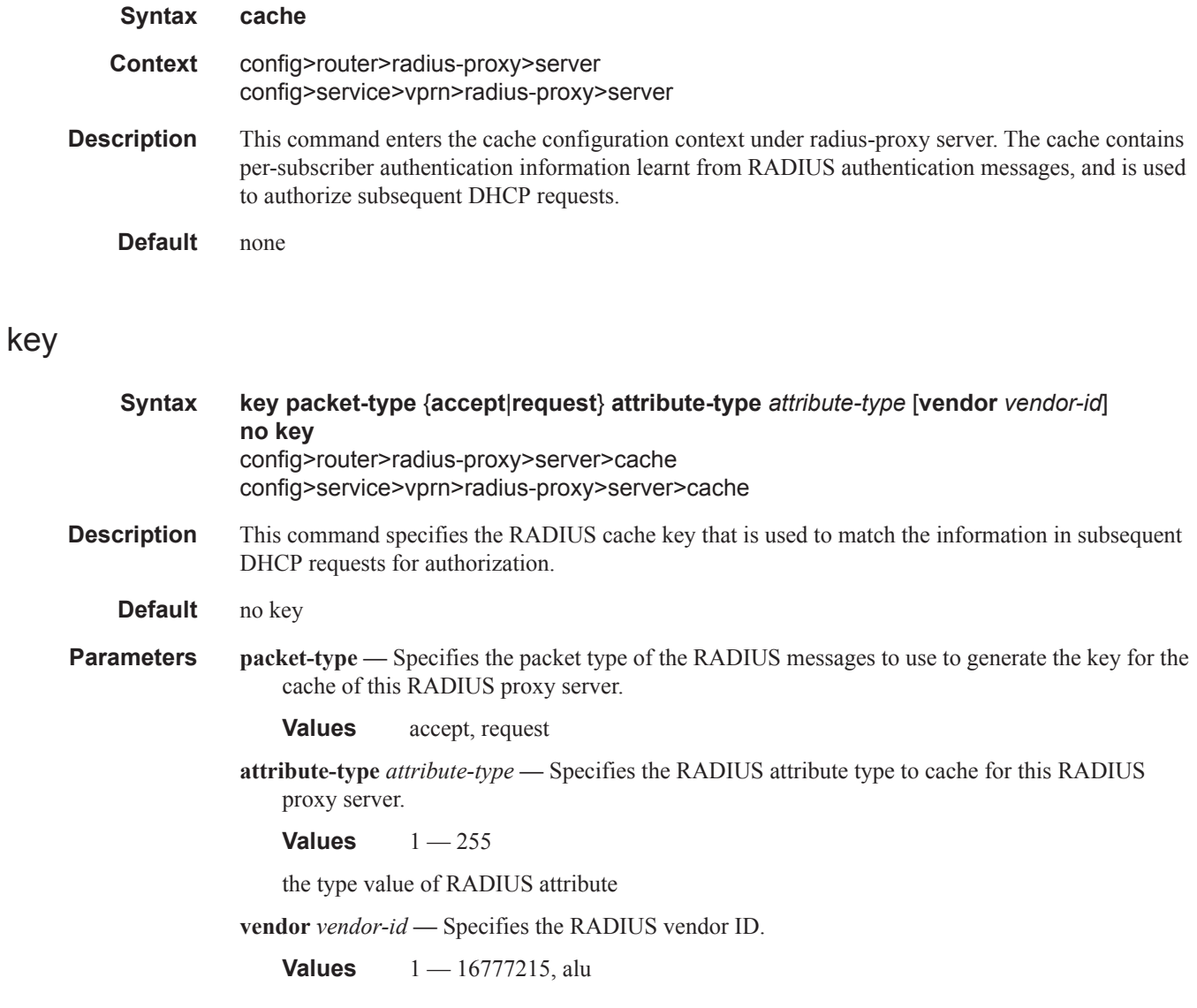

# timeout

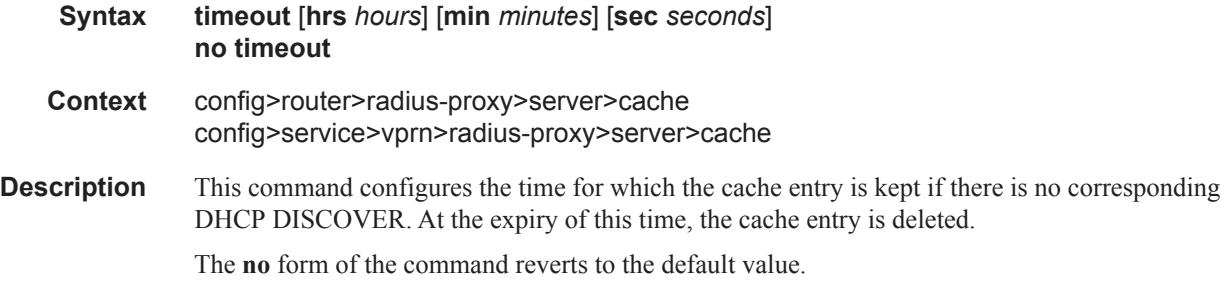

**Default** timeout min 5

**Parameters hrs** *hours* — Specifies, in seconds, the timeout after which an entry in the cache will expire. **min** *minutes* **—** Specifies, in seconds, the timeout after which an entry in the cache will expire. **sec** *seconds* **—** Specifies, in seconds, the timeout after which an entry in the cache will expire.

### track-accounting

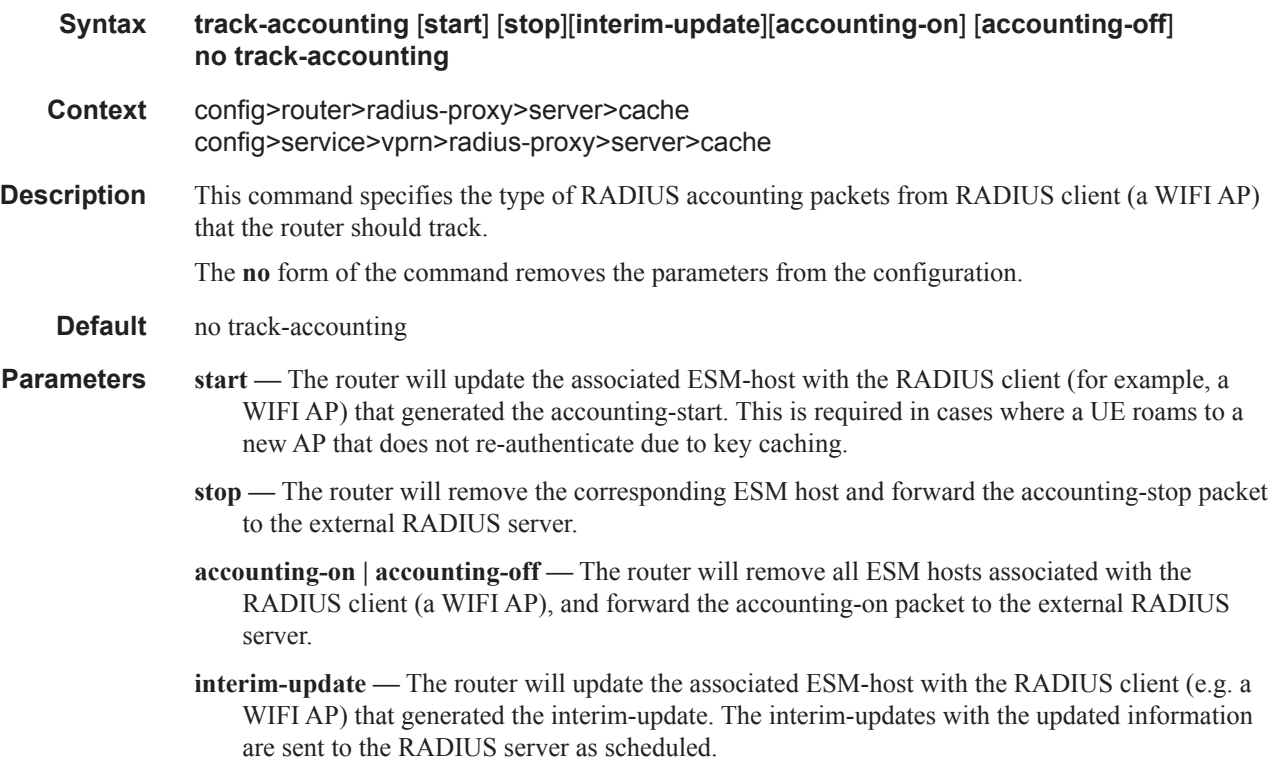

### track-authentication

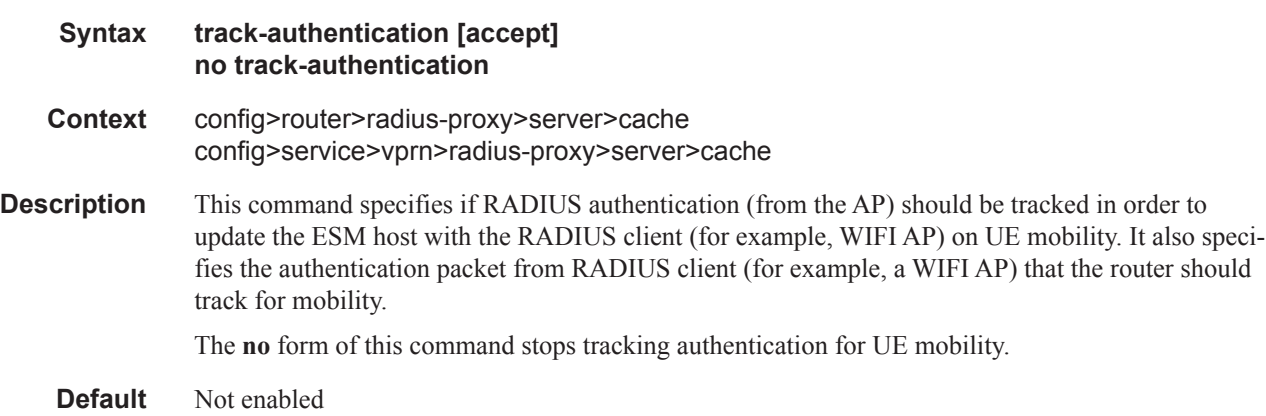

**Parameters accept** — Indicates access-accept is tracked for mobility.

### track-delete-hold-time

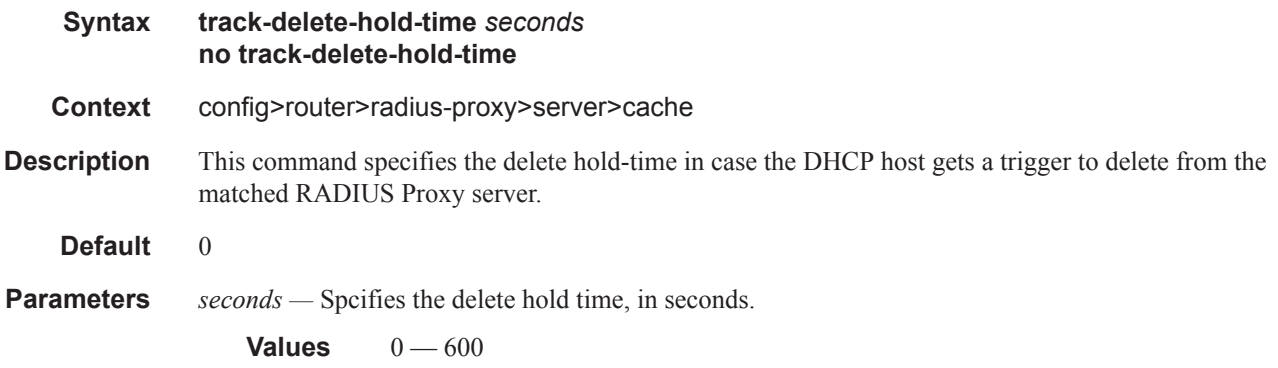

# **LUDB Matching of RADIUS Proxy Cache Commands**

### local-user-db

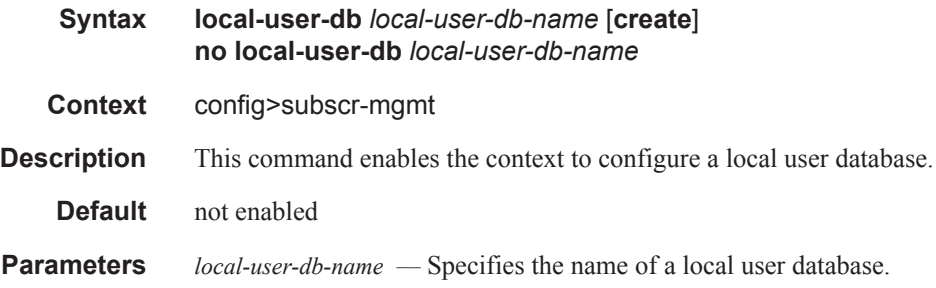

### dhcp

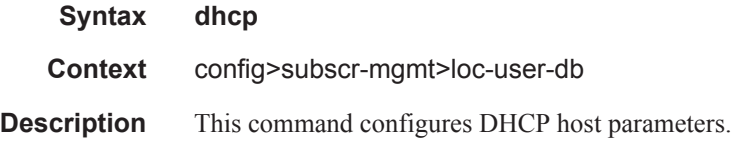

#### host

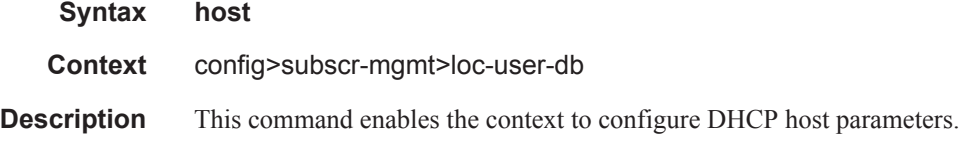

# match-radius-proxy-cache

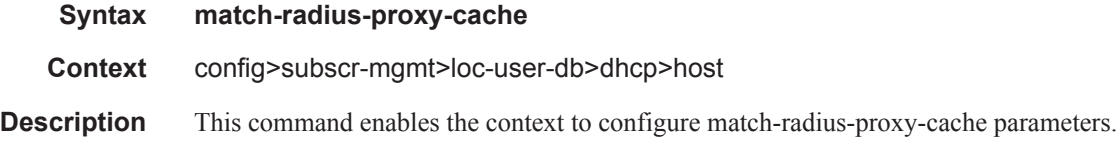

### fail-action

**Syntax fail-action** {**continue**|**drop**} **no fail-action**

### LUDB Matching of RADIUS Proxy Cache Commands

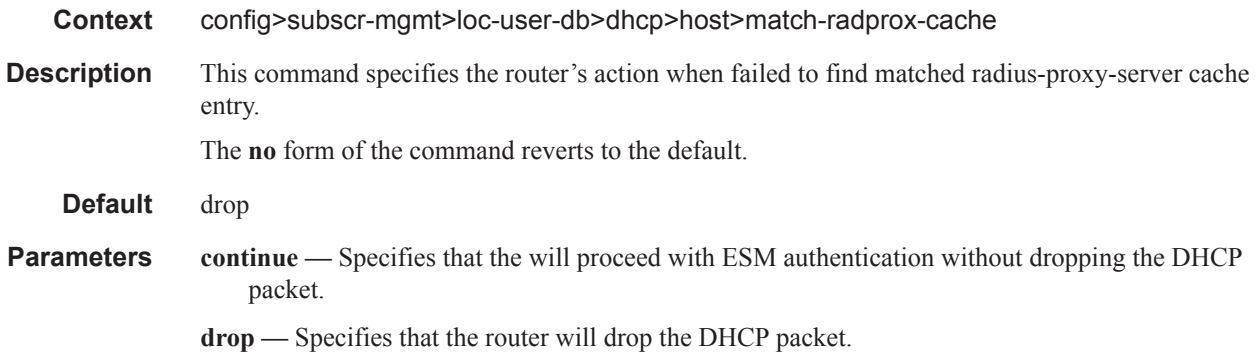

### mac-format

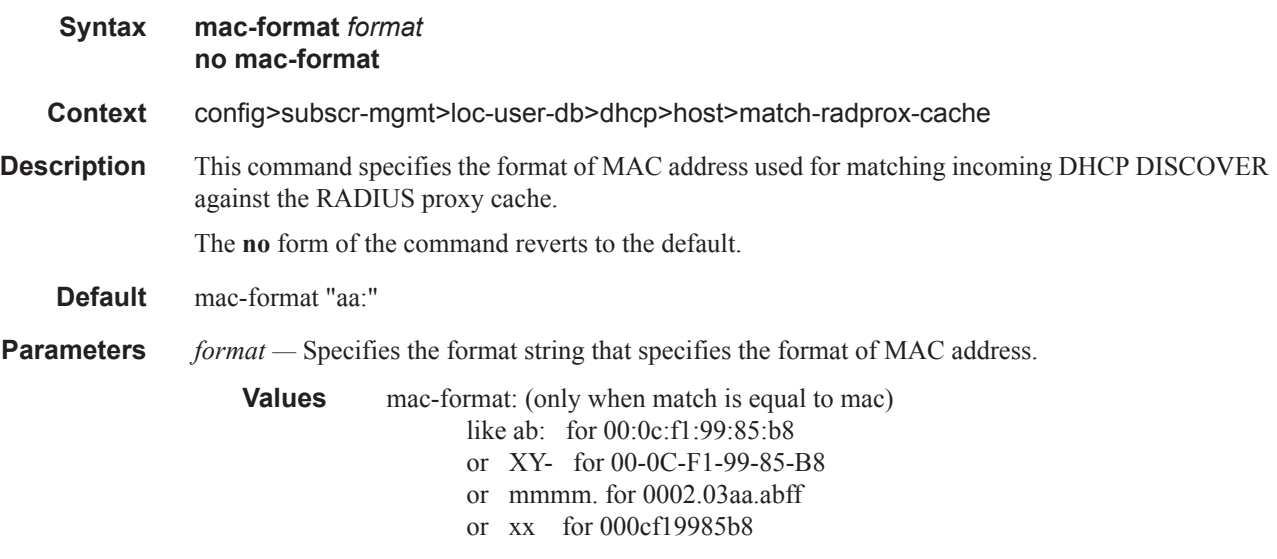

### match

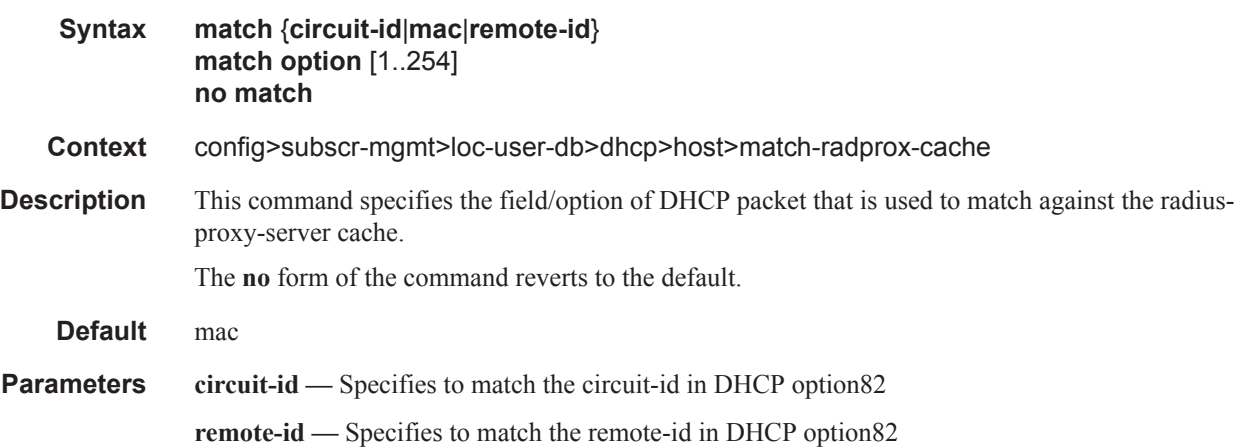

**mac —** Specifies to match the MAC address of DHCP client

**option —** Specifies to use specified DHCP option , 1 — 254

#### server

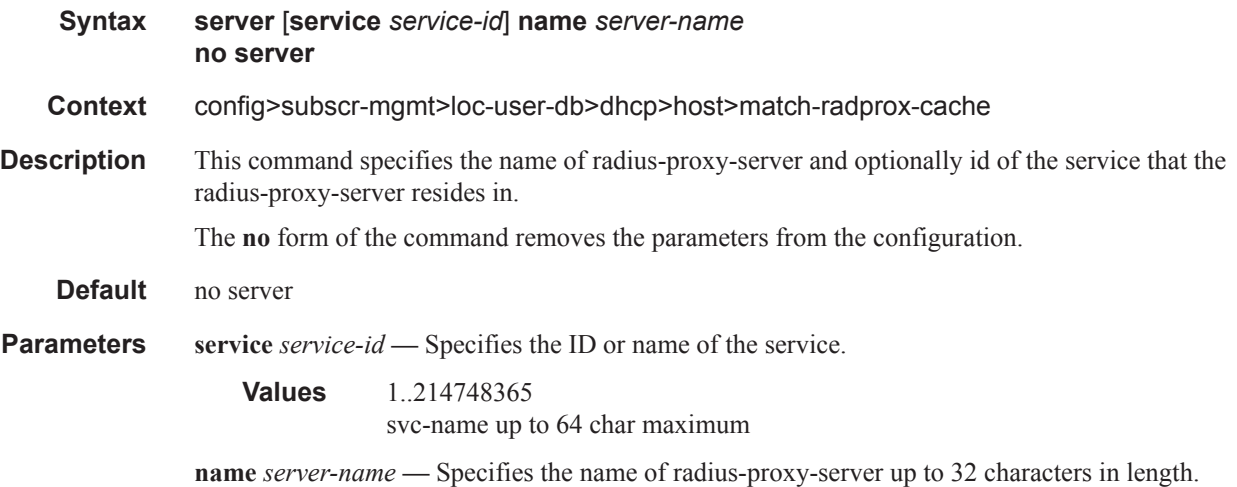

# **WLAN-GW-Group Commands**

### wlan-gw-group

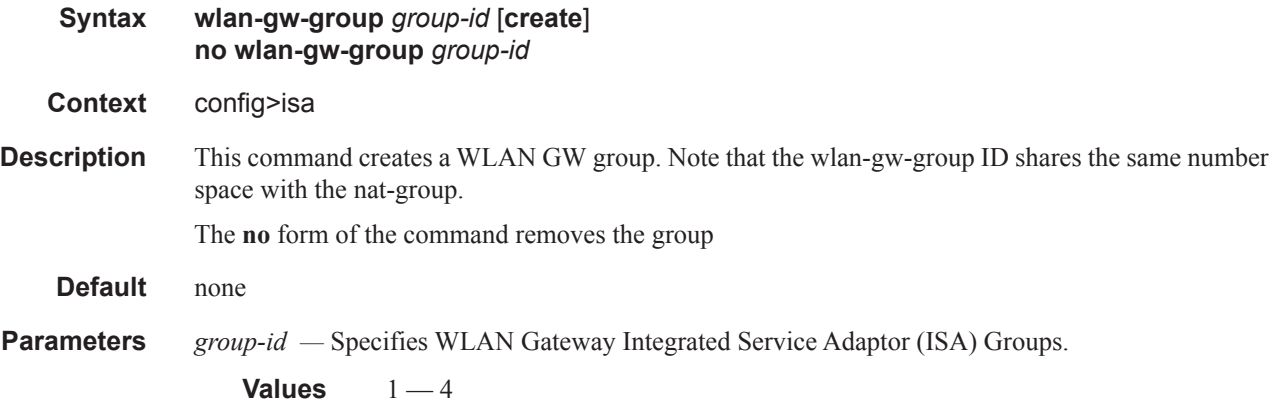

### active-iom-limit

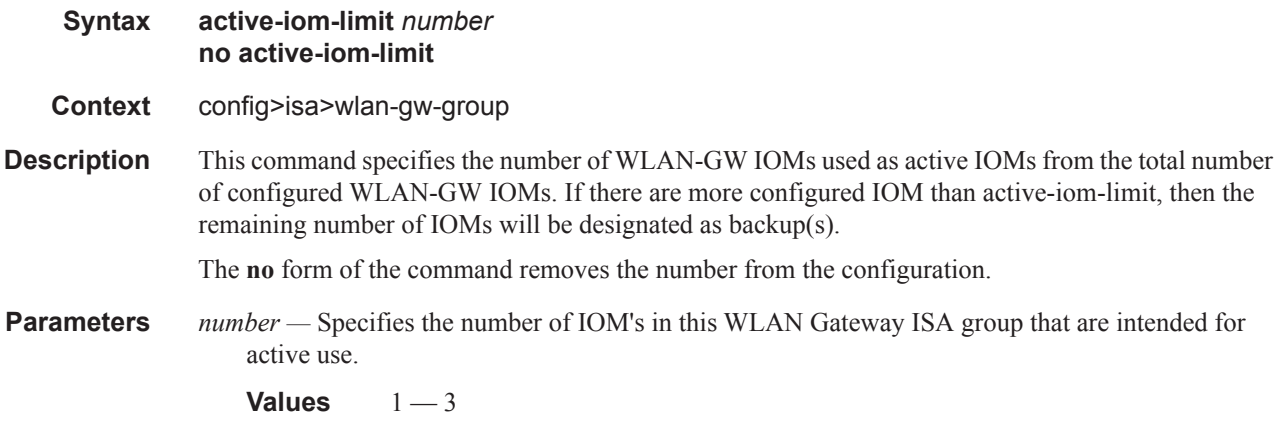

# distributed-sub-mgmt

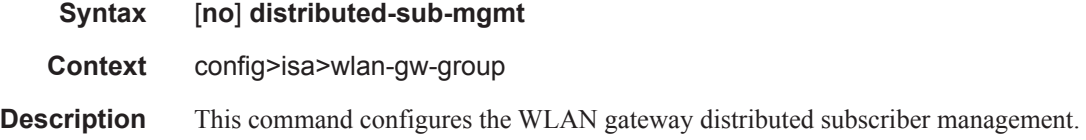
### isa-aa-group

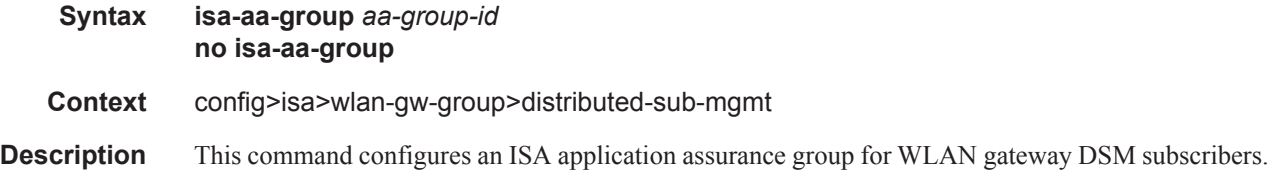

### iom

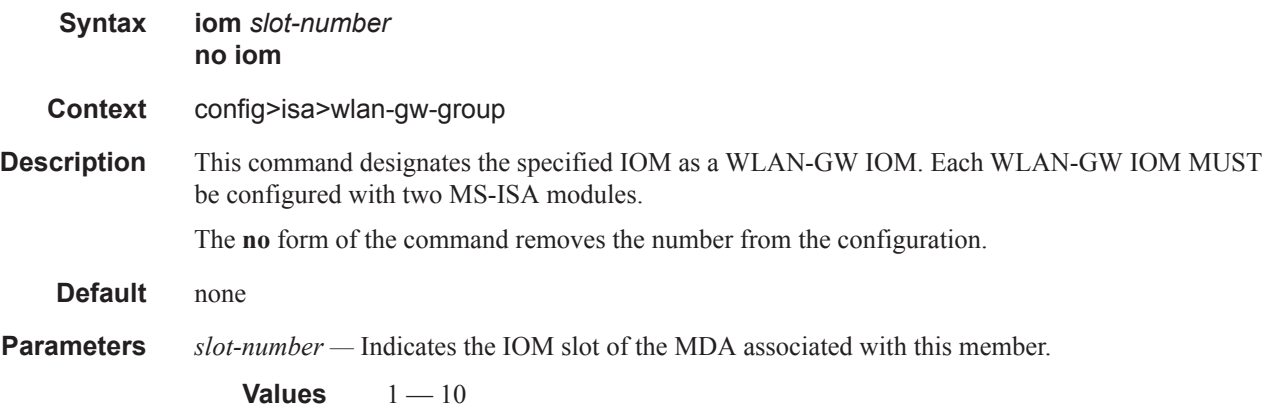

### nat

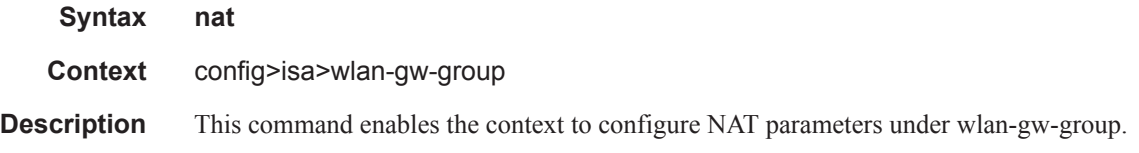

# radius-accounting-policy

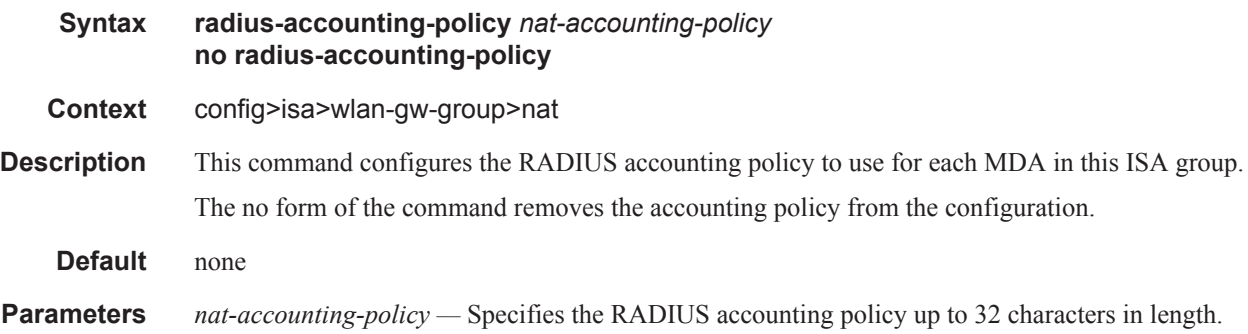

#### WLAN-GW-Group Commands

## session-limits

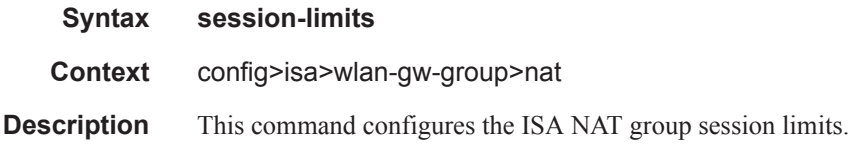

#### reserved

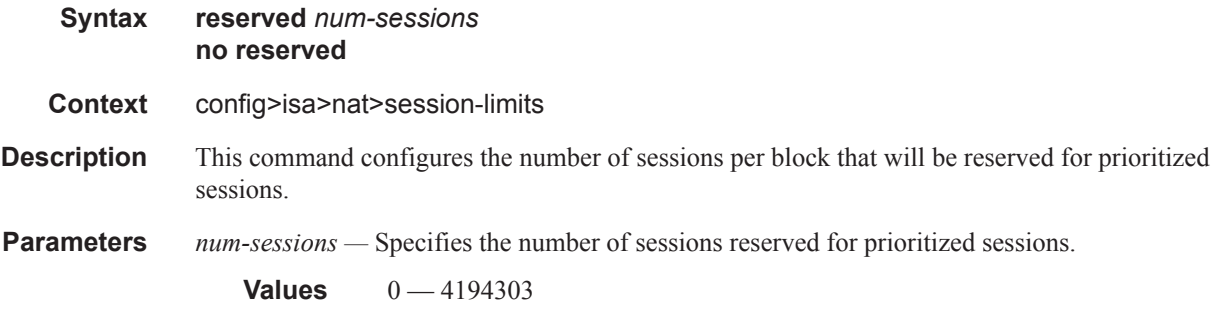

## watermarks

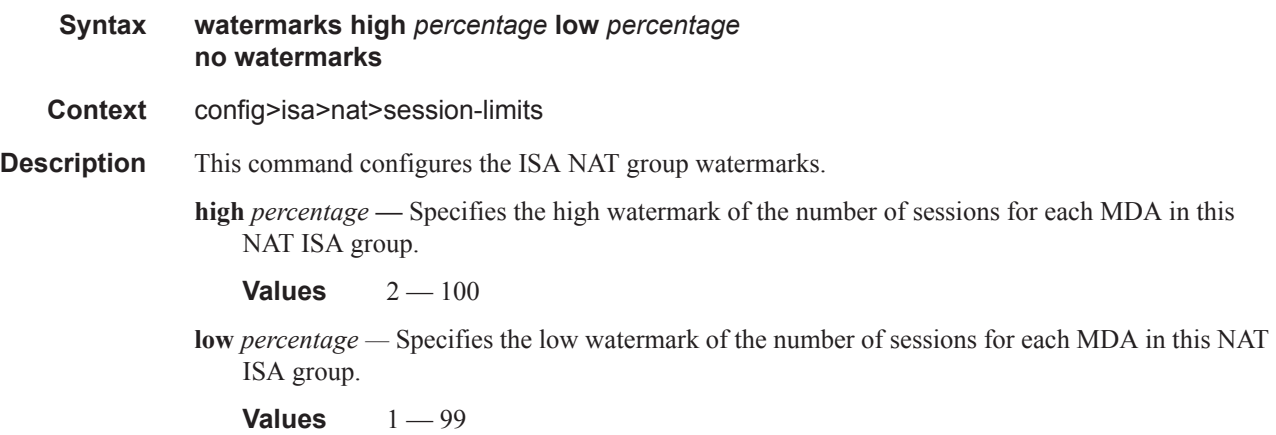

# **Port Policy Commands**

### port-policy

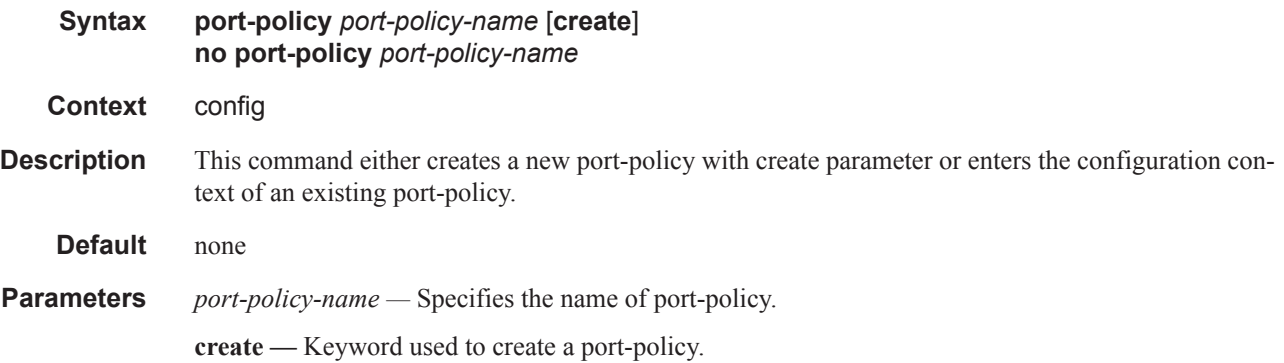

# egress-scheduler-policy

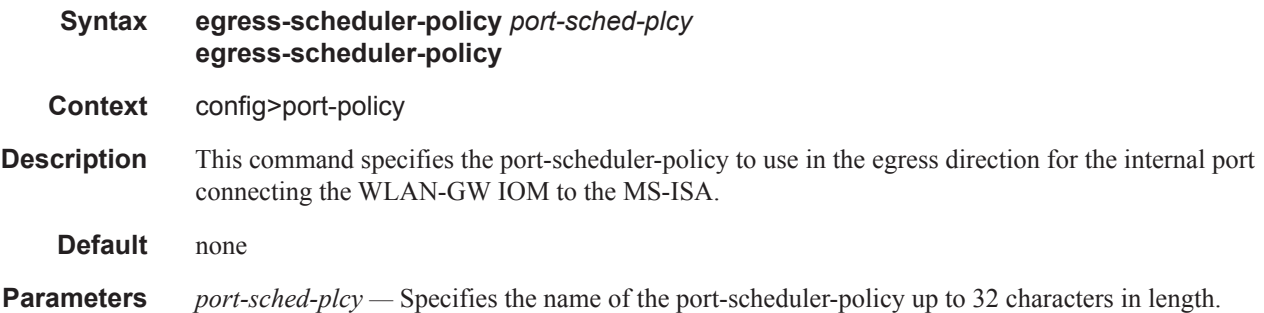

# **WLAN-GW Group Interface Commands**

Note that the **wlan-gw** commands apply only to the 7750 SR platform.

### group-interface

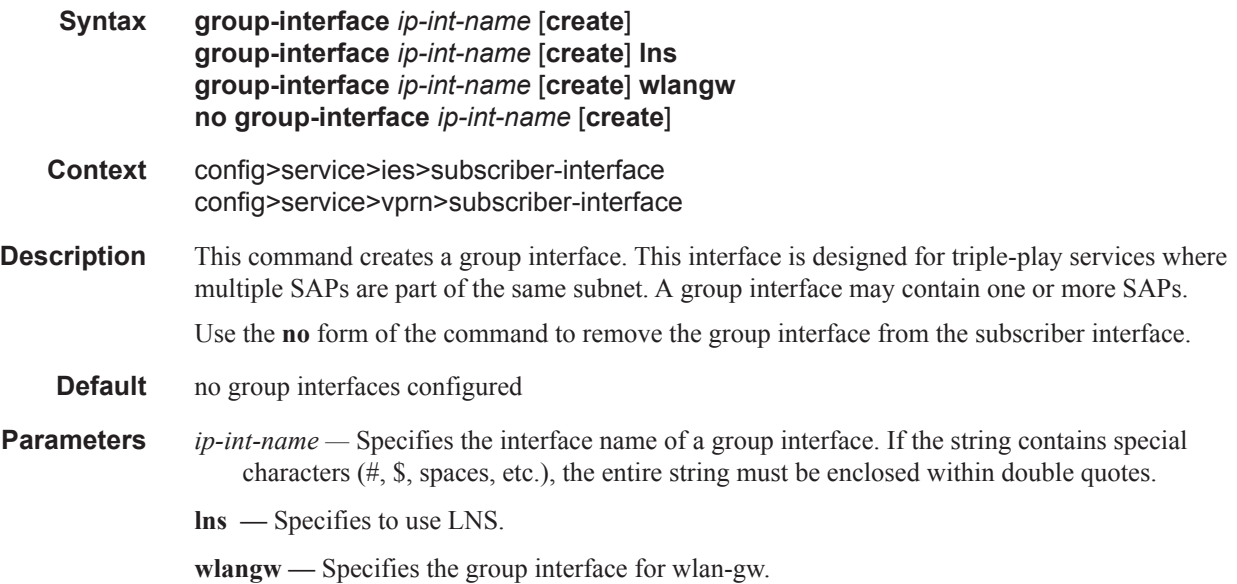

### ip-mtu

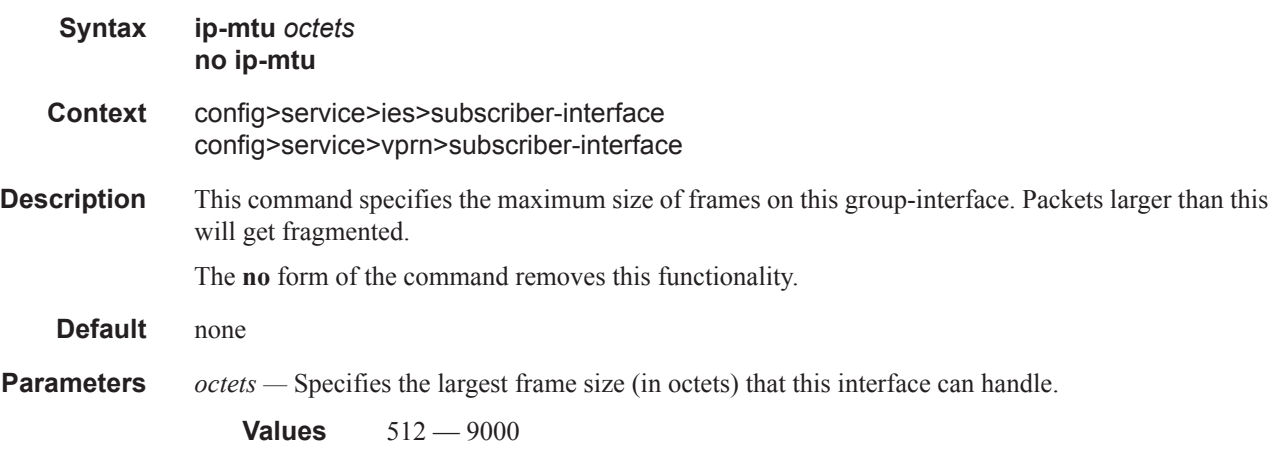

### wlan-gw

**Syntax wlan-gw**

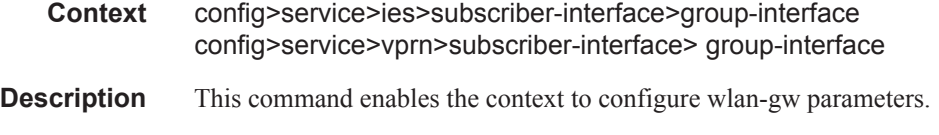

**Default** none

### egress

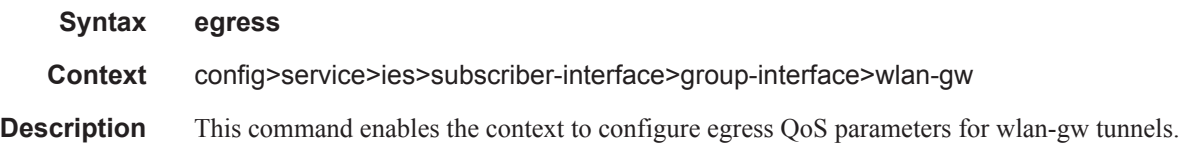

### agg-rate-limit

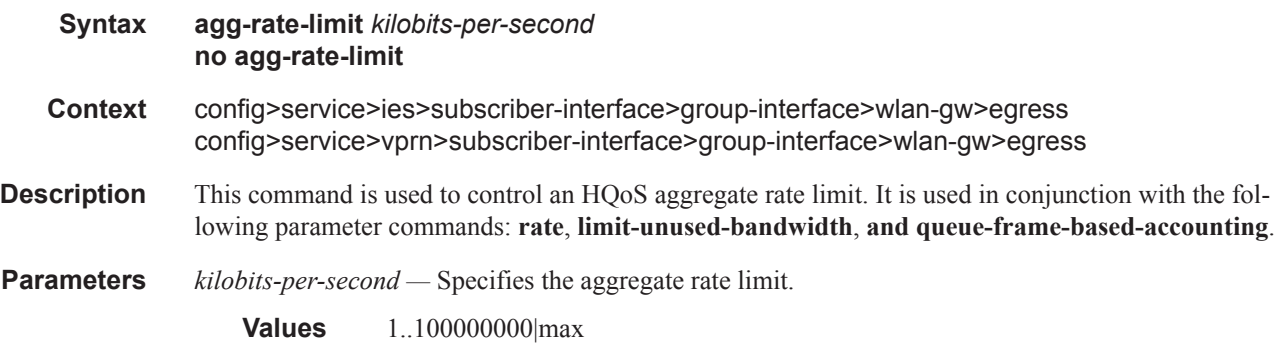

### rate

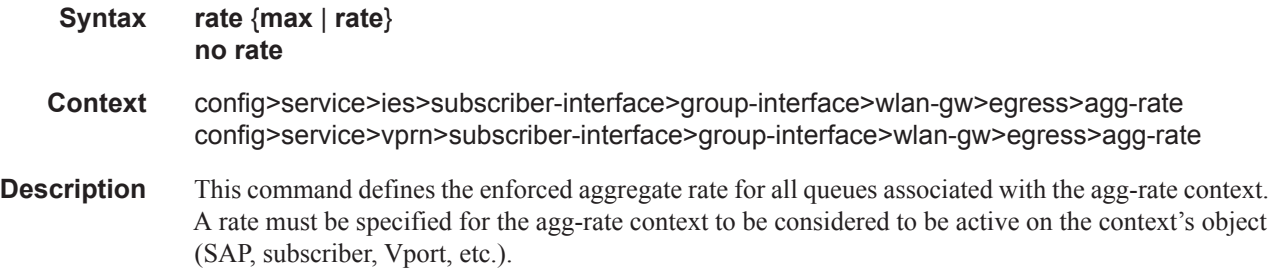

### limit-unused-bandwidth

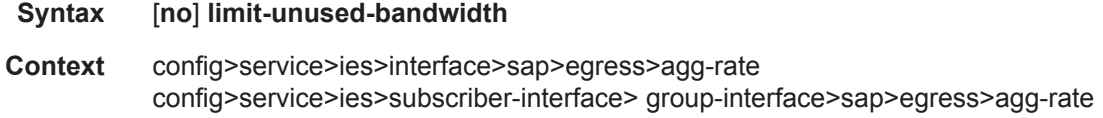

config>service>vprn>interface>sap>egress>agg-rate config>service>vprn>subscriber-interface> group-interface>sap>egress>agg-rate

**Description** This command is used to enable (or disable) aggregate rate overrun protection on the agg-rate context.

#### queue-frame-based-accounting

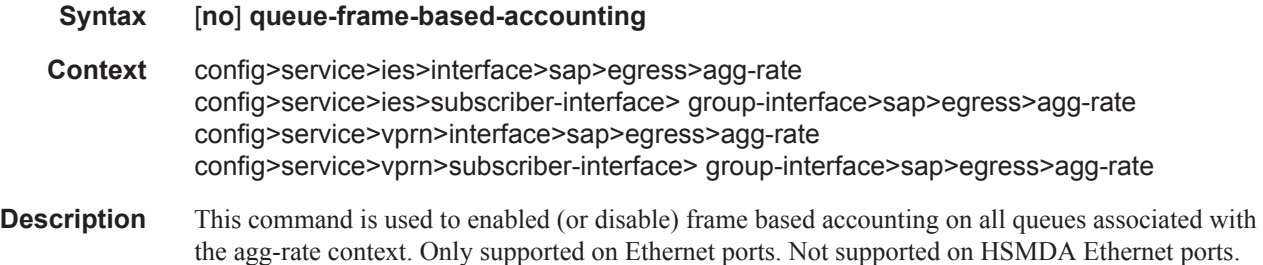

### hold-time

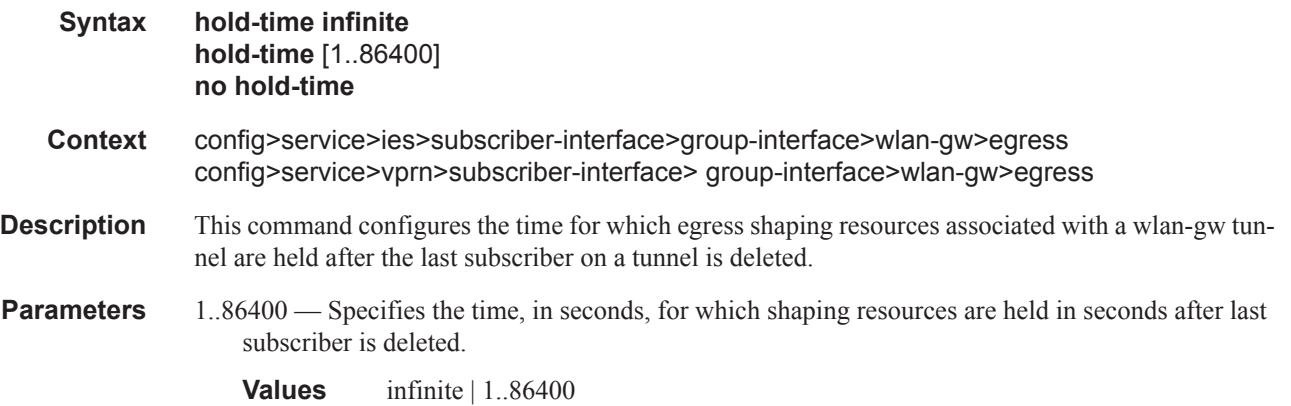

#### qos

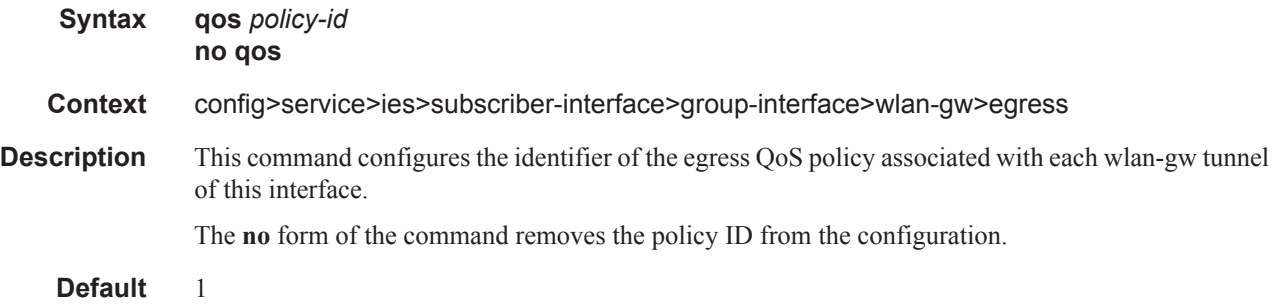

**Parameters** *policy-id —* Specifies to apply the specified sap-*egress-policy-id*.

**Values** 1 — 65535 name: A string up to 64 characters.

# scheduler-policy

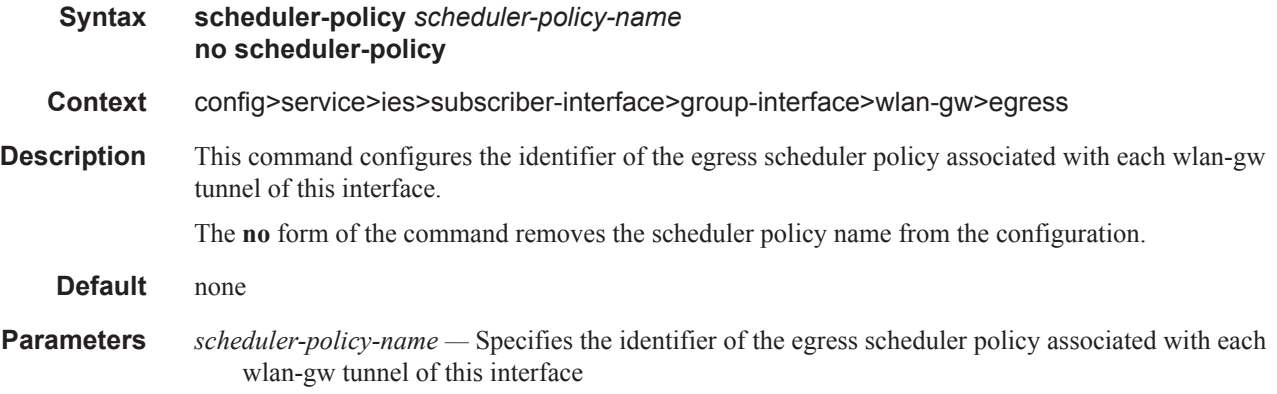

### shape-multi-client-only

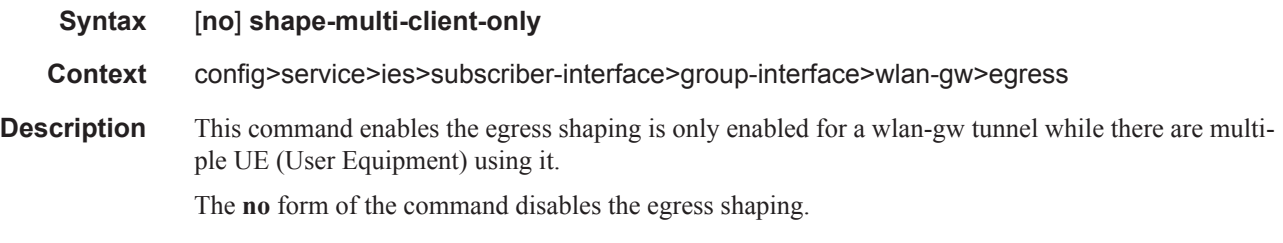

### shaping

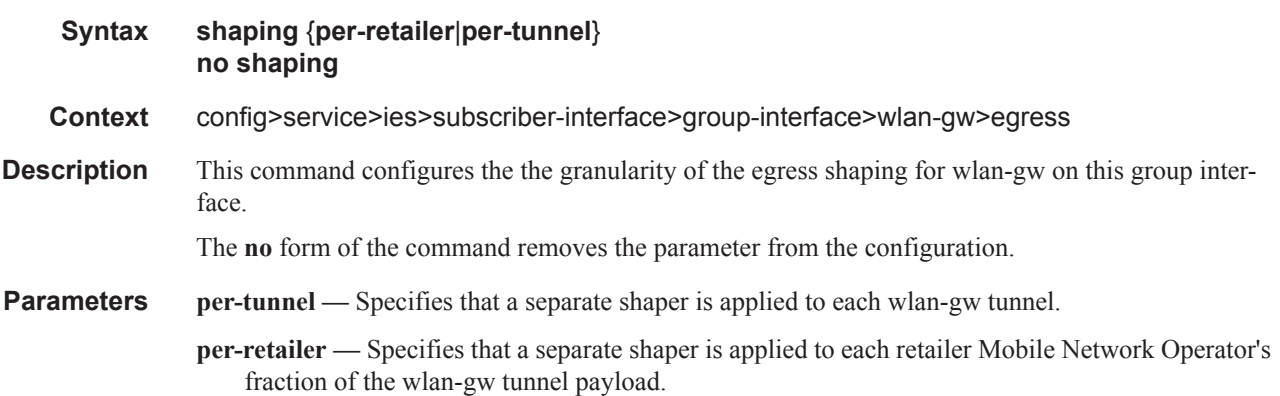

#### WLAN-GW Group Interface Commands

# gw-address

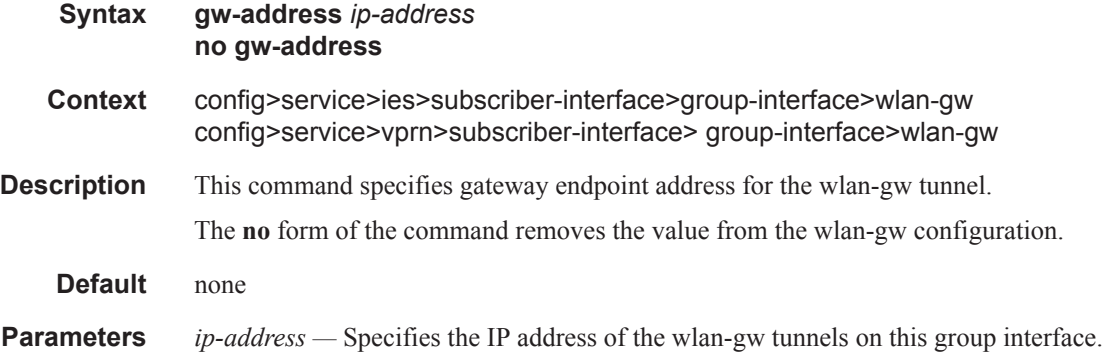

# gw-ipv6-address

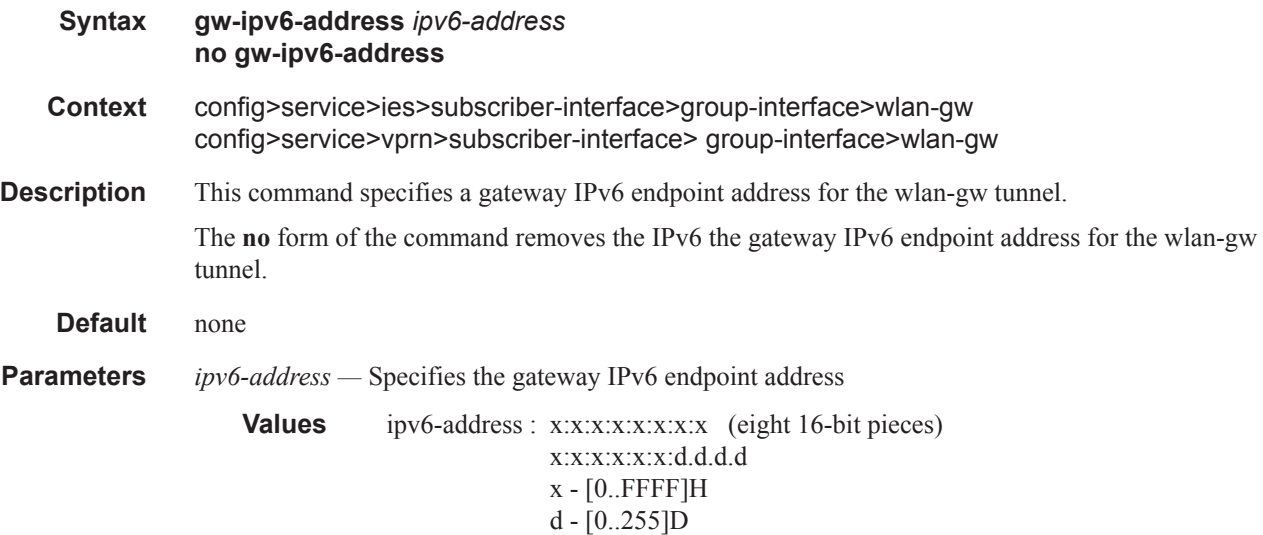

# l2-access-points

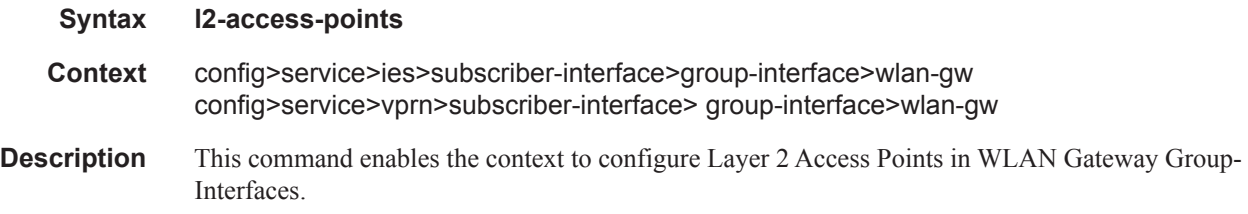

# l2-ap

 $\overline{\phantom{a}}$ 

Ι

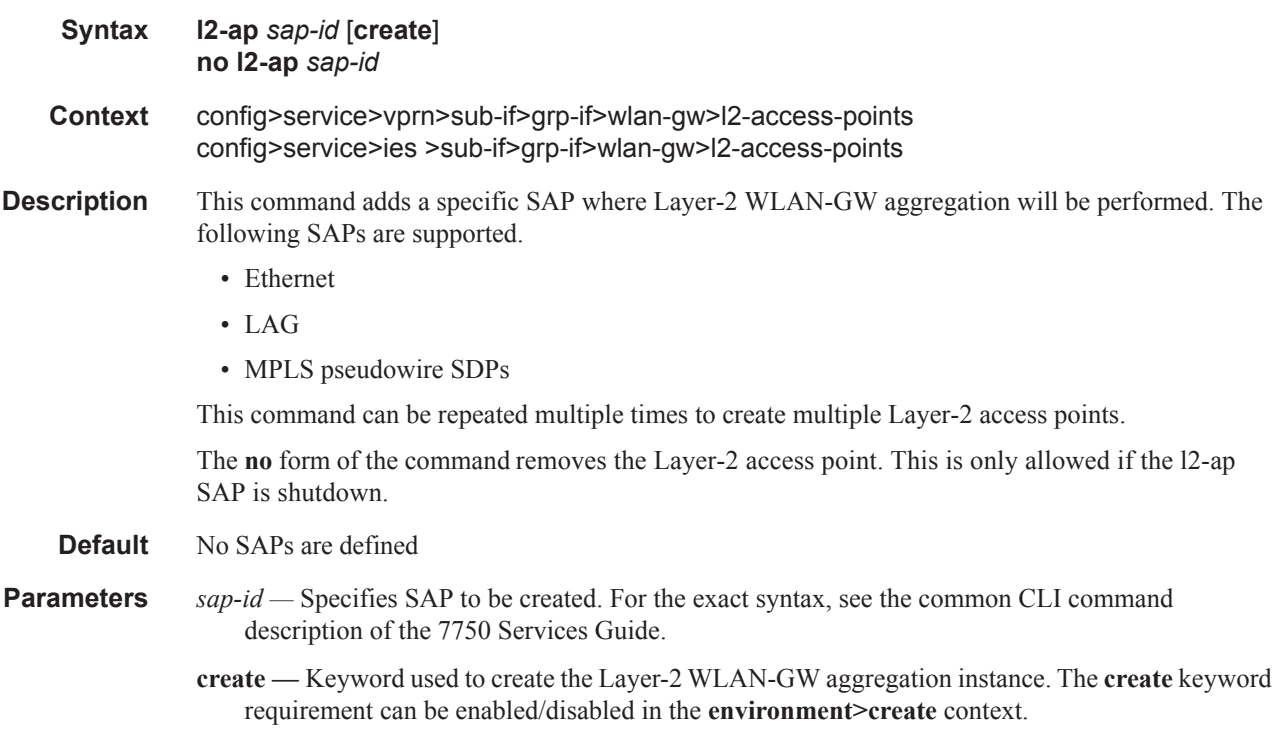

### encap-type

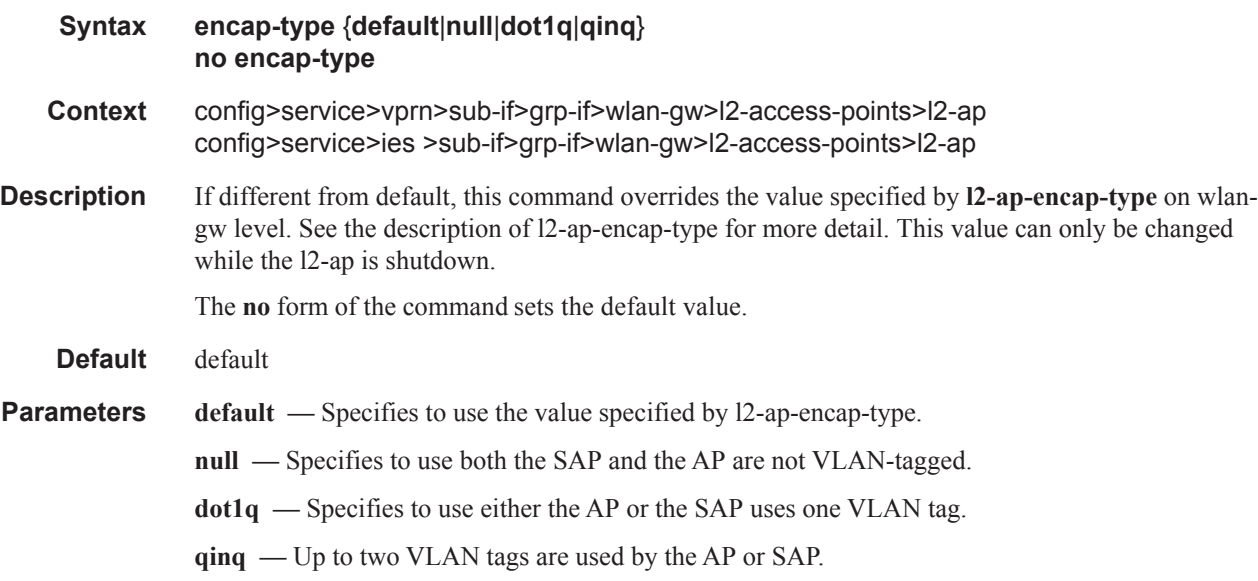

# epipe-sap-template

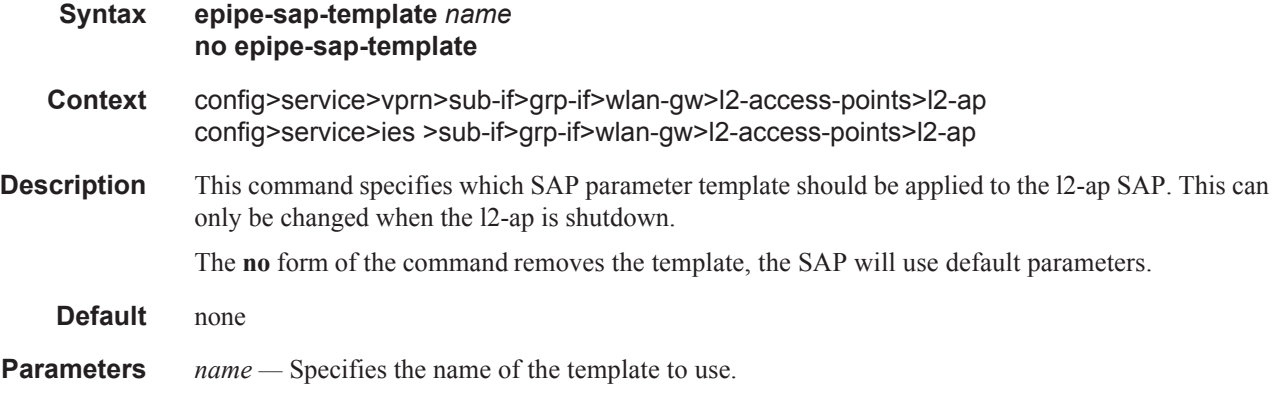

### shutdown

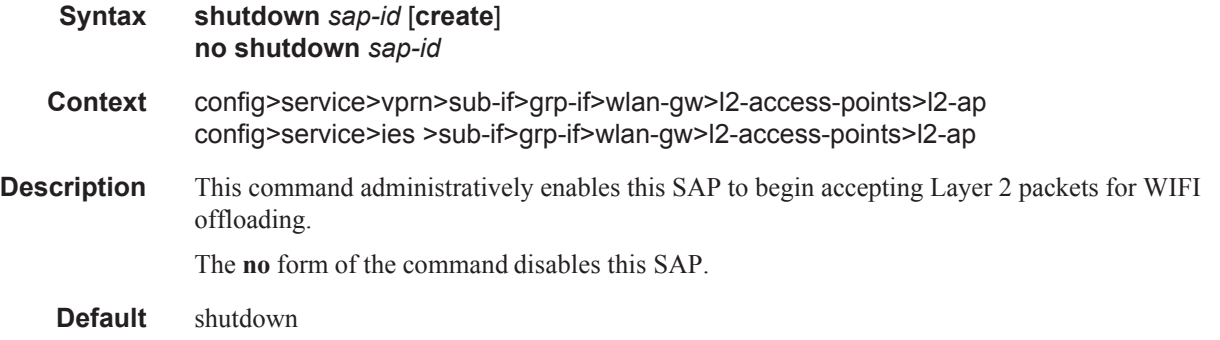

# l2-ap-encap-type

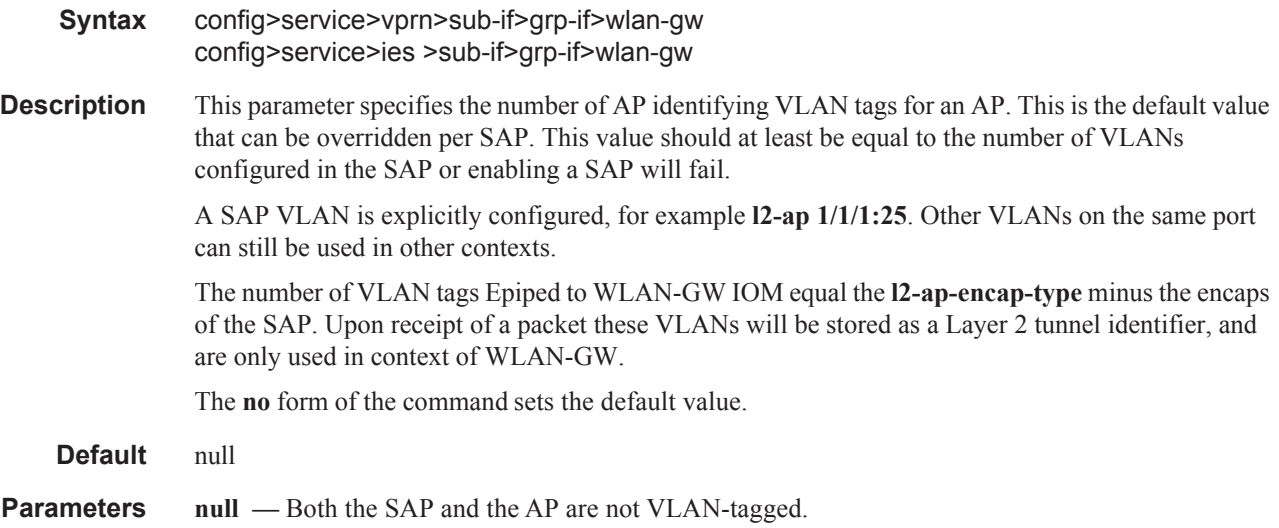

**dot1q —** Either the AP or the SAP uses one VLAN tag. **qinq —** Up to two VLAN tags are used by the AP or SAP.

# mobility

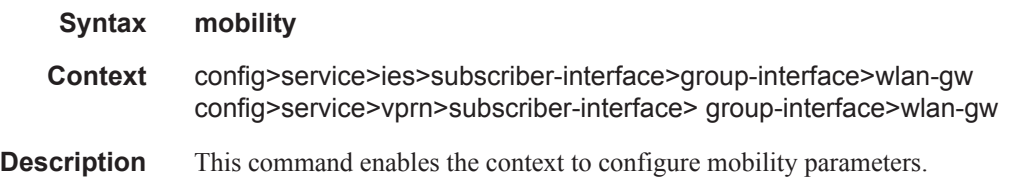

#### arp-ap

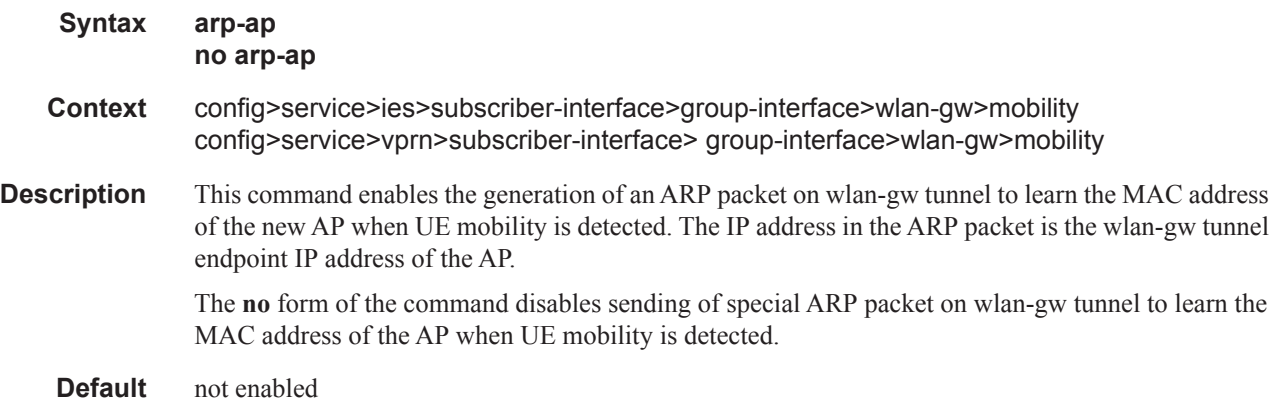

## hold-time

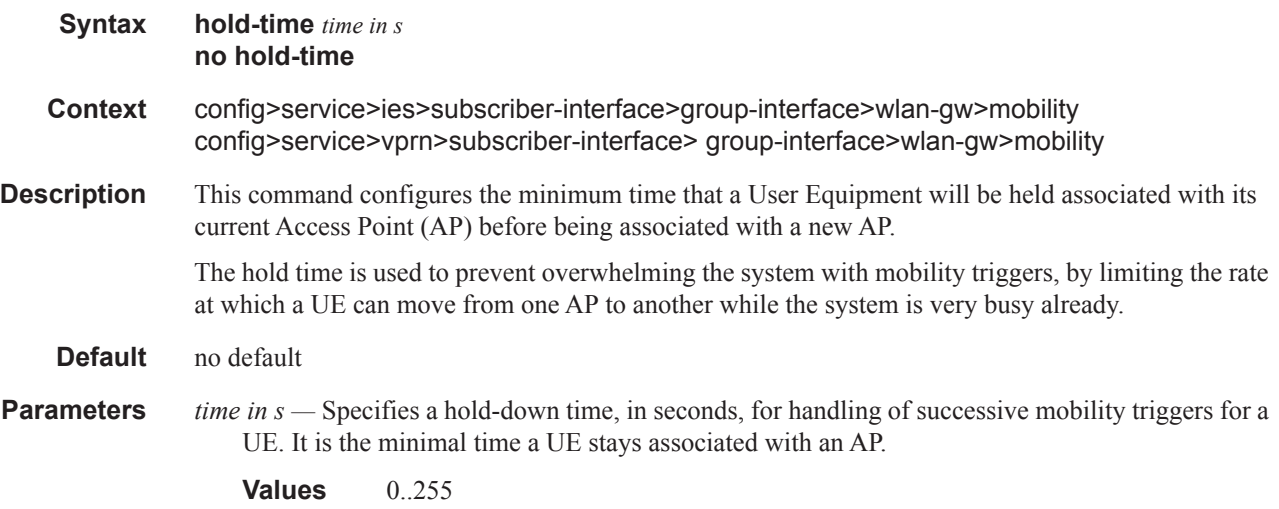

#### WLAN-GW Group Interface Commands

# trigger

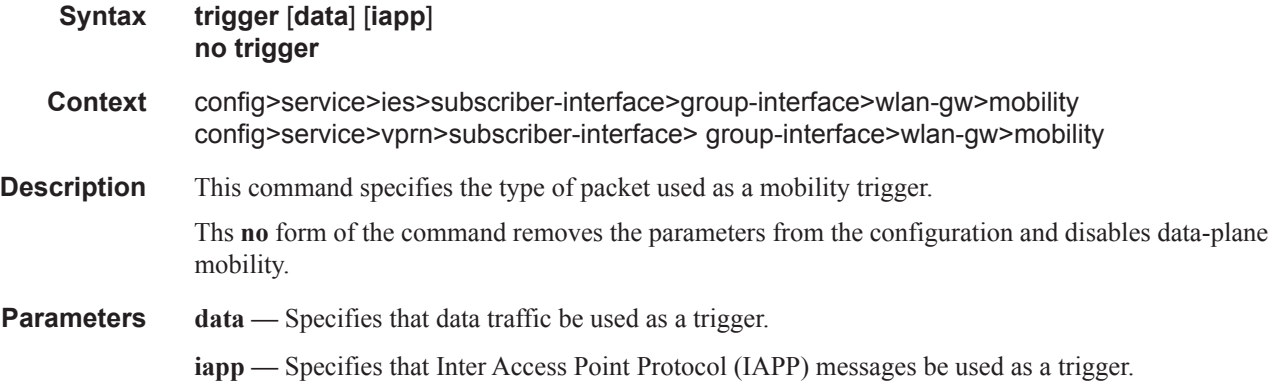

# multi-tunnel-type

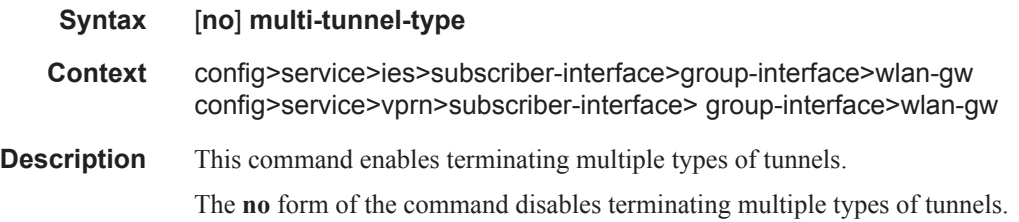

# oper-down-on-group-degrade

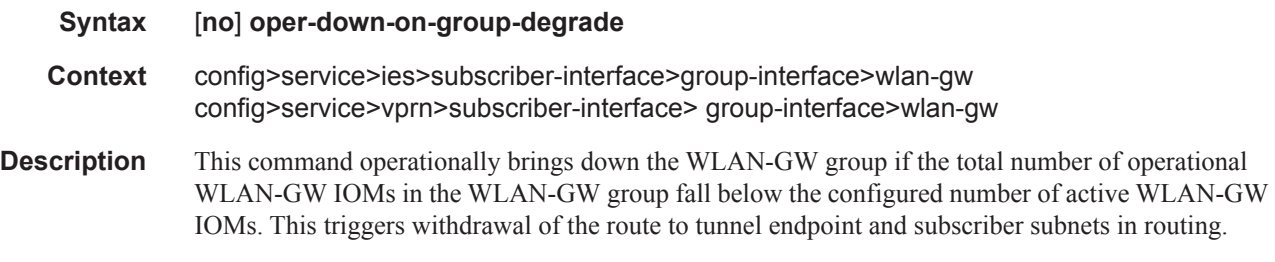

**Default** none

### router

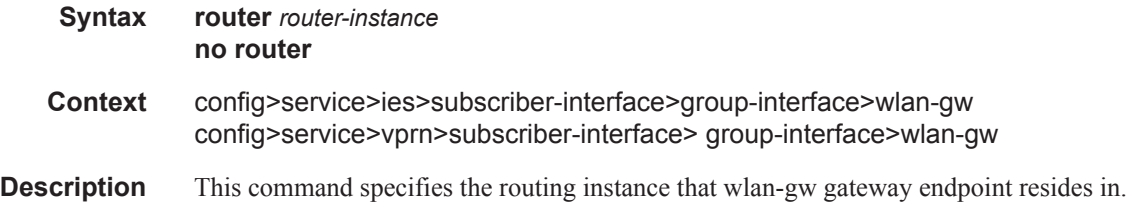

The **no** form of the command removes the value from the wlan-gw configuration.

**Default** none

**Parameters** *router-instance* — Specifies the identifier of the virtual router instance where the tunneled User Equipment traffic is routed.

### tcp-mss-adjust

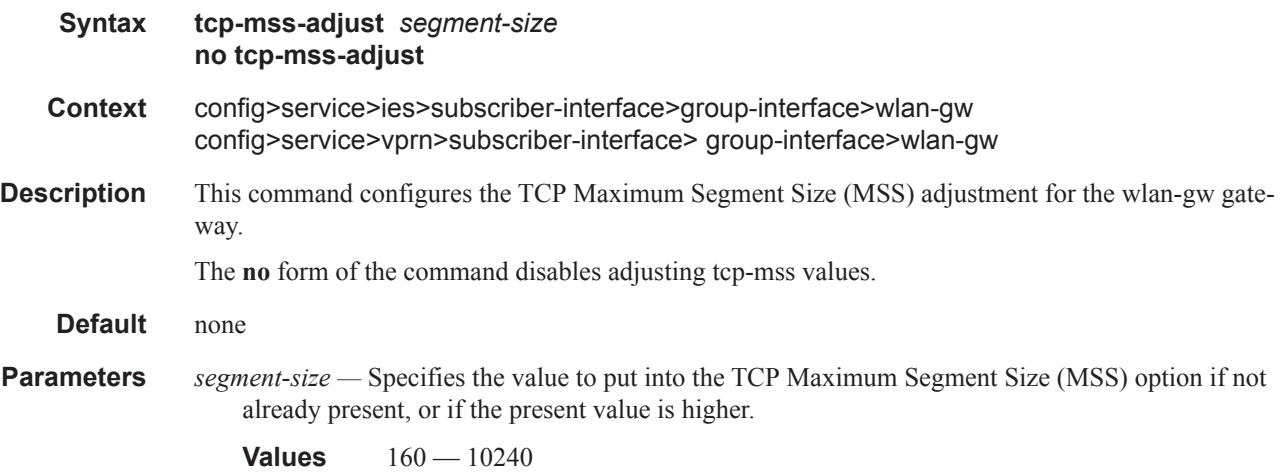

### tunnel-encaps

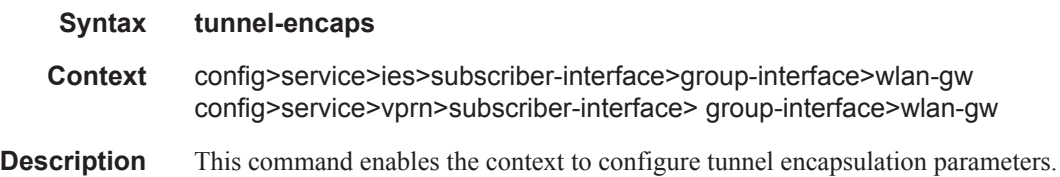

### learn-l2tp-cookie

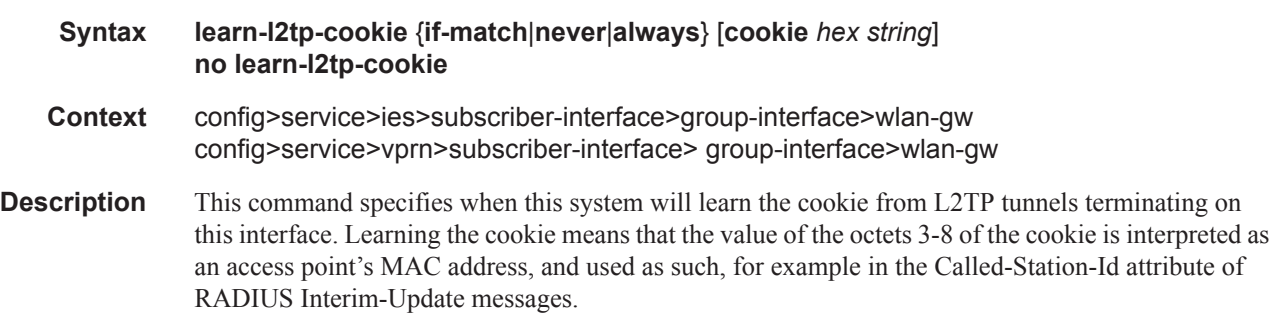

#### WLAN-GW Group Interface Commands

- **Parameters if-match** Specifies that the cookie will be interpreted only if the value of the first two octets of the cookie is equal to the value of the object tmnxWlanGwSoftGreIfL2tpCookie.
	- **cookie** *hex string*Only valid if if-match is used. Specifies the value used to compare the first two bytes of the cookie. Specified in HEX format, possible range [0x0000 .. 0xFFFF]

**Values** [0x0000..0xFFFF...(4 hex nibbles)]

**never —** Specifies that the cookie value will always be ignored.

**always —** Always learn the AP-MAC from the cookie, no matter what the value of the first two bytes is.

#### vlan-tag-ranges

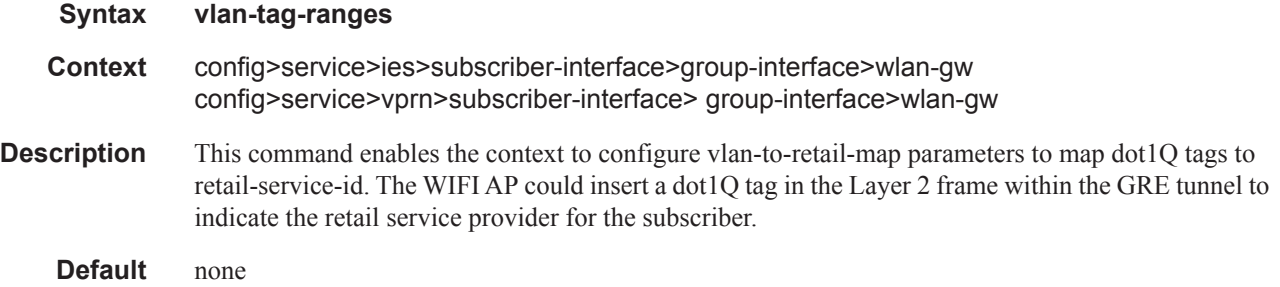

#### default-retail-svc-id

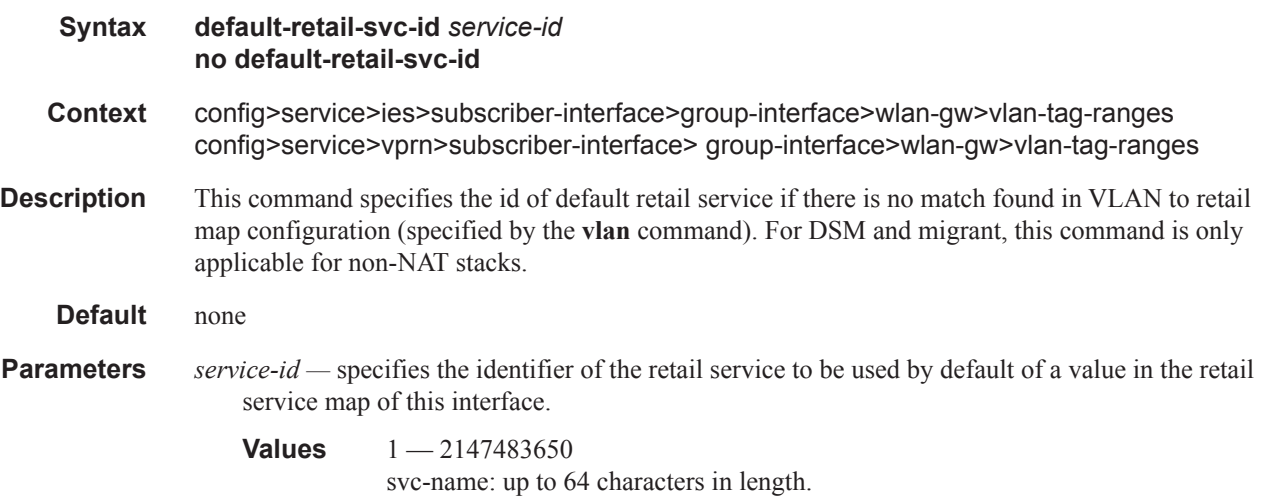

#### retail-svc-id

**Syntax retail-svc-id** *service-id* **no retail-svc-id**

**Page 1984 7750 SR Triple Play Service Delivery Architecture**

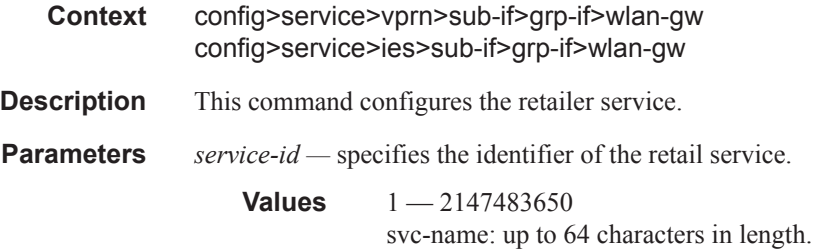

### router-advertisements

 $\mathbb{I}$ 

I

I  $\mathbf{I}$ 

 $\overline{\phantom{a}}$ 

 $\begin{array}{c} \rule{0pt}{2.5ex} \rule{0pt}{2.5ex} \rule{0$ 

I

I

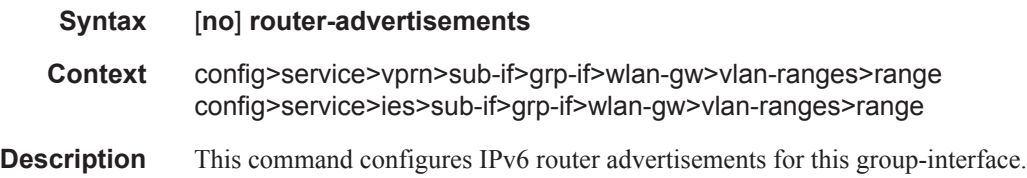

# current-hop-limit

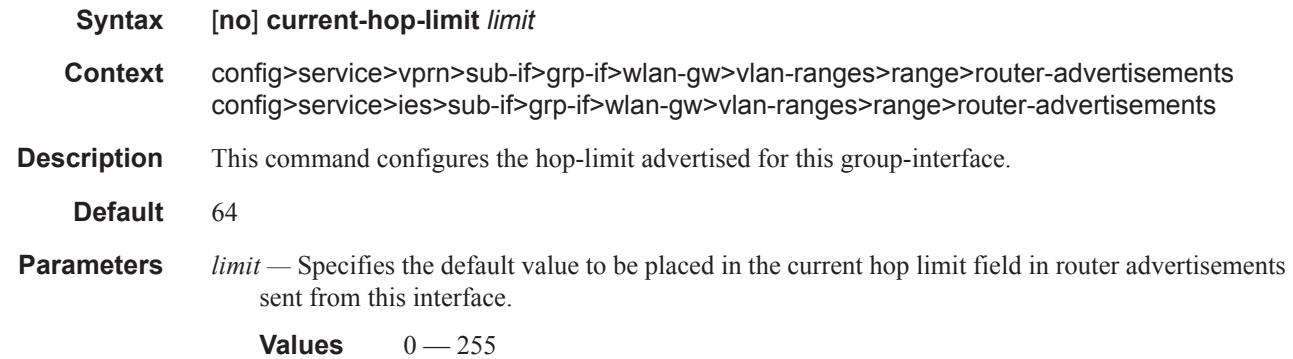

### vlan

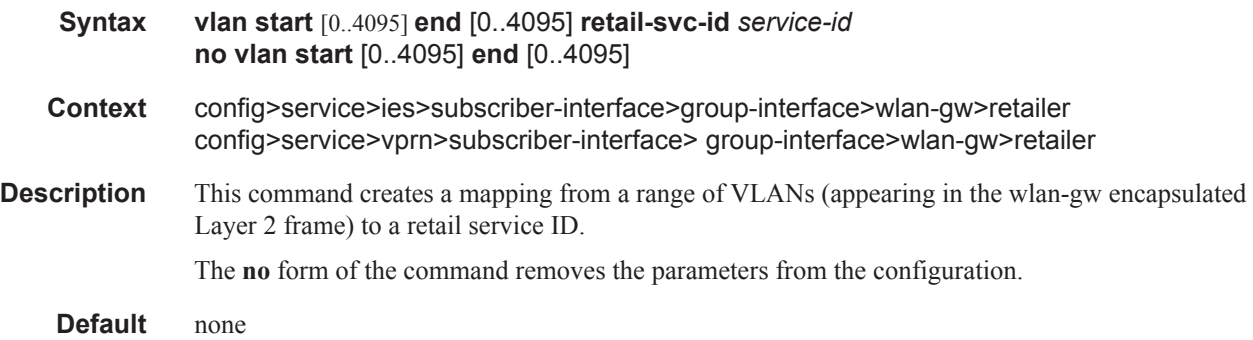

#### WLAN-GW Group Interface Commands

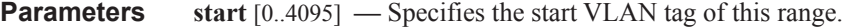

#### **Values**

**end** [0..4095] **—** Specifies the end VLAN tag of this range.

#### **Values**

**retail-svc-id** *service-id* **—** Specifies the identifier of the retail service to be used by default of a value in the retail service map of this interface.

**Values** 1-2147483650 svc-name: up to 64 characters in length.

#### wlan-gw-group

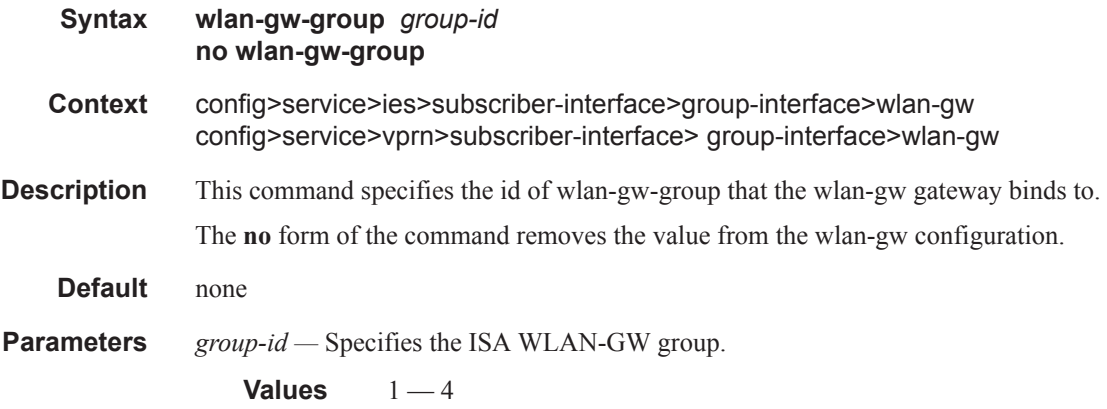

#### pool-manager

I

Π

Π

Ι

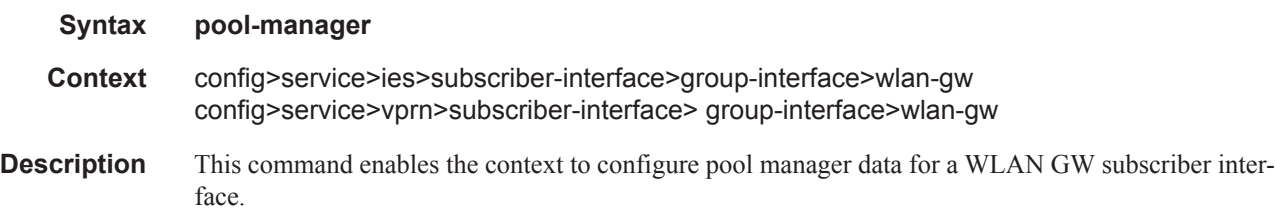

### dhcpv6-client

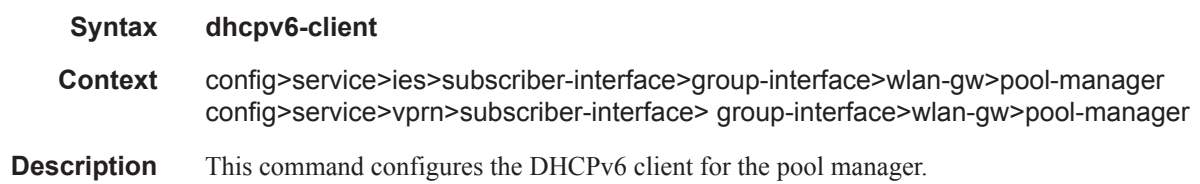

#### ia-na

I

 $\mathbf{I}$ 

I

Ι

ı

I

I

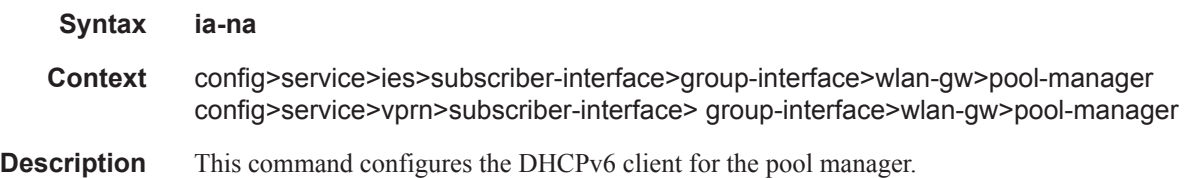

### link-addr

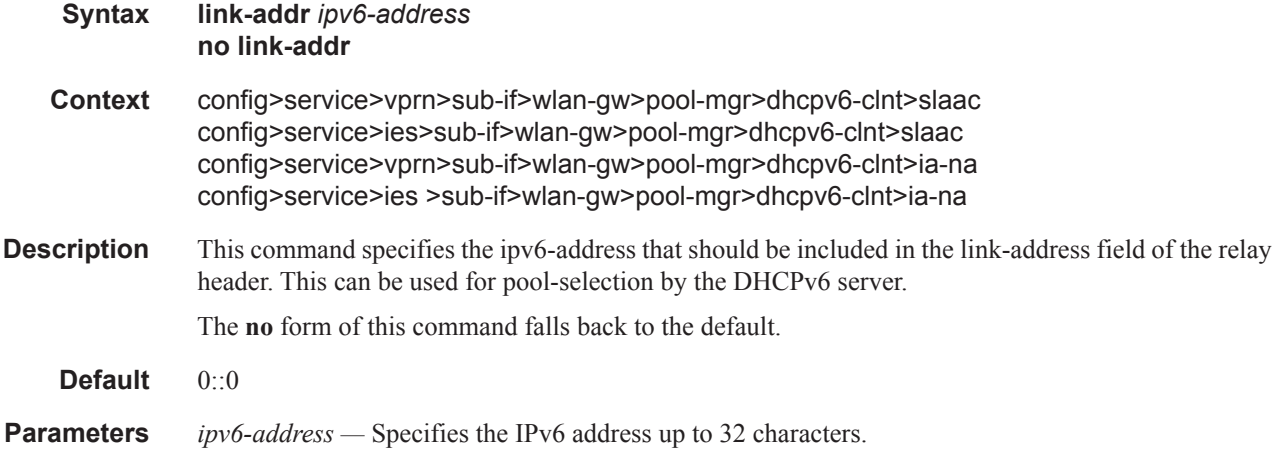

### pool-name

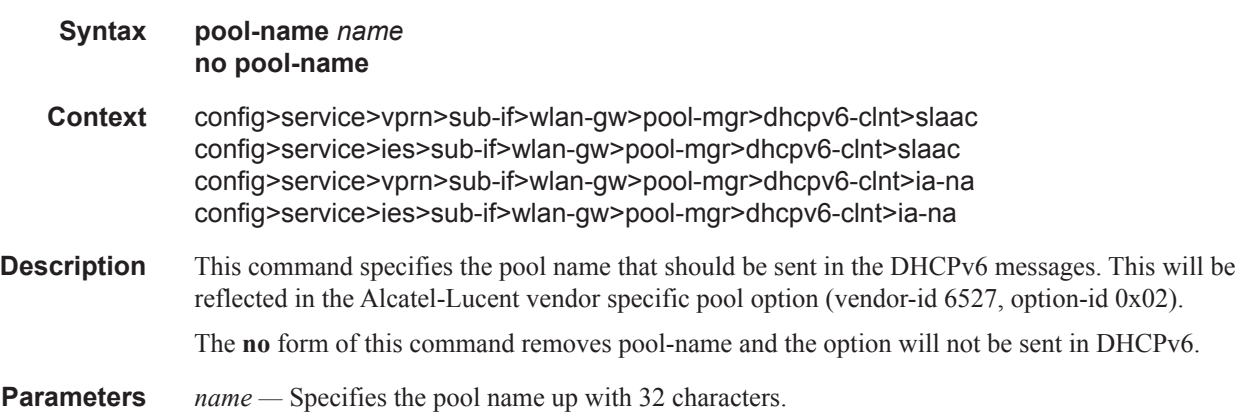

#### lease-query

**Syntax lease-query** [**max-retry Max nbr of retries**] **no lease-query**

#### WLAN-GW Group Interface Commands

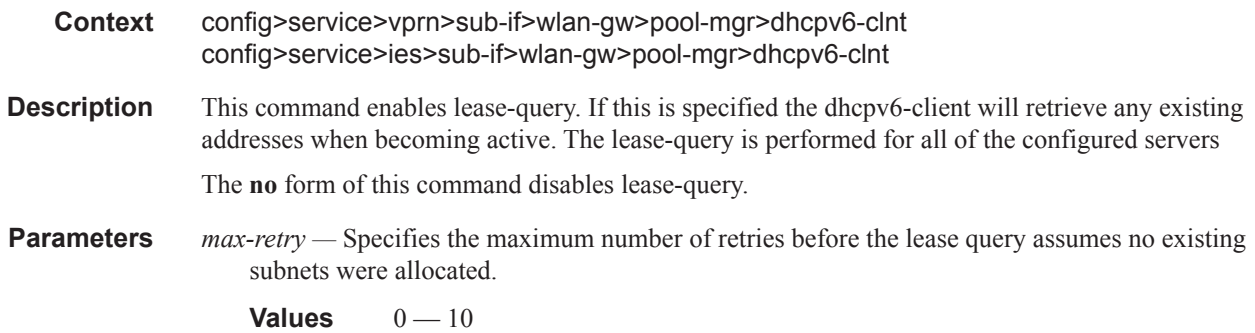

#### server

I

 $\mathbf{I}$ 

 $\overline{\phantom{a}}$ 

 $\mathbf{I}$ 

L  $\mathbf{I}$ 

I

 $\begin{array}{c} \rule{0pt}{2.5ex} \rule{0pt}{2.5ex} \rule{0$ 

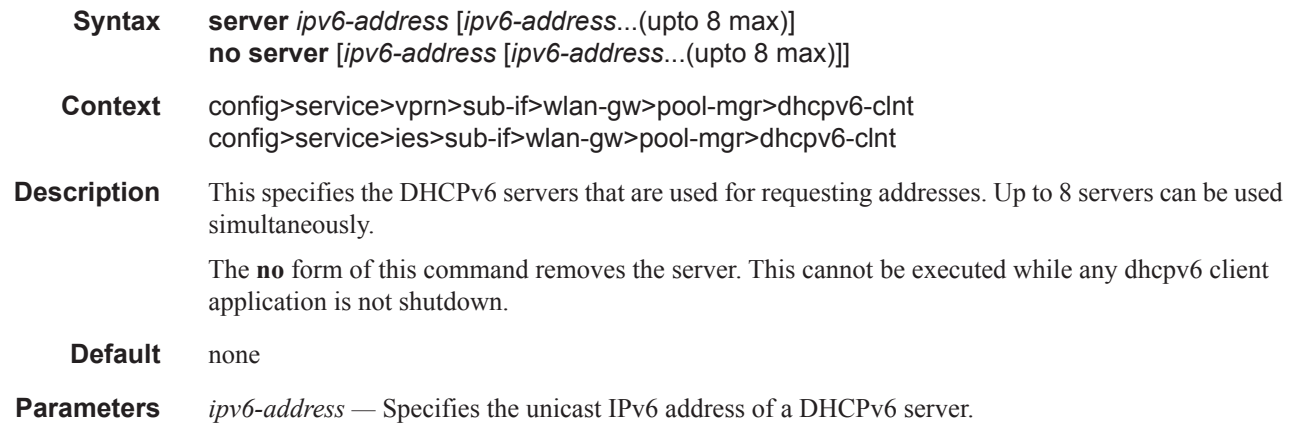

### slaac

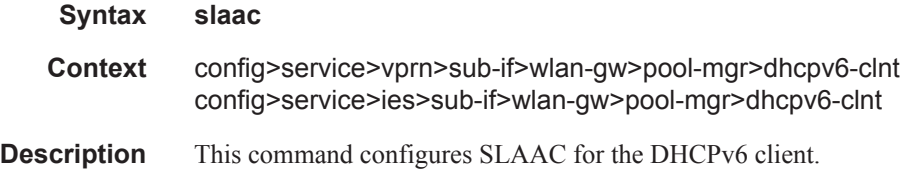

# source-ip

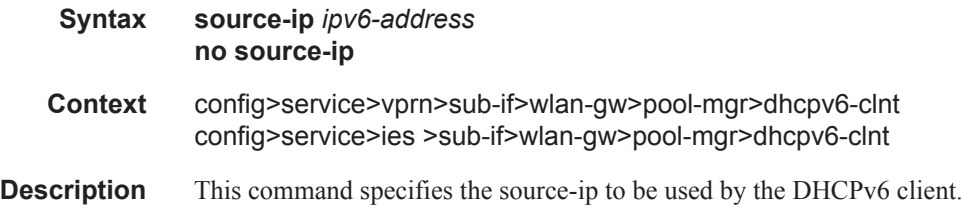

The **no** form of this command removes the specific source-ip. In this case the DHCPv6 client will fall back to the IP address configured on the outgoing interface.

**Parameters** *ipv6-address* — Specifies the IPv6 address up to 32 characters.

#### watermarks

Γ

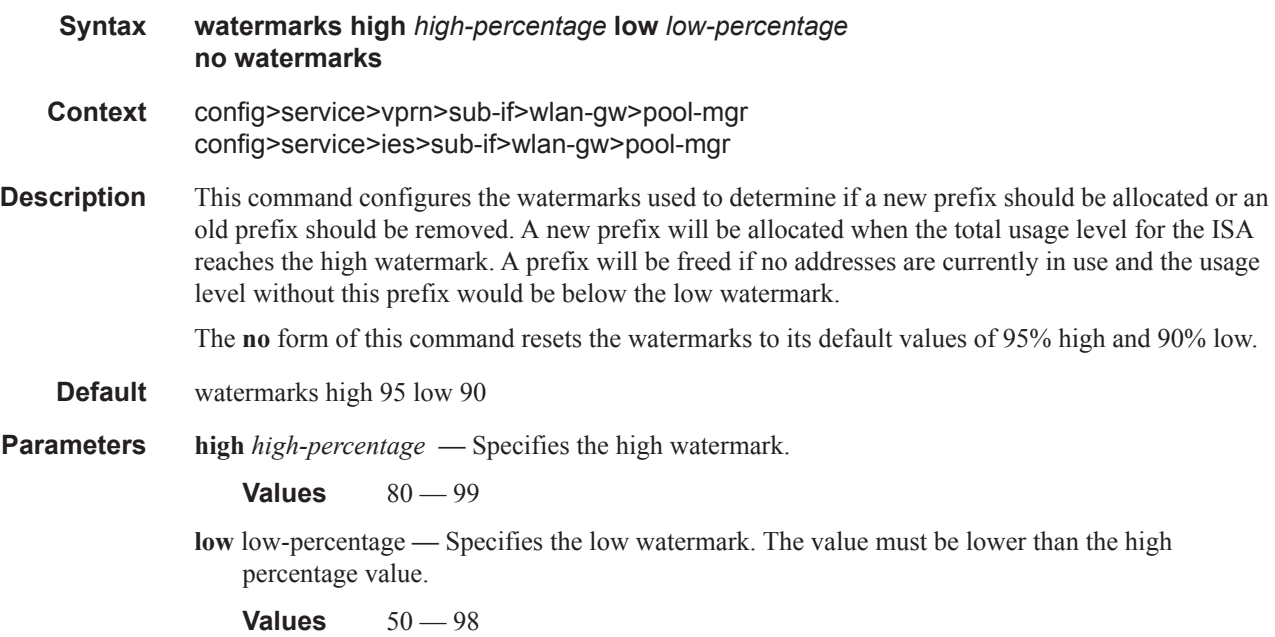

#### wlan-gw-group

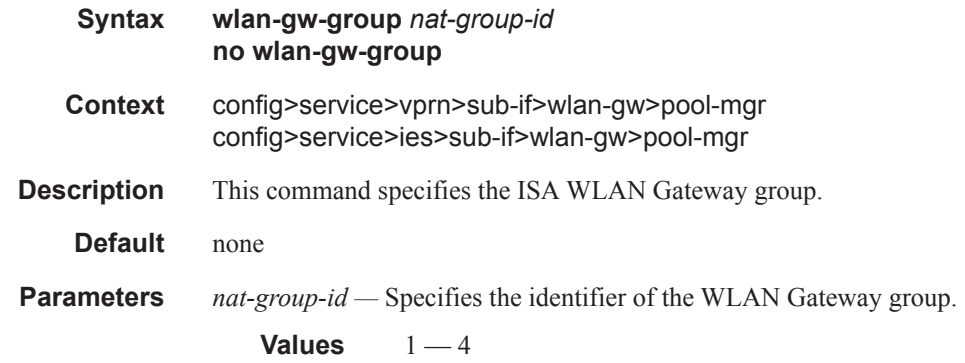

# redundancy

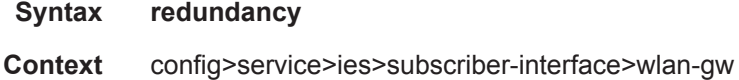

#### **7750 SR Triple Play Service Delivery Architecture Page 1989**  $\mathbf{I}$

#### WLAN-GW Group Interface Commands

**Description** This command enables the context to configure WLAN-GW redundancy-related parameters.

**Default** none

### export

 $\mathbf{I}$ 

 $\begin{array}{c} \rule{0pt}{2.5ex} \rule{0pt}{2.5ex} \rule{0$  $\begin{array}{c} \rule{0pt}{2.5ex} \rule{0pt}{2.5ex} \rule{0$ 

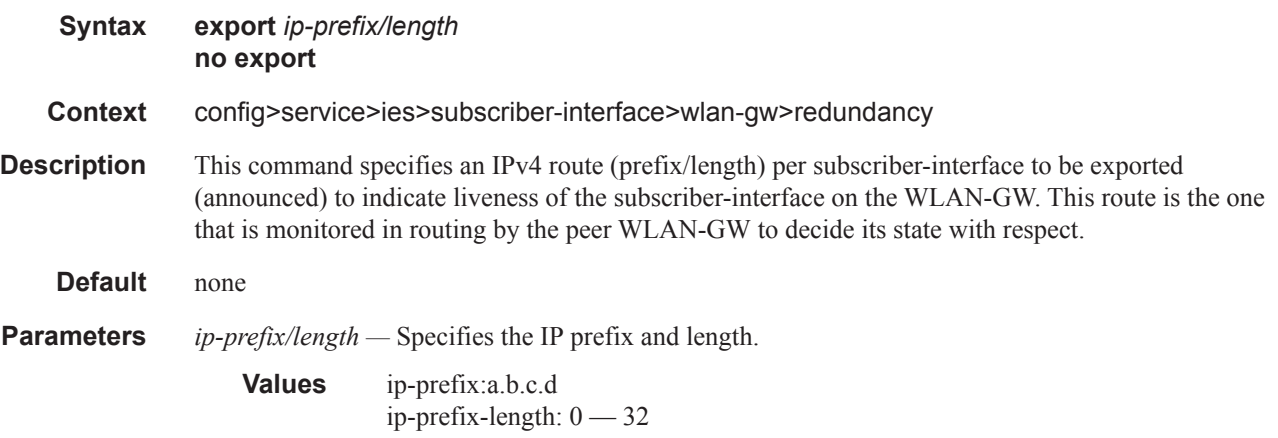

### monitor

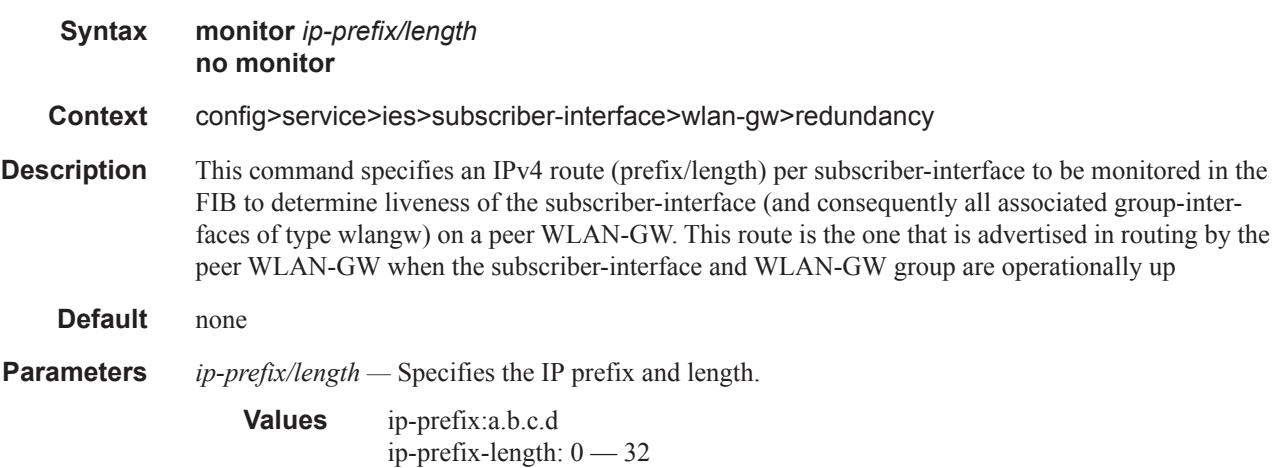

# **Migrant User Support Commands**

# http-redirect-policy

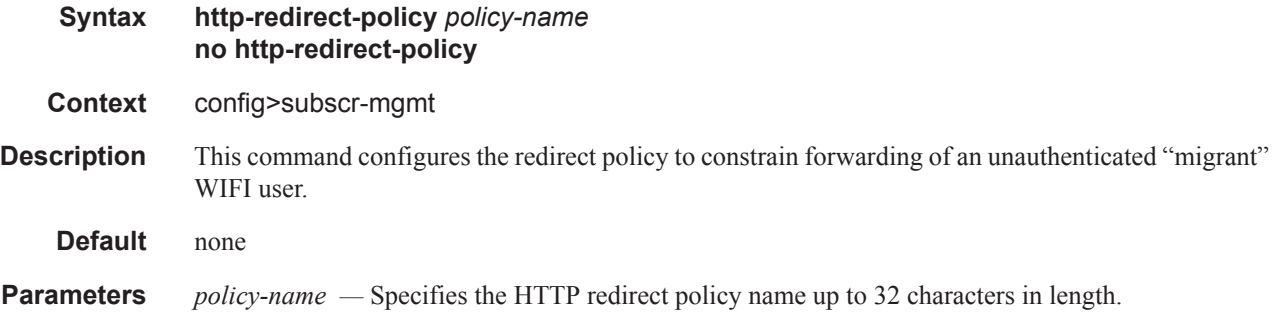

### forward-entries

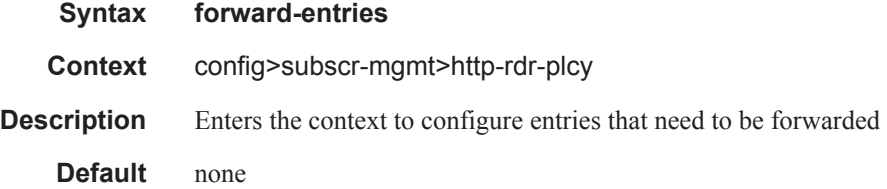

# dst-port

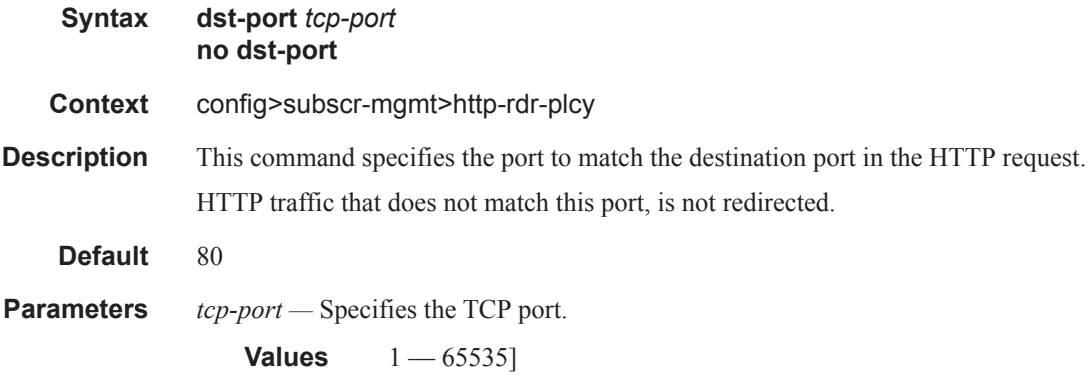

I

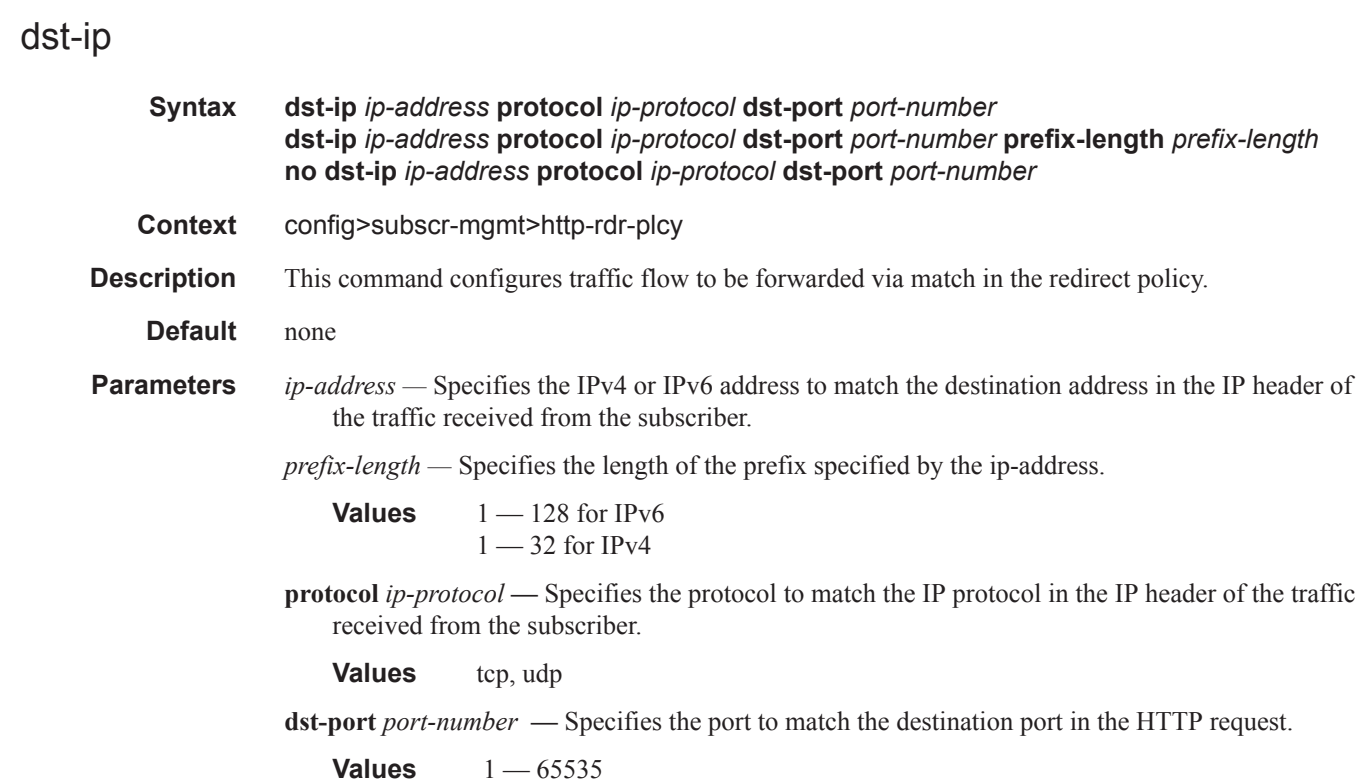

# portal-hold-time

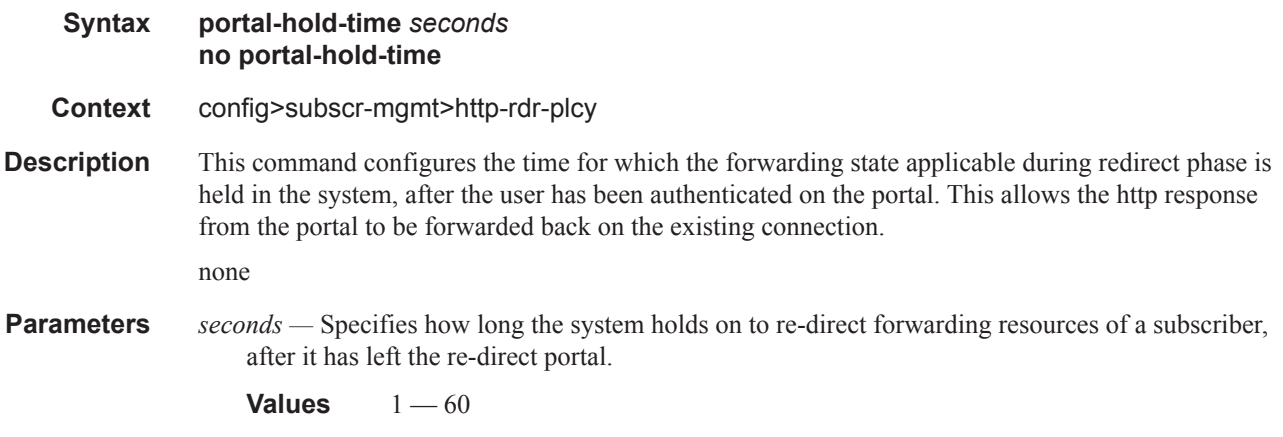

## url

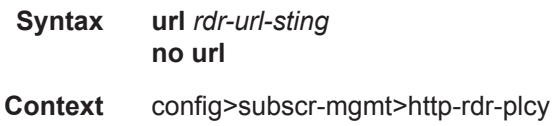

**Description** This command configures the HTTP URL to re-direct the matching traffic to. It also can specify inclusion of original URL, MAC address and IP address of the subscriber in the redirect URL. none

**Parameters** *rdr-url-sting* — Specifies the URL to redirect to.

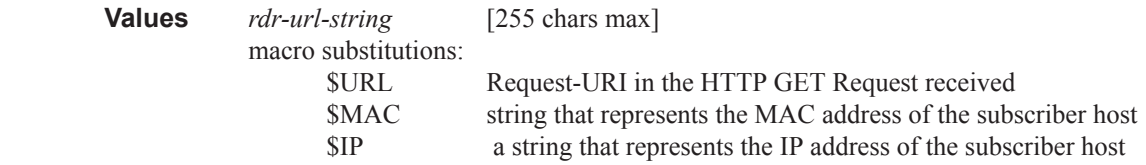

#### wlan-gw

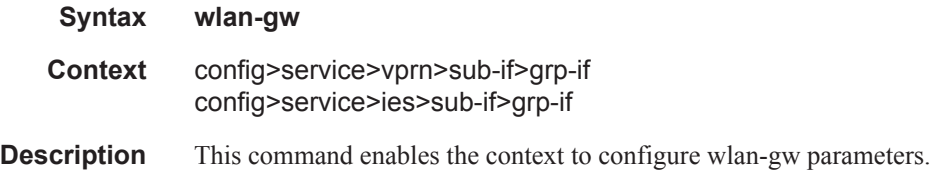

#### vlan-tag-ranges

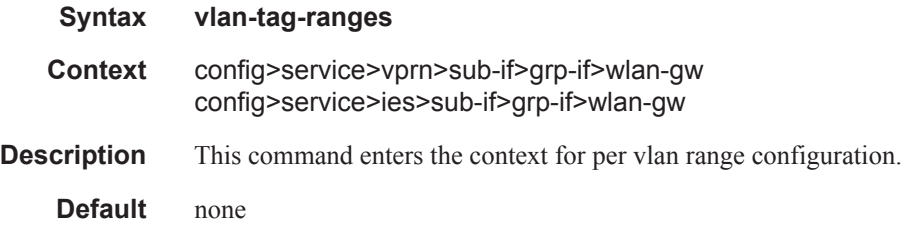

### default-retail-svc-id

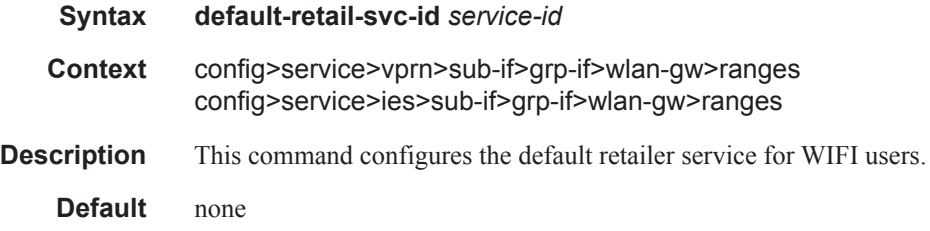

#### range

**Syntax range start** [0..4096] **end** [0..4096] **range default**

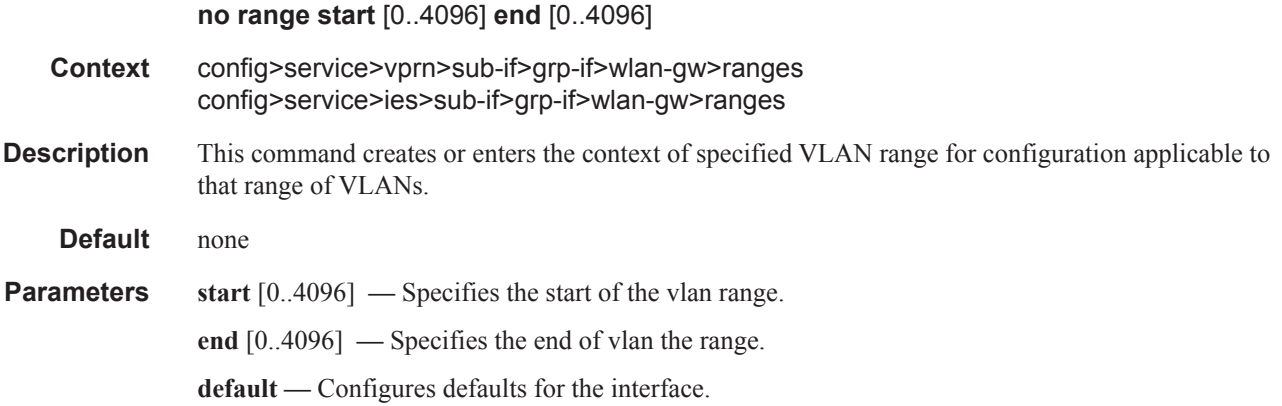

# distributed-sub-mgmt

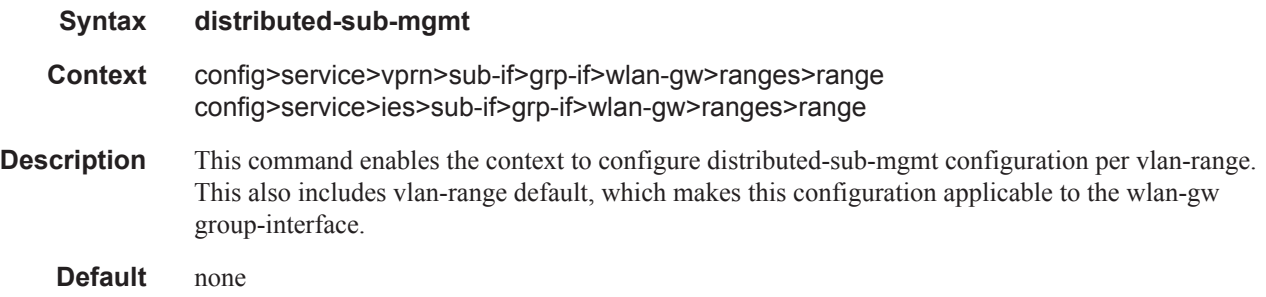

# accounting-policy

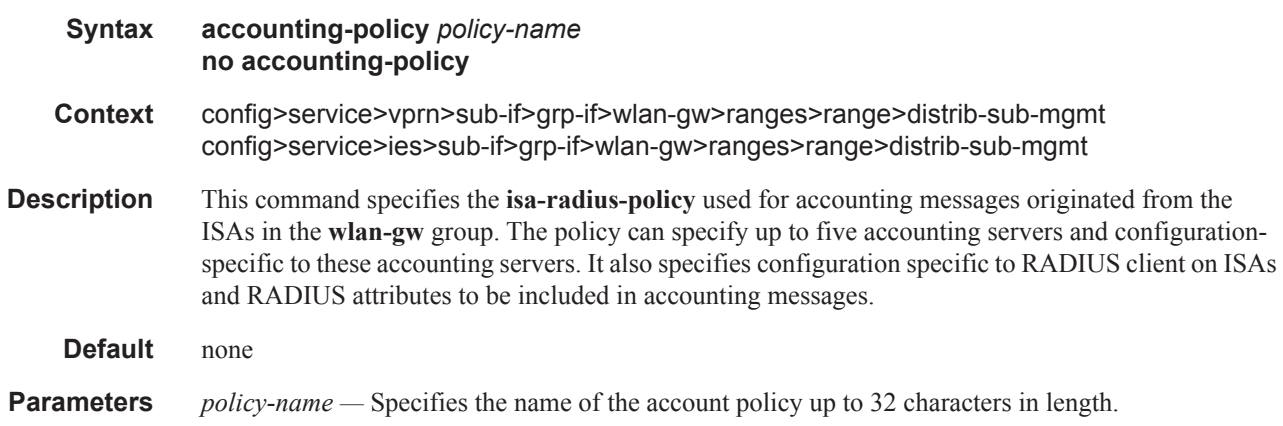

### accounting-update-interval

**Syntax accounting-update-interval** [5..259200] **no accounting-update-interval**

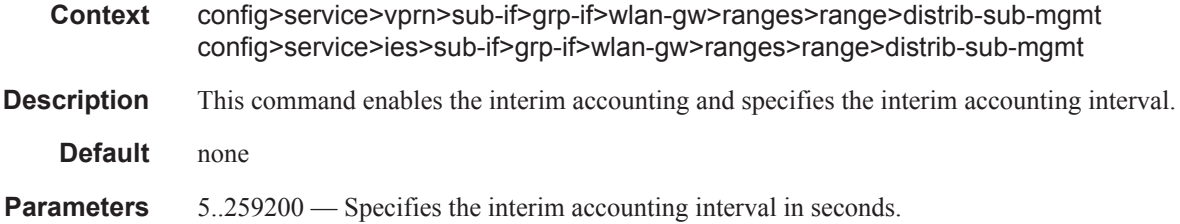

### def-app-profile

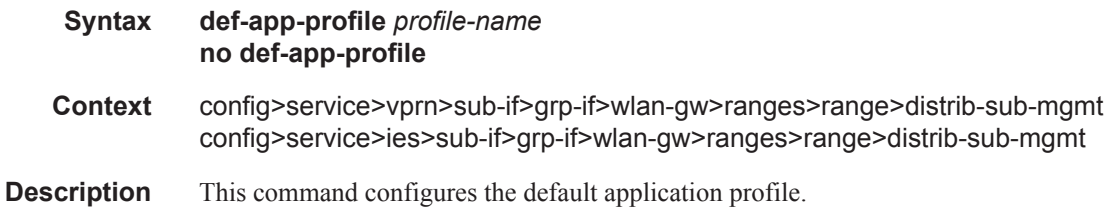

#### dsm-ip-filter

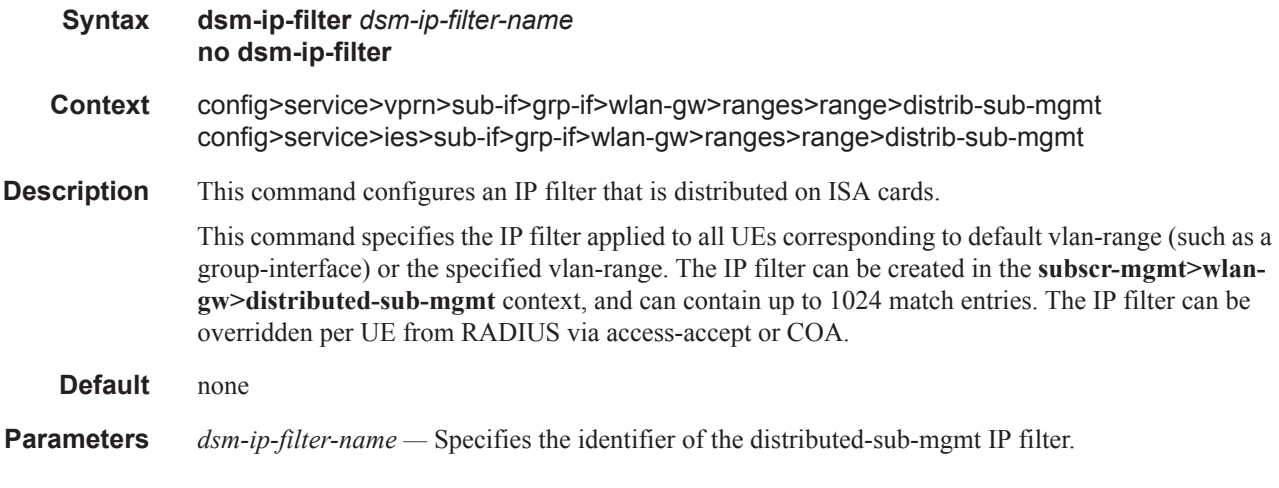

### egress-policer

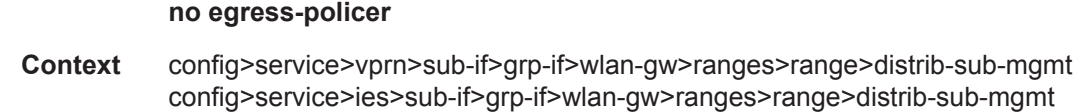

**Description** This command specifies the egress policer applied to all UEs corresponding to default vlan-range (such as, group-interface) or the specified vlan-range. The policer can be created in the **subscrmgmt>wlan-gw>distributed-sub-mgmt** context. The egress policer can be overridden per UE from RADIUS via access-accept or COA.

**Syntax egress-policer** [256 chars max]

### Migrant User Support Commands

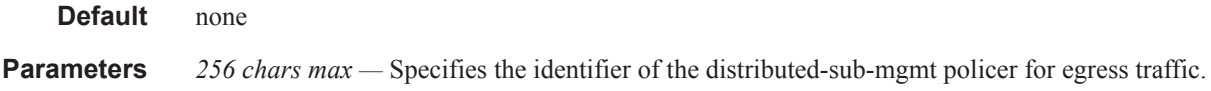

# ingress-policer

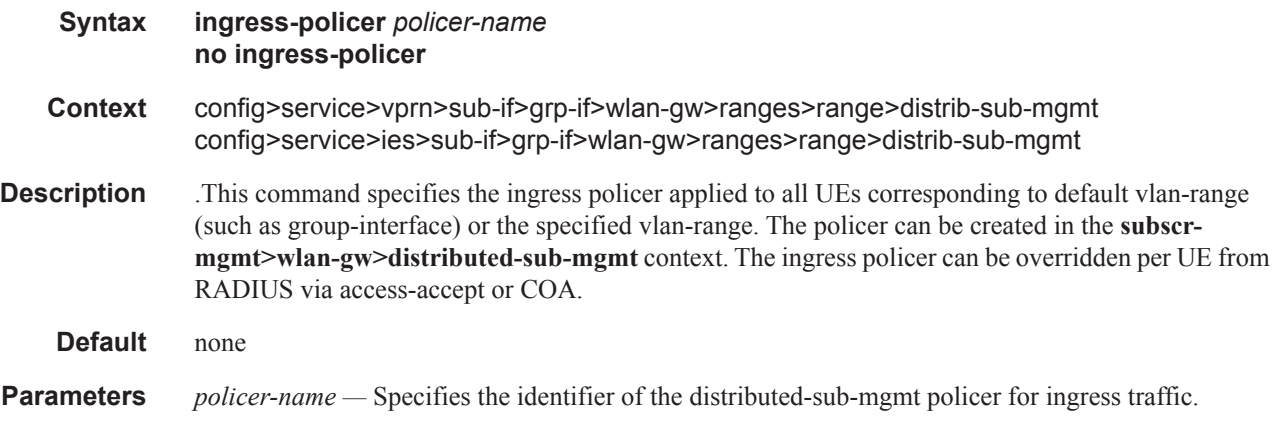

# one-time-redirect

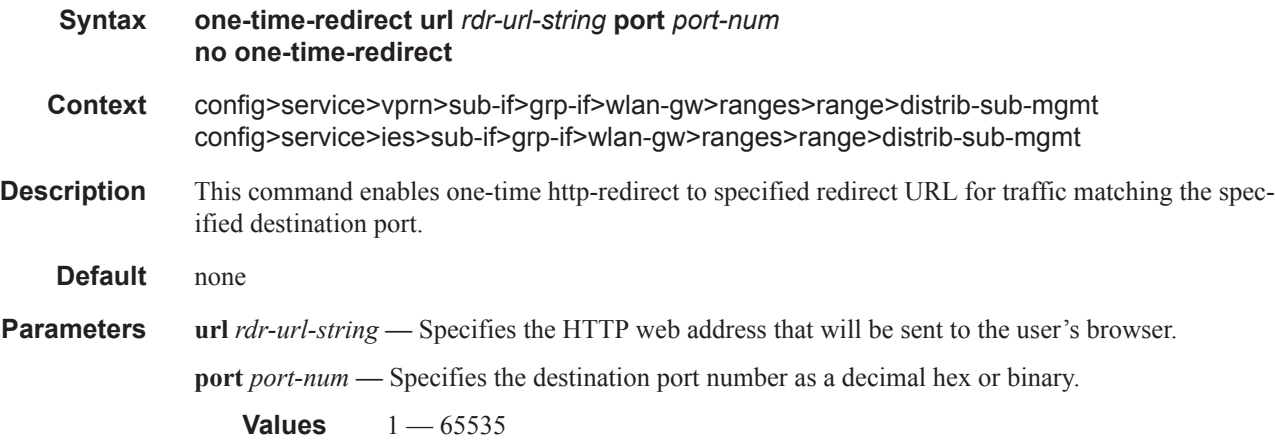

# dhcp

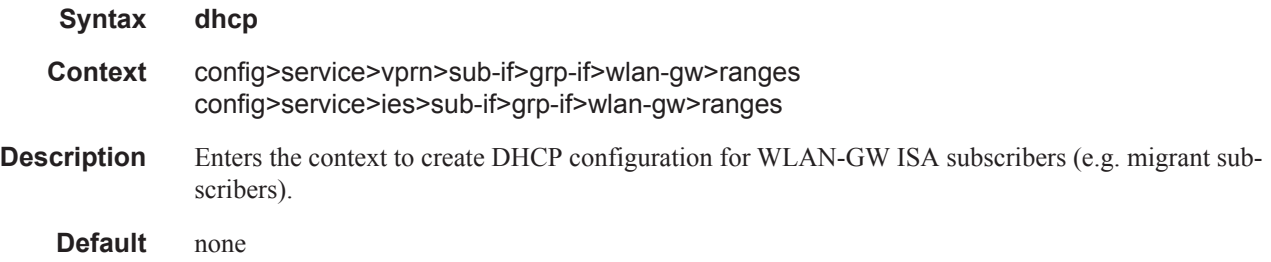

# dhcp6

 $\begin{array}{c} \rule{0pt}{2.5ex} \rule{0pt}{2.5ex} \rule{0$ 

 $\overline{\phantom{a}}$  $\mathbf{I}$ 

 $\mathbb{I}$ 

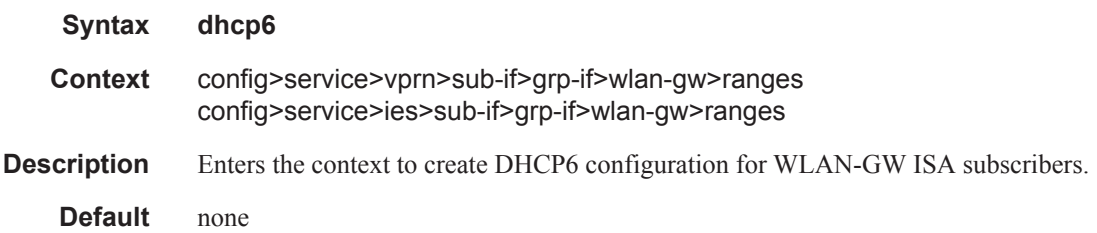

# active-preferred-lifetime

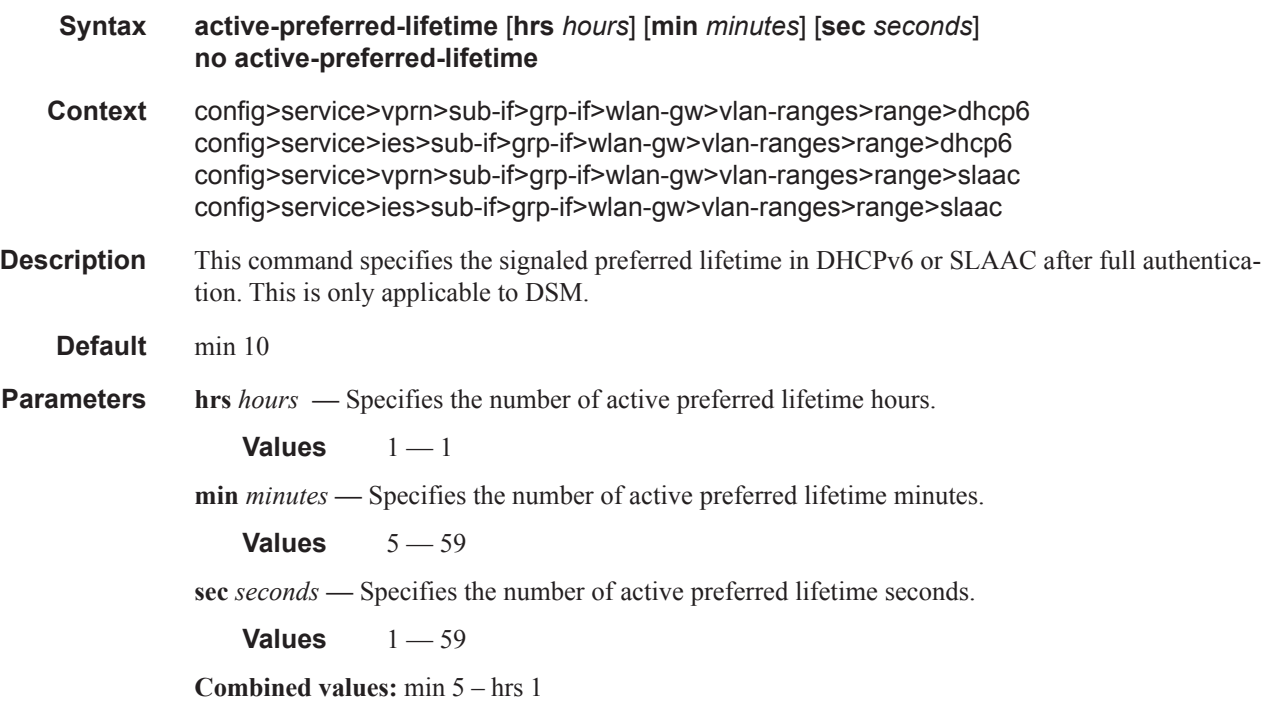

# active-valid-lifetime

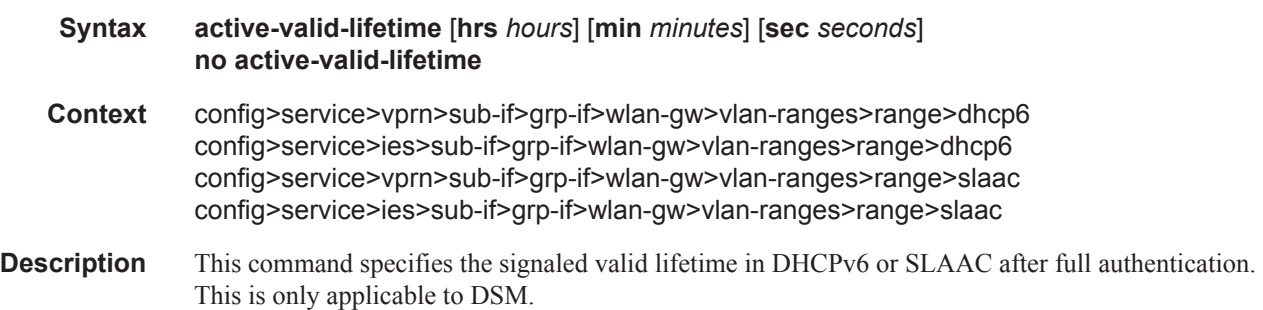

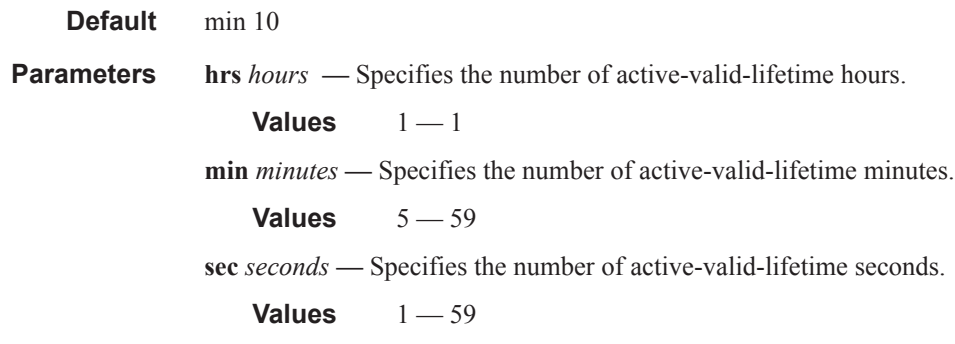

# active-lease-time

 $\mathbf{I}$ 

ı

I

 $\blacksquare$ 

I

I

 $\blacksquare$ 

 $\mathbf{I}$ 

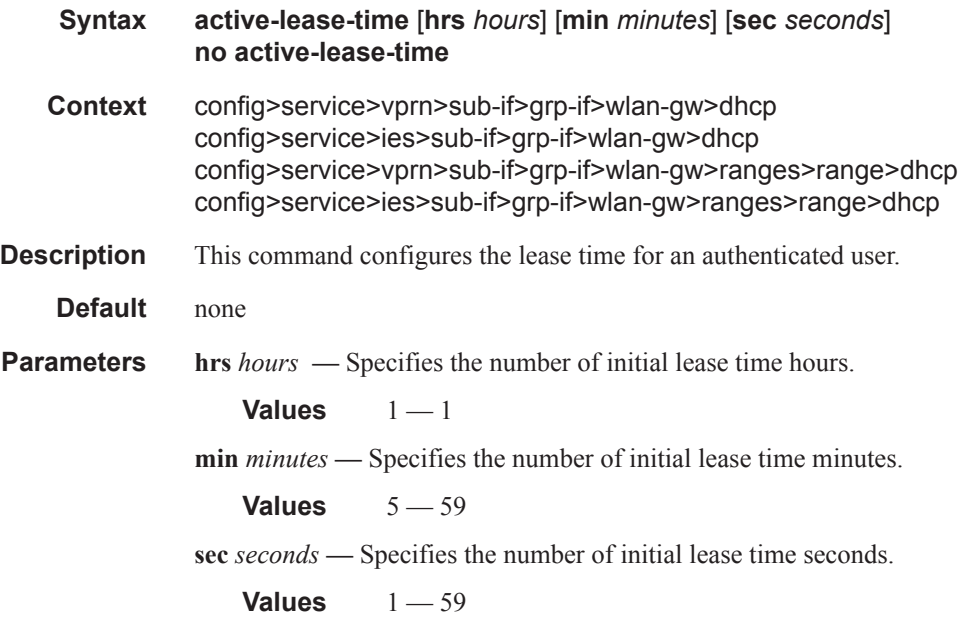

# initial-preferred-lifetime

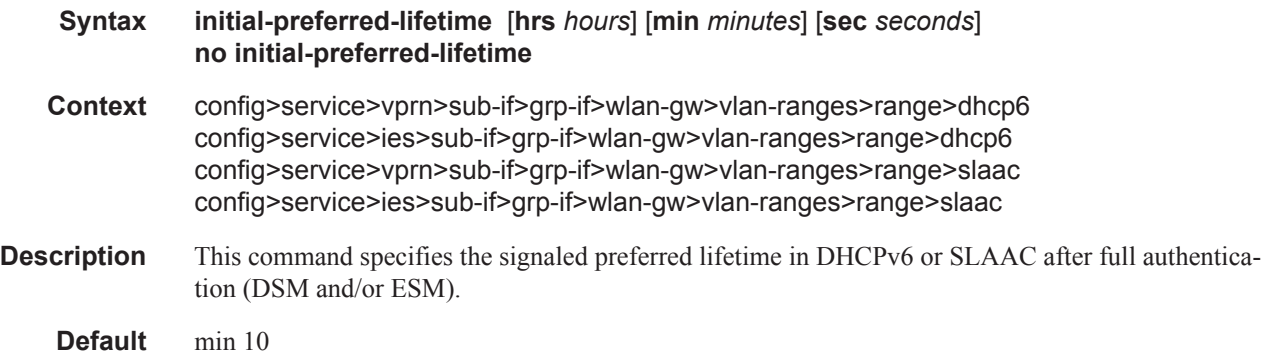

**Parameters hrs** *hours* — Specifies the number of initial preferred lifetime hours. **Values**  $1 - 1$ **min** *minutes* **—** Specifies the number of initial preferred lifetime minutes. **Values**  $5 - 59$ **sec** *seconds* **—** Specifies the number of initial preferred lifetime seconds. **Values**  $1 - 59$ **Combined values:** min 5 – hrs 1

### initial-valid-lifetime

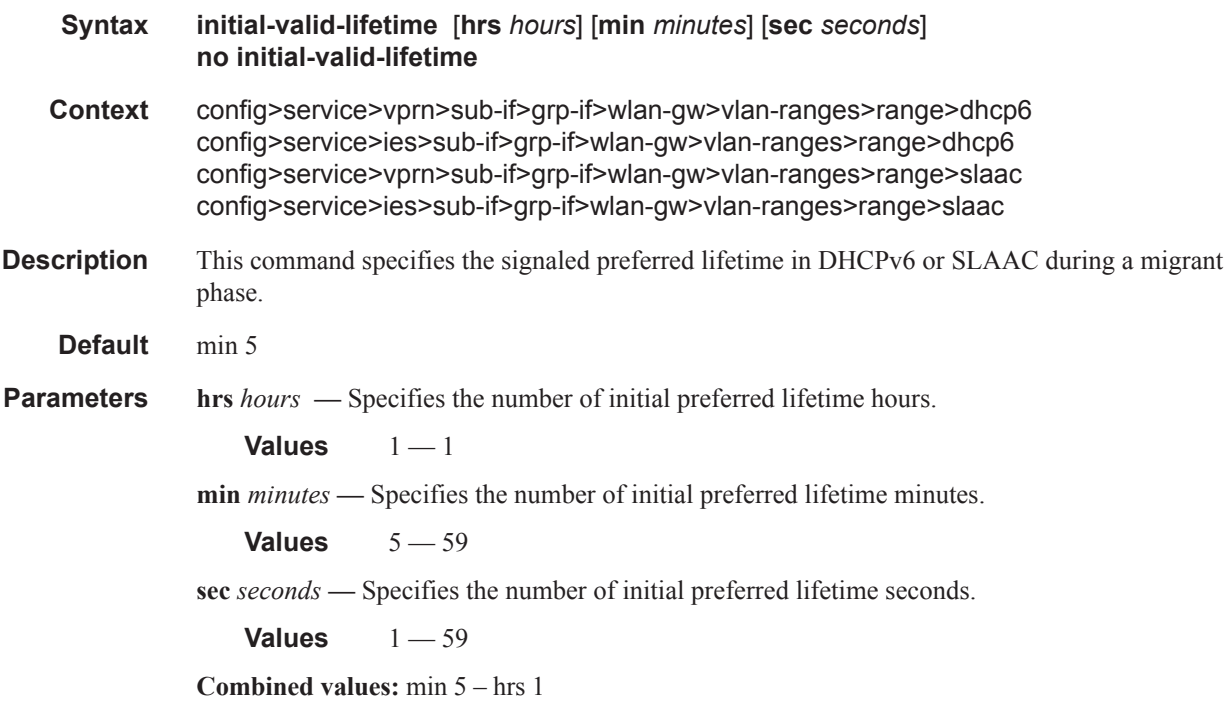

### initial-lease-time

I

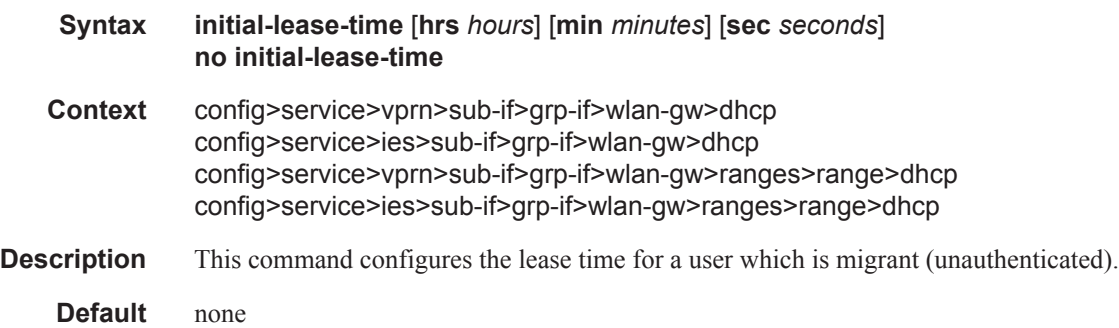

**Parameters hrs** *hours* — Specifies the number of initial lease time hours. **Values**  $1 - 1$ **min** *minutes* **—** Specifies the number of initial lease time minutes. **Values**  $5 - 59$ **sec** *seconds* **—** Specifies the number of initial lease time Biteme#24ds. **Values**  $1 - 59$ 

### l2-aware-ip-address

I

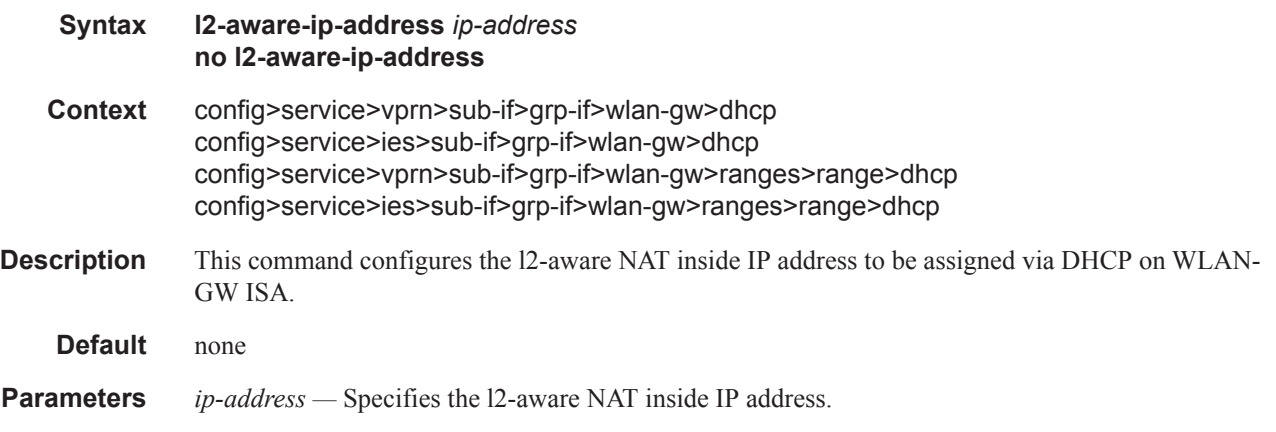

### primary-dns

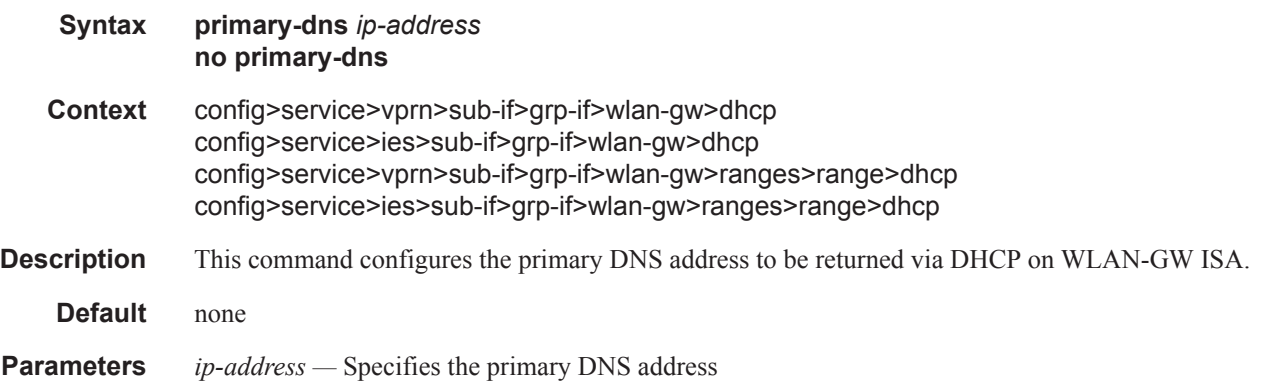

### secondary-dns

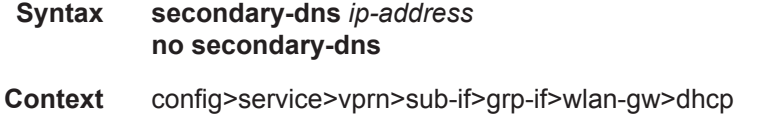

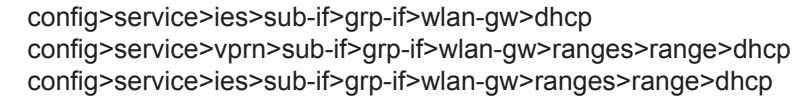

- **Description** This command configures the secondary DNS address to be returned via DHCP on WLAN-GW ISA. **Default** none
- **Parameters** *ip-address* Specifies the secondary DNS address.

### primary-nbns

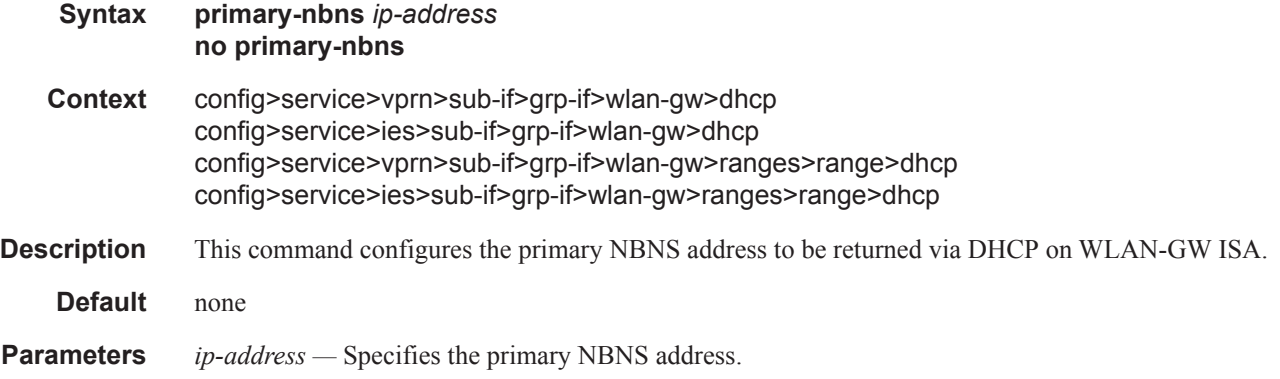

### secondary-nbns

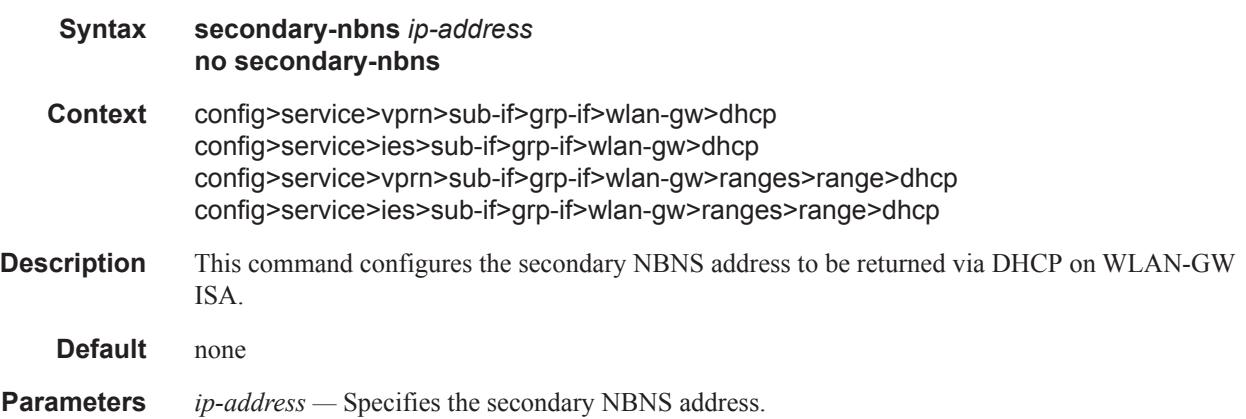

### idle-timeout

 $\mathbf{I}$ 

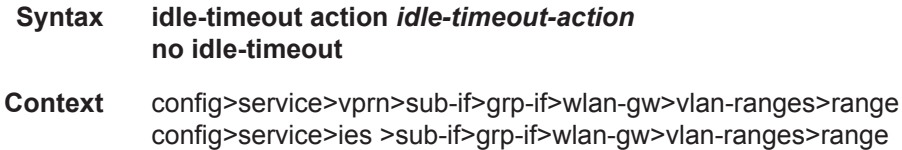

#### Migrant User Support Commands

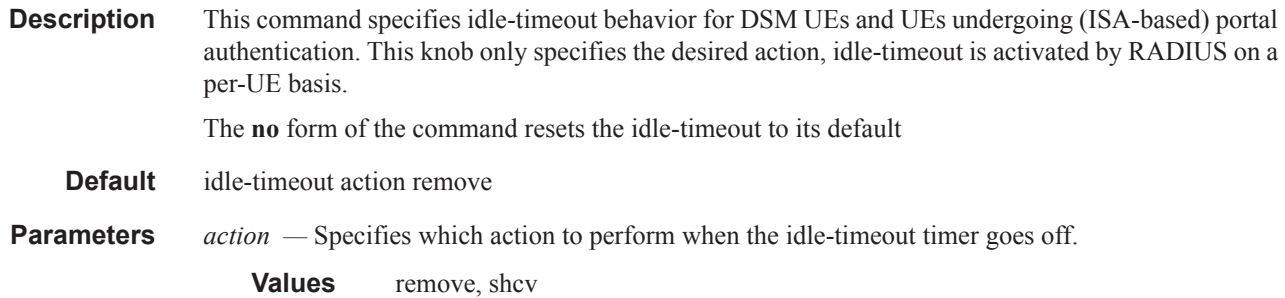

# http-redirect-policy

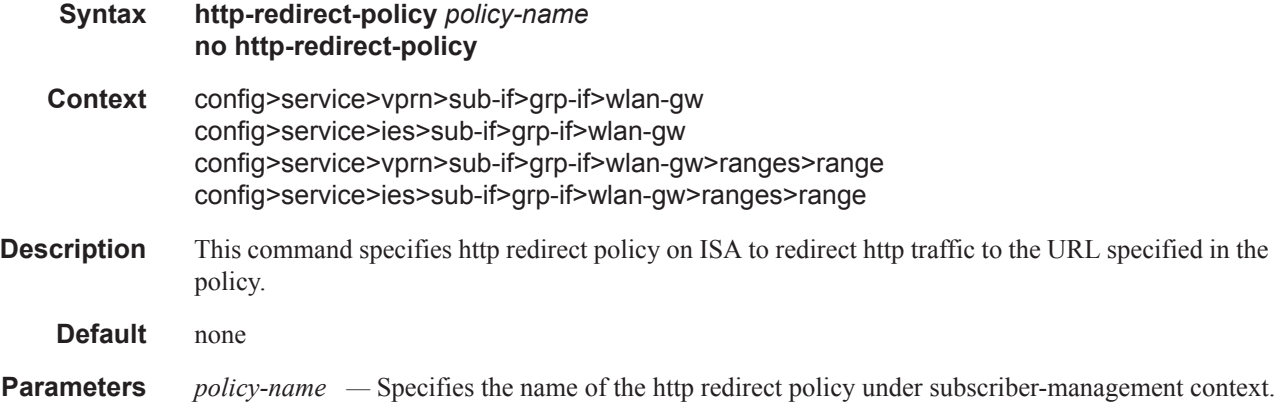

## l2-service

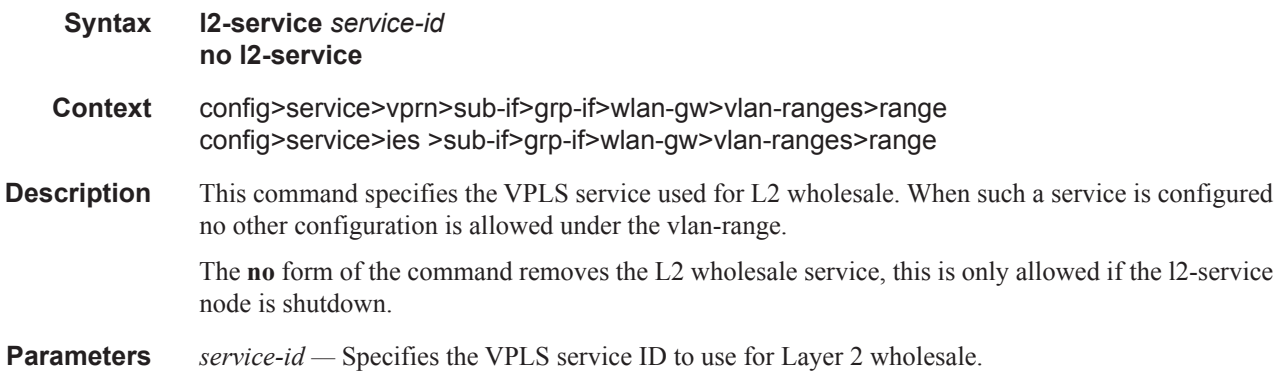

# nat-policy

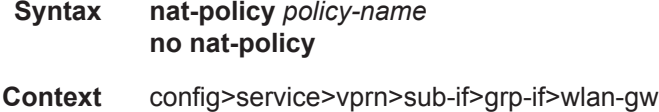

config>service>ies>sub-if>grp-if>wlan-gw config>service>vprn>sub-if>grp-if>wlan-gw>ranges>range config>service>ies>sub-if>grp-if>wlan-gw>ranges>range

**Description** This command specifies the NAT policy for WLAN-GW ISA subscribers.

**Default** none

### authentication

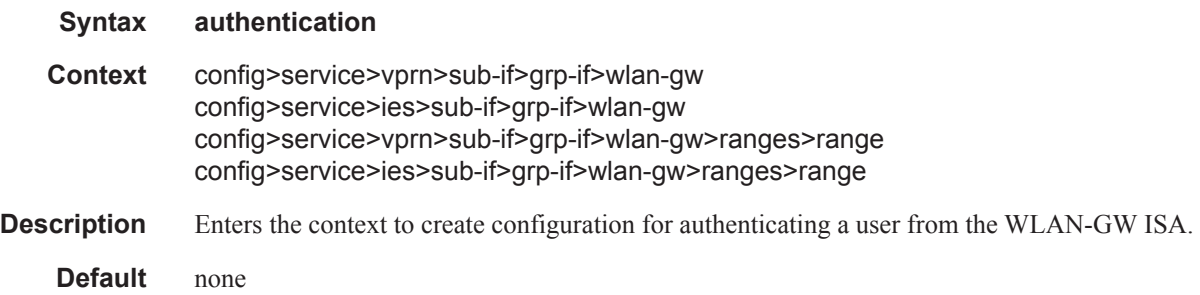

### authenticate-on-dhcp

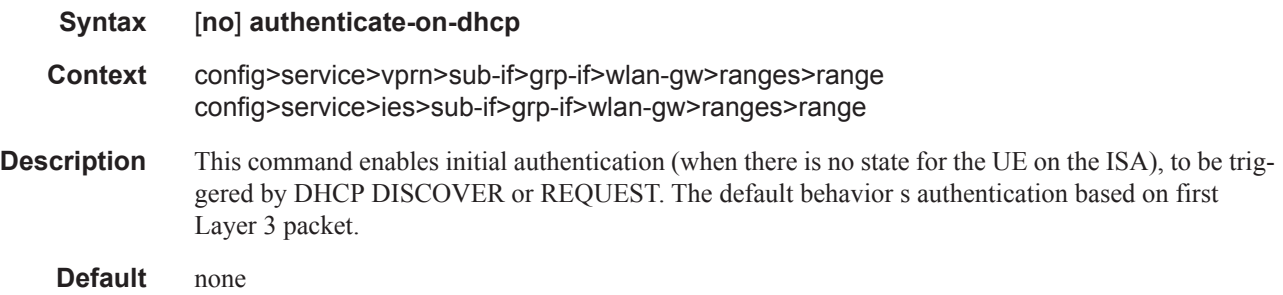

### authentication-policy

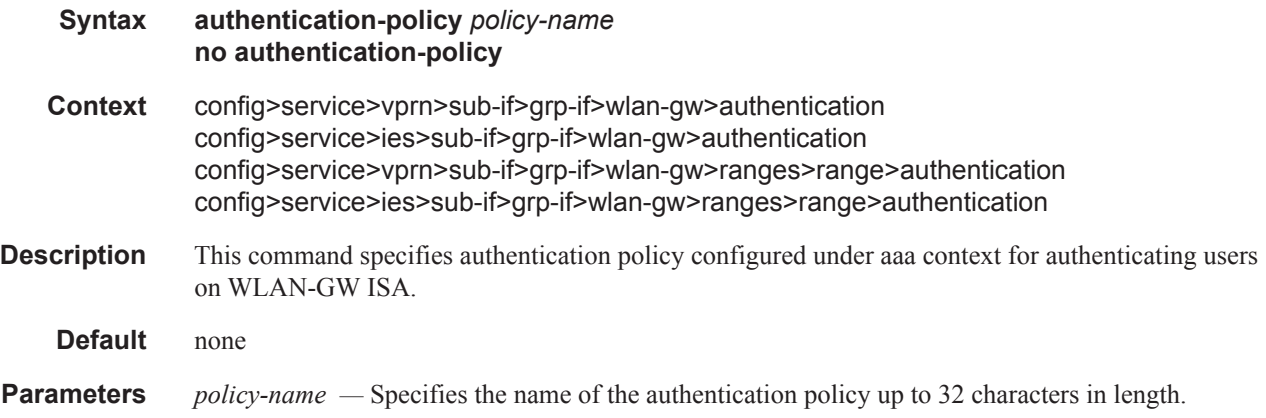

### Migrant User Support Commands

## hold-time

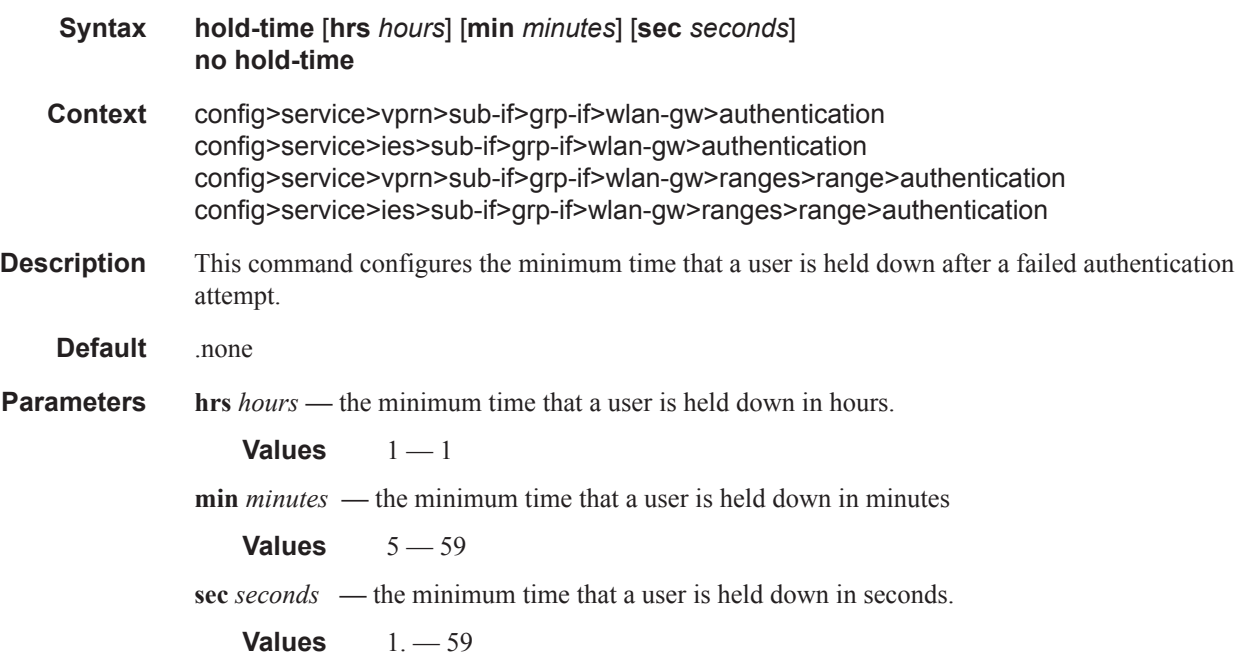

# data-triggered-ue-creation

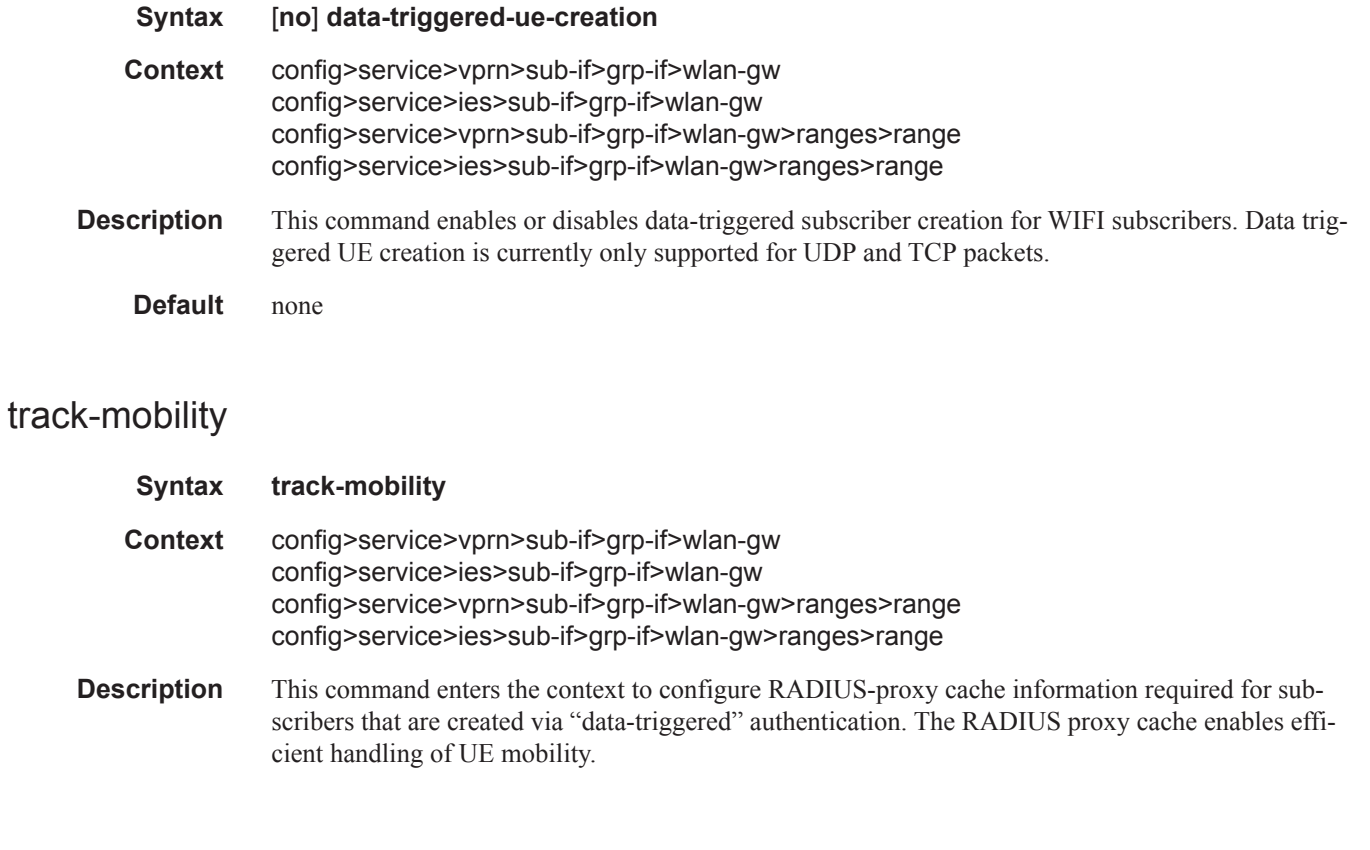

none

## mac-format

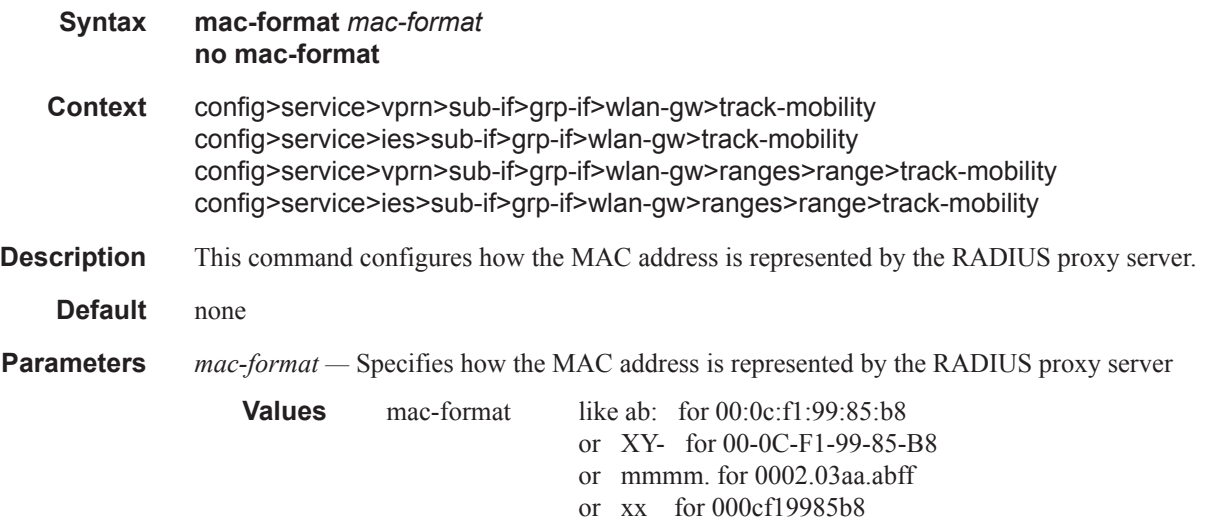

### radius-proxy-cache

 $\mathbf{I}$ 

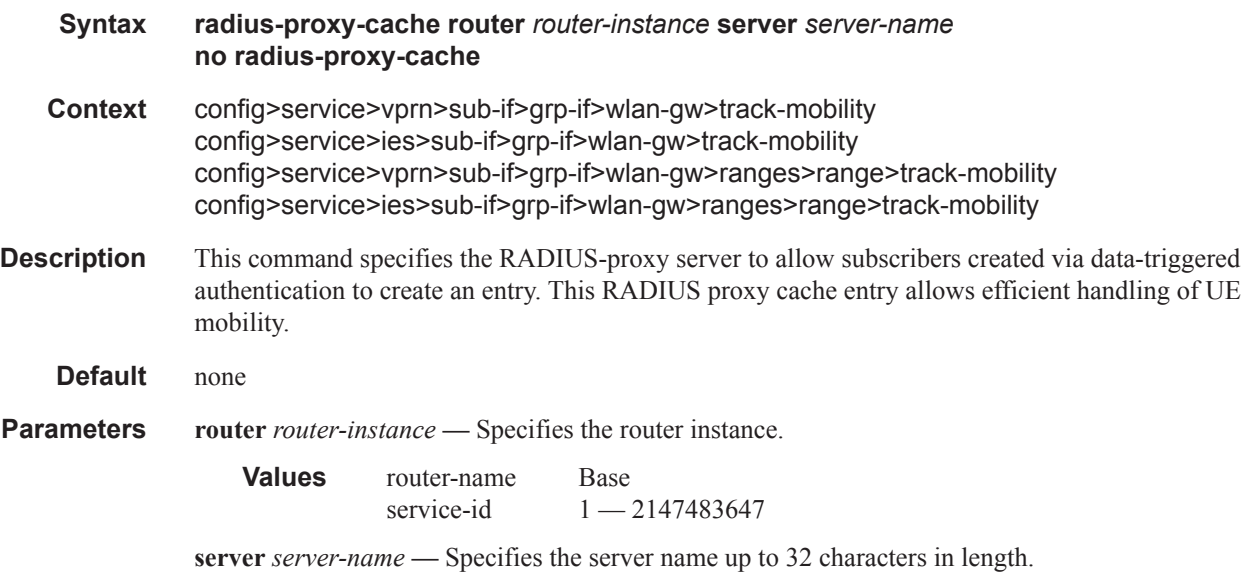

### Migrant User Support Commands

# sap-template

 $\begin{array}{c} \rule{0pt}{2.5ex} \rule{0pt}{2.5ex} \rule{0$ 

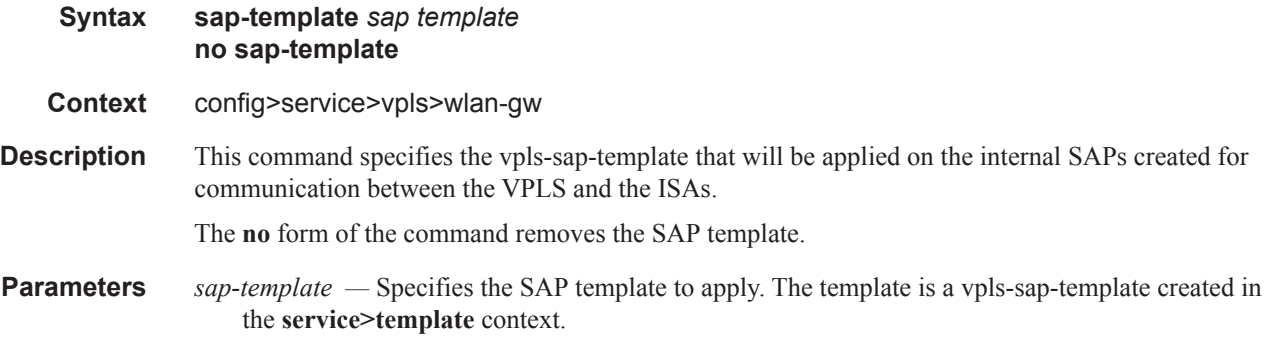
# **Distributed Subscriber Management Commands**

# dsm-ip-filter

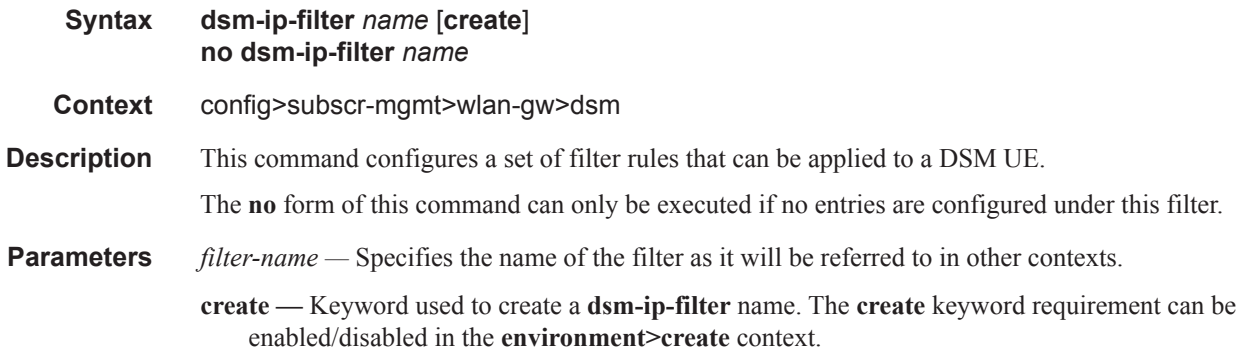

# default-action

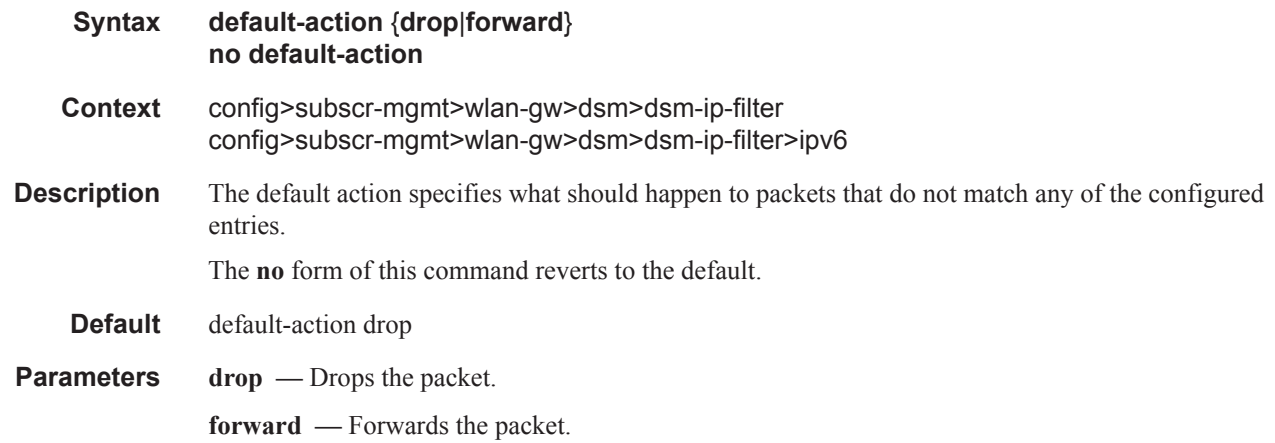

# entry

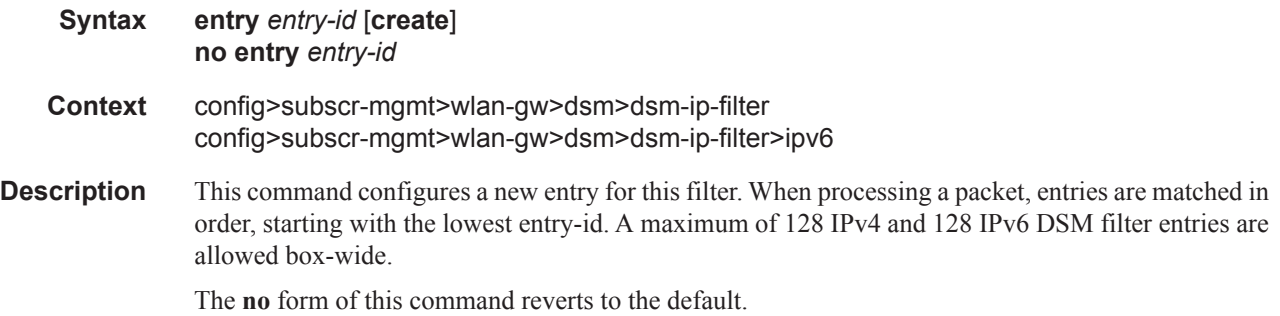

**Parameters** *entry-id* — Specifies the id of this filter entry.

## action

I

Ι

I

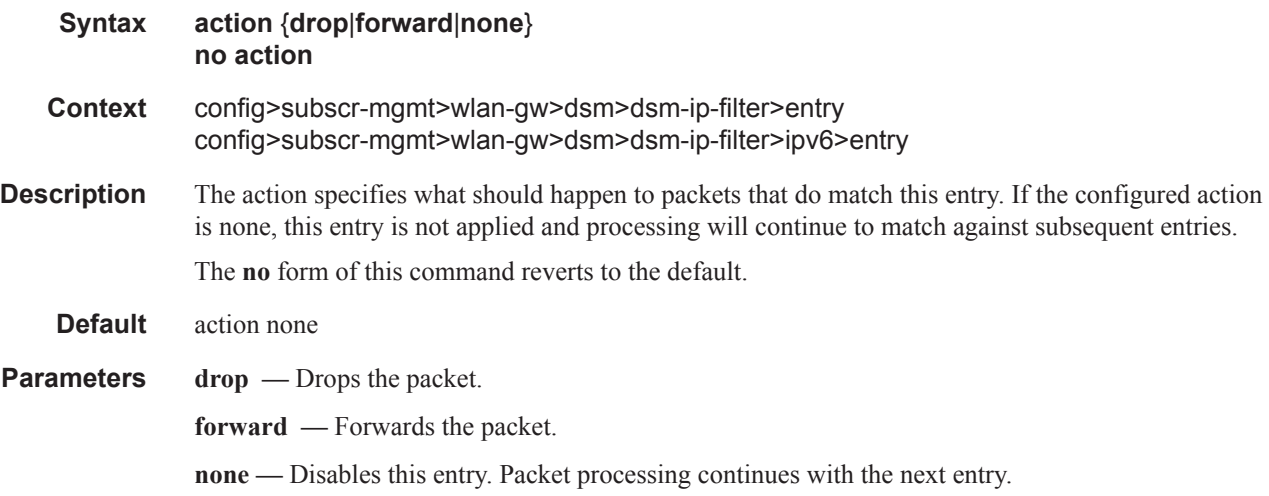

# match

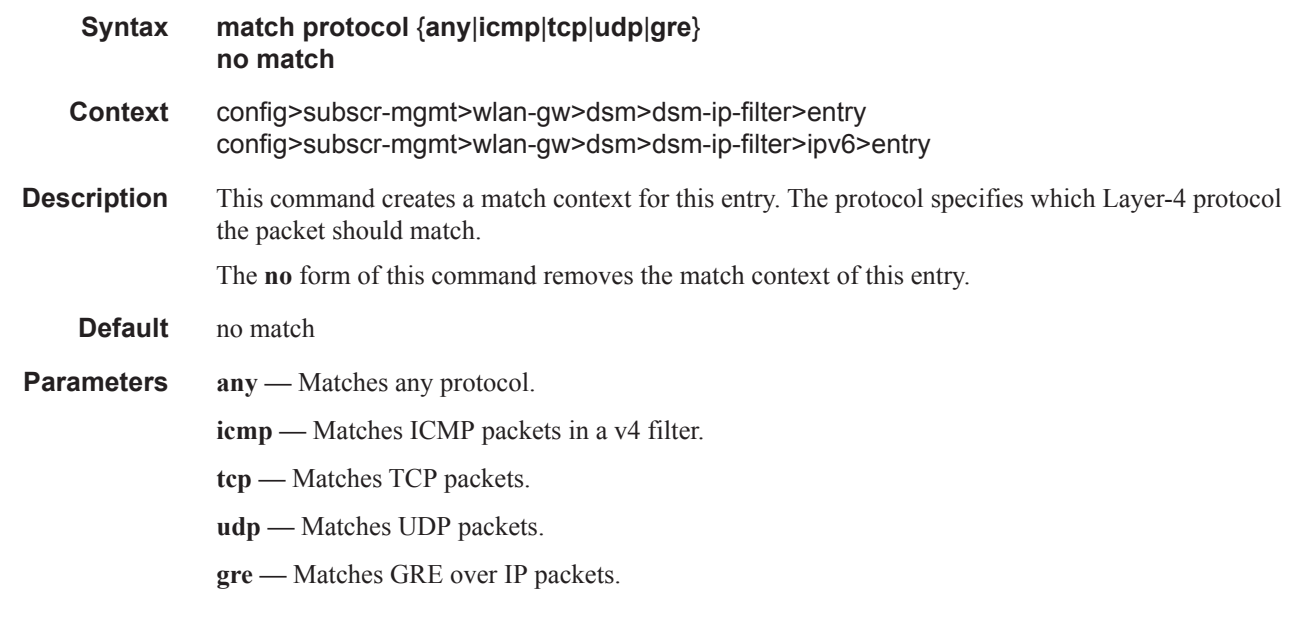

# dst-ip

**Syntax dst-ip** *ip-prefix/length* **no dst-ip**

 $\mathbf{I}$ 

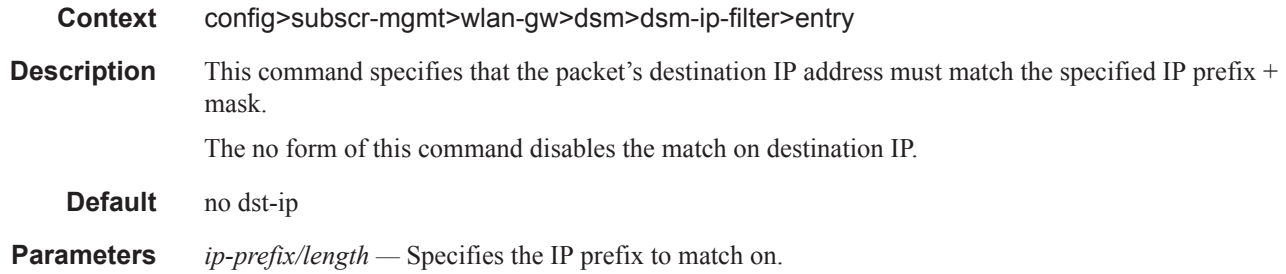

# dst-port

 $\mathbf I$ 

Π

I

Ι

I

I

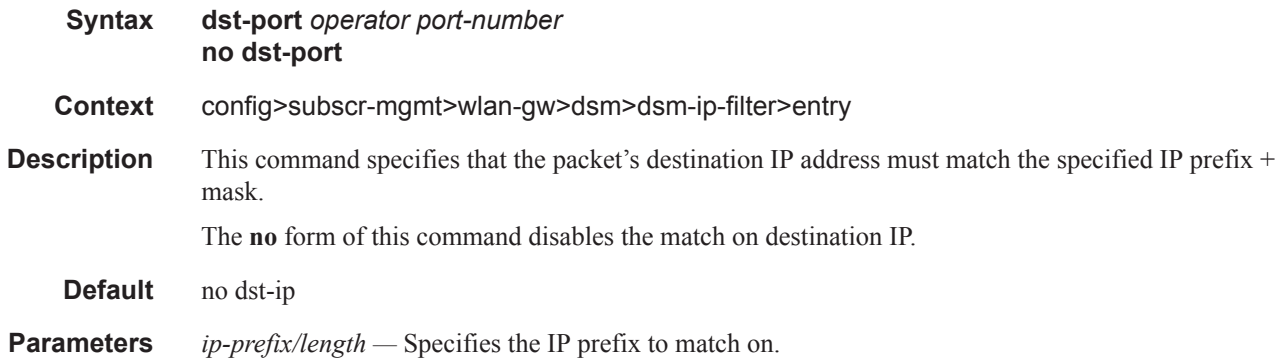

# dsm-policer

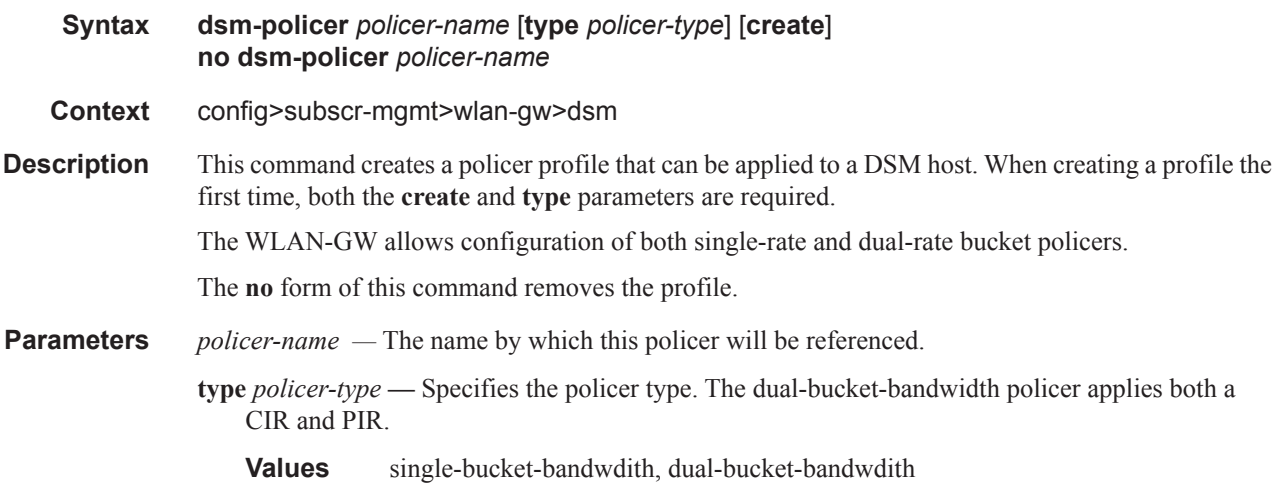

# action

I

**Syntax action** {**permit-deny**|**priority-mark**} **no action**

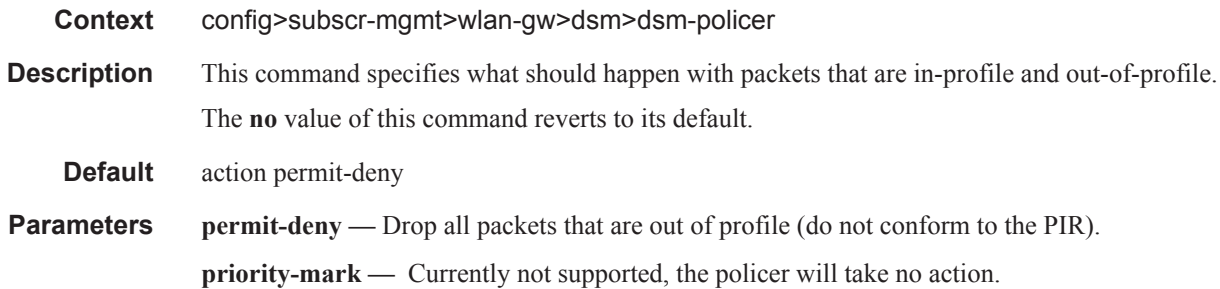

# adaptation-rule

I

ı

I

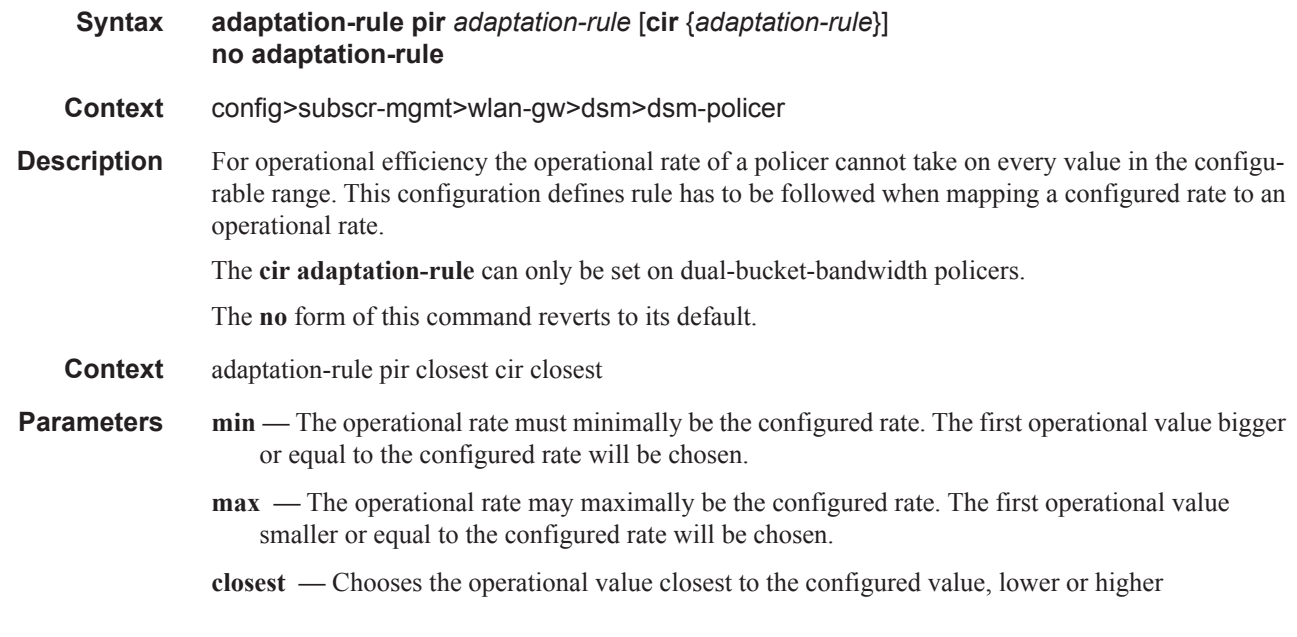

# cbs

I

 $\mathbf{I}$ 

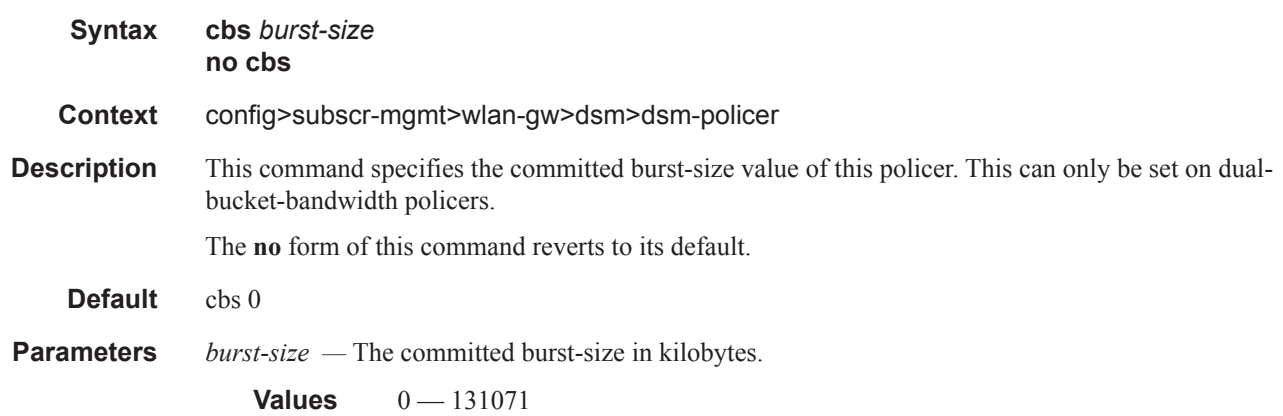

# mbs

I

 $\mathbf{I}$ 

 $\overline{\phantom{a}}$  $\begin{array}{c} \rule{0pt}{2.5ex} \rule{0pt}{2.5ex} \rule{0$ Г I

I

 $\begin{array}{c} \rule{0pt}{2.5ex} \rule{0pt}{2.5ex} \rule{0$ 

 $\begin{array}{c} \rule{0pt}{2.5ex} \rule{0pt}{2.5ex} \rule{0$ 

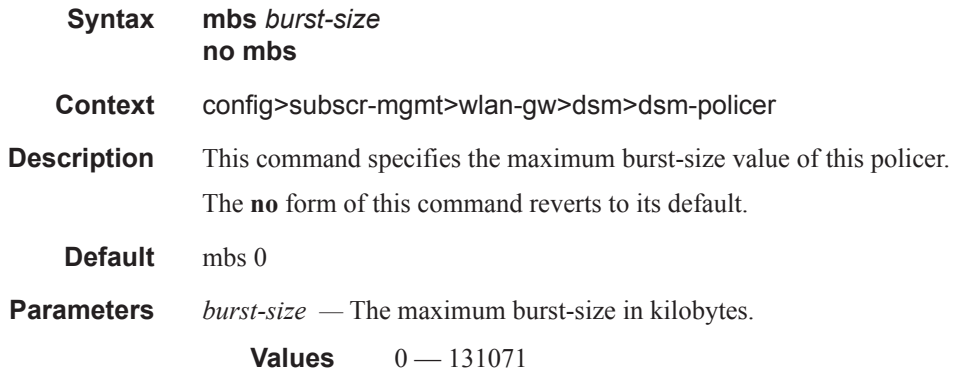

# rate

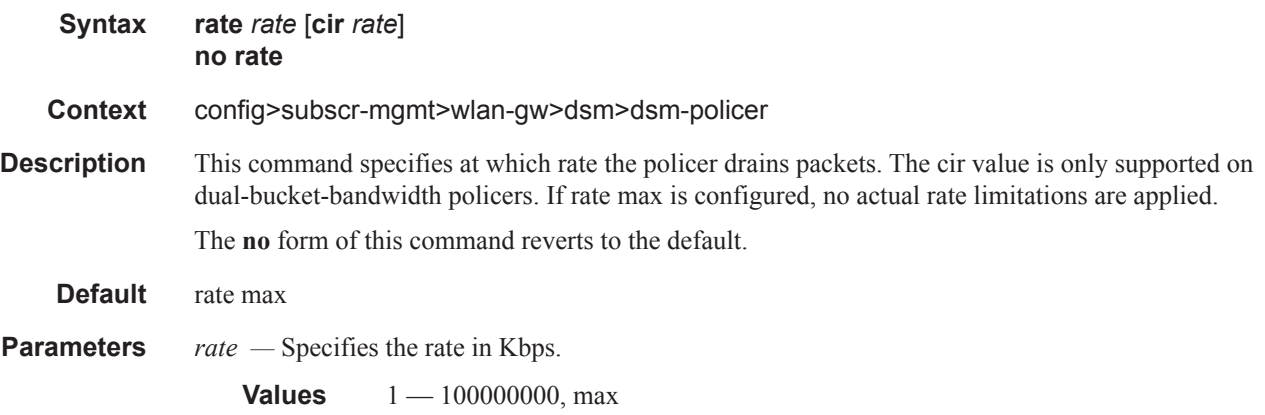

# **Show Commands**

# acct-on-off-group

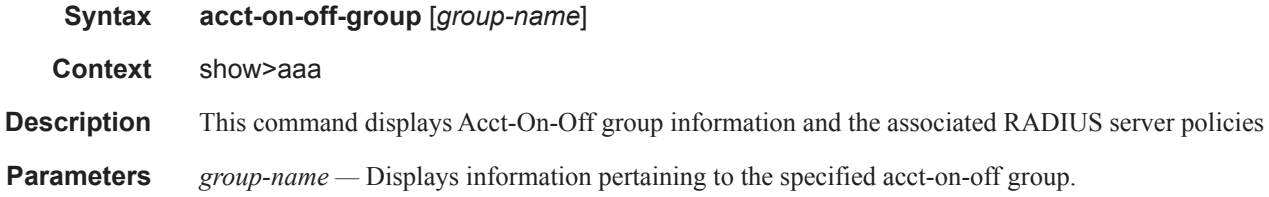

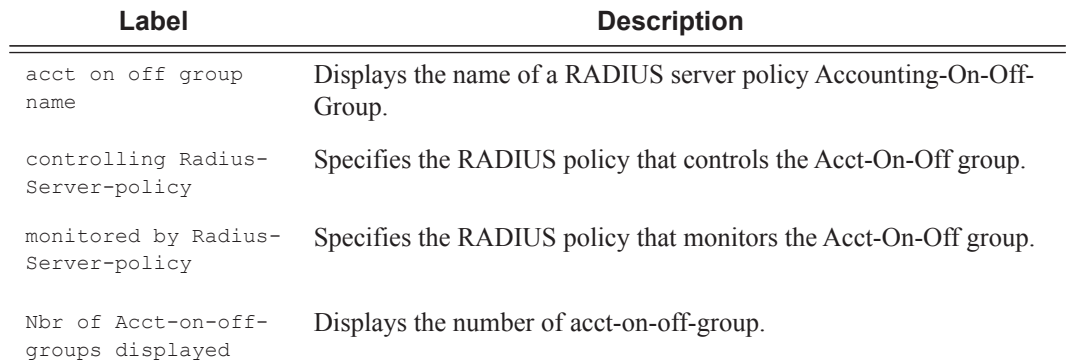

#### **Sample Output**

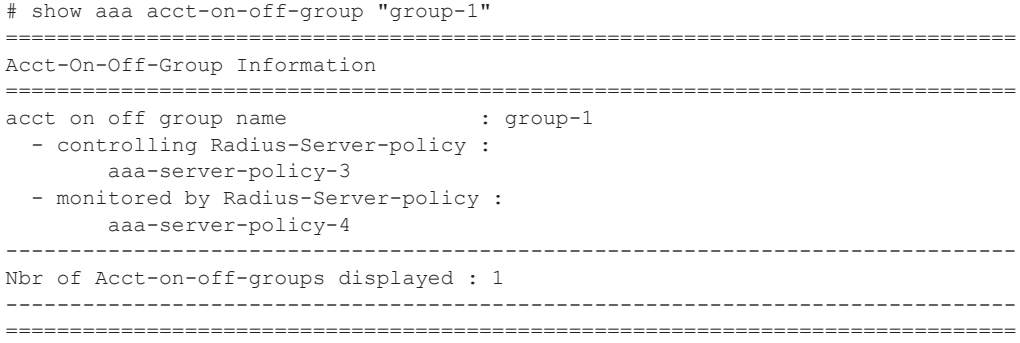

### radius-proxy-server

**Syntax radius-proxy-server** *server-name* **radius-proxy-server** *server-name* **cache radius-proxy-server** *server-name* **cache hex-key** *hex-string* **radius-proxy-server** *server-name* **cache string-key** *string*

**Page 2012 7750 SR Triple Play Service Delivery Architecture**

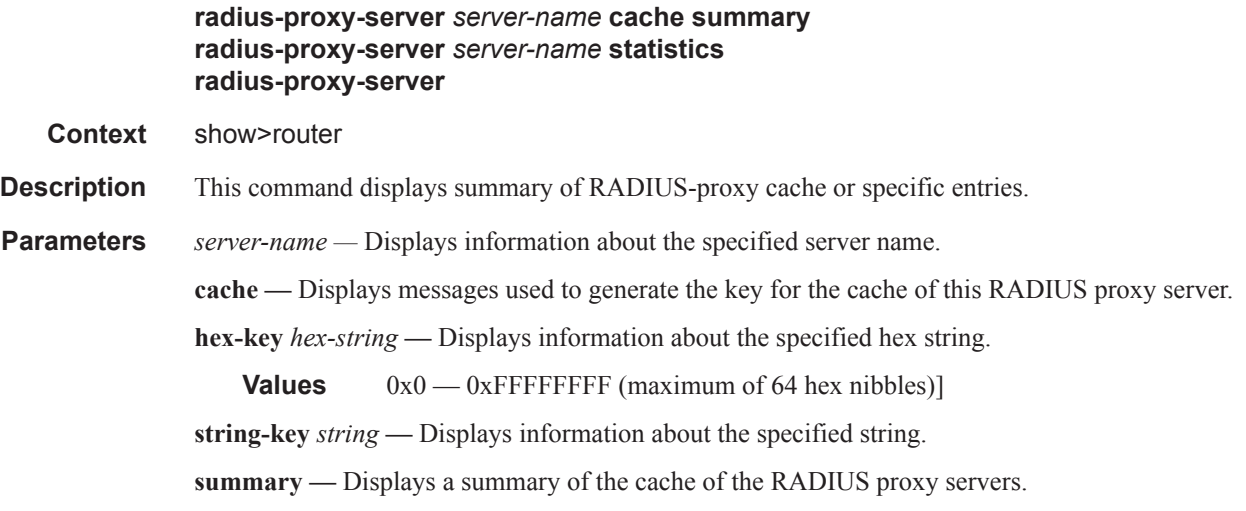

**statistics —** Displays statistics about the RADIUS proxy servers of this system.

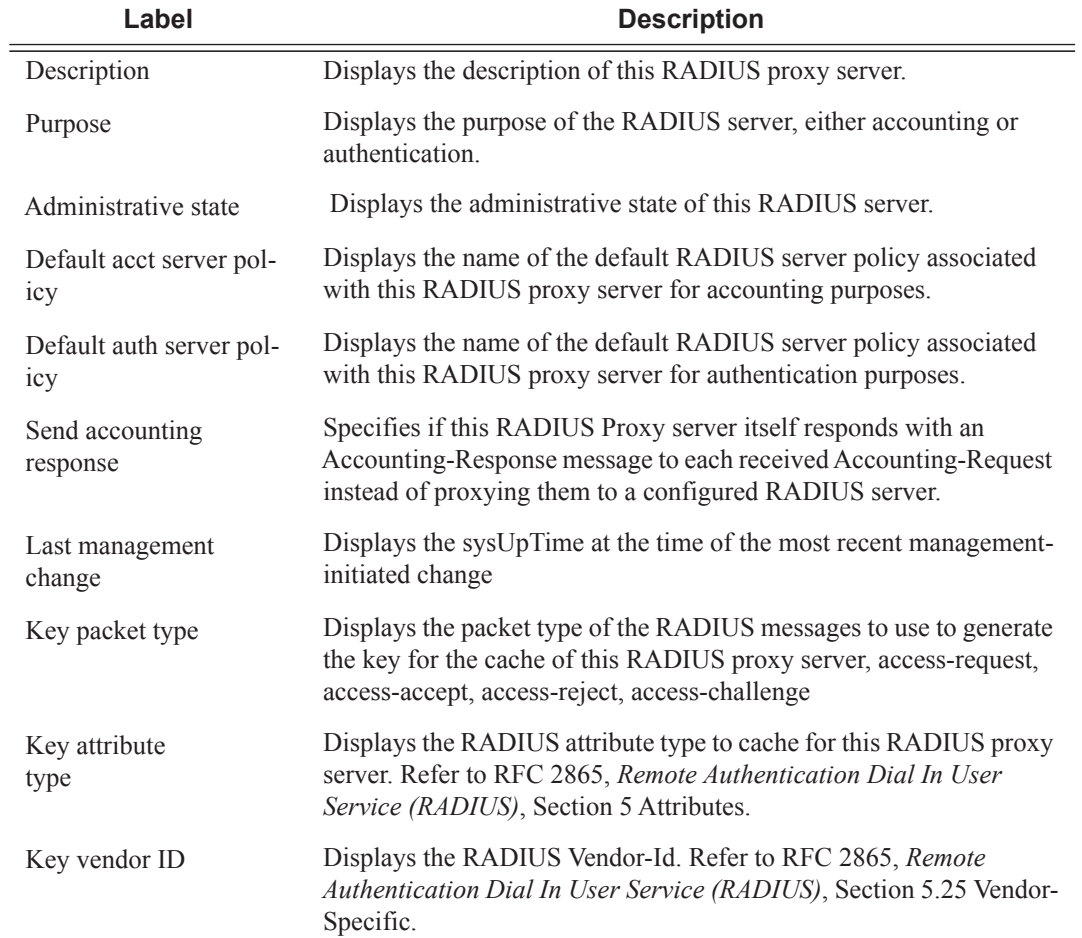

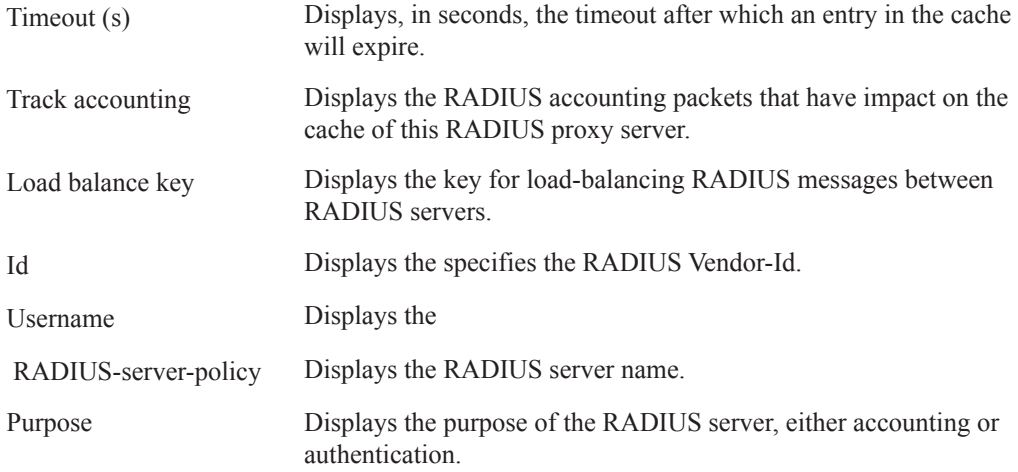

### **Sample Output**

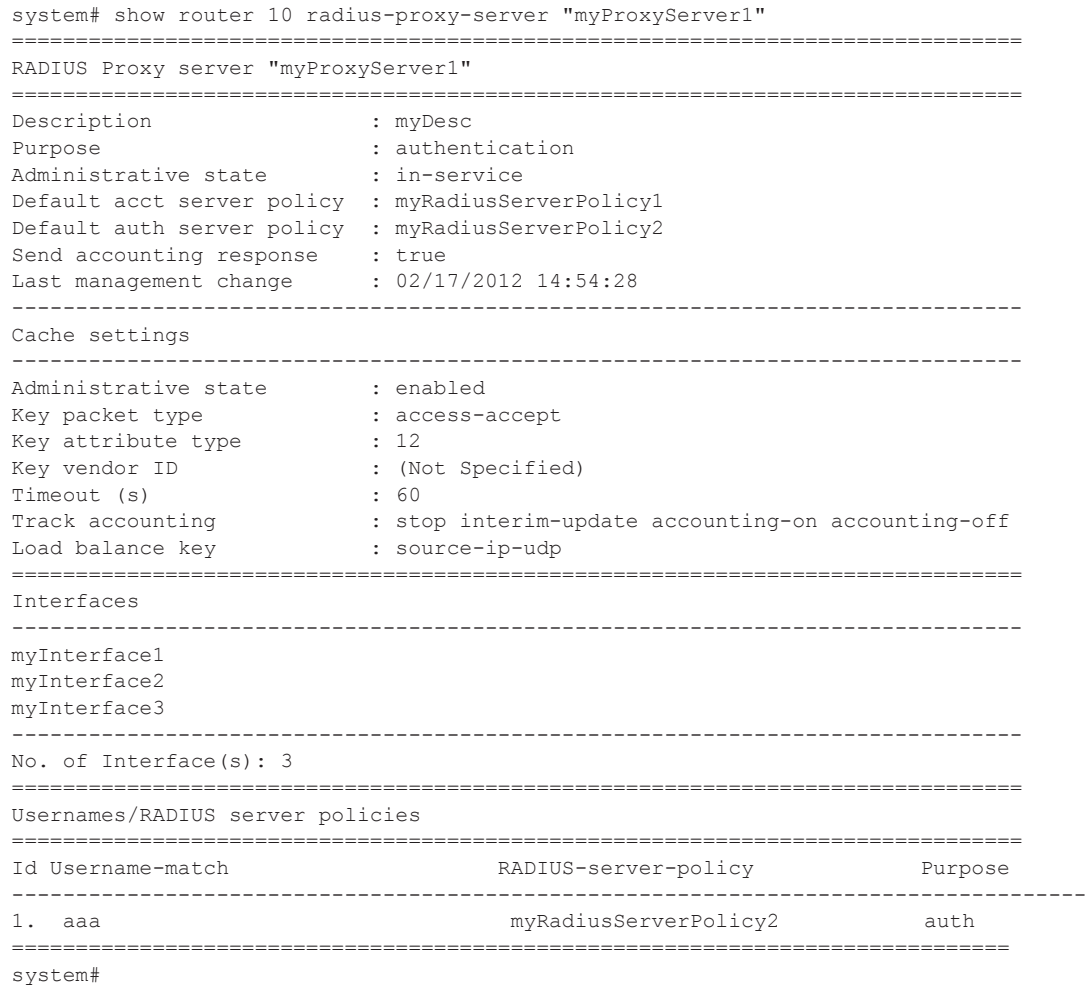

**Page 2014 7750 SR Triple Play Service Delivery Architecture**

### wlan-gw

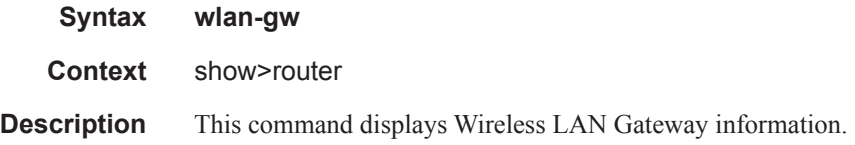

### isa-subnets

#### **Syntax isa-subnets** [**detail**] **isa-subnets** [**detail**] **interface** *interface-name* **isa-subnets prefix** *ipv6-address/prefix-length*

#### **Context** show>router>wlan-gw

**Description** This command outputs all the prefixes in use by the wlan-gw pool-manager.

**Parameters** detail — Displays detailed information for each prefix.

**interface** *interface-name* **—** Displays only the prefixes associated with this subscriber-interface.

===============================================================================

*ipv6-address/prefix-length —* Displays details of a specific ipv6 address and prefix.

#### **Sample Output**

system# show router wlan-gw isa-subnets

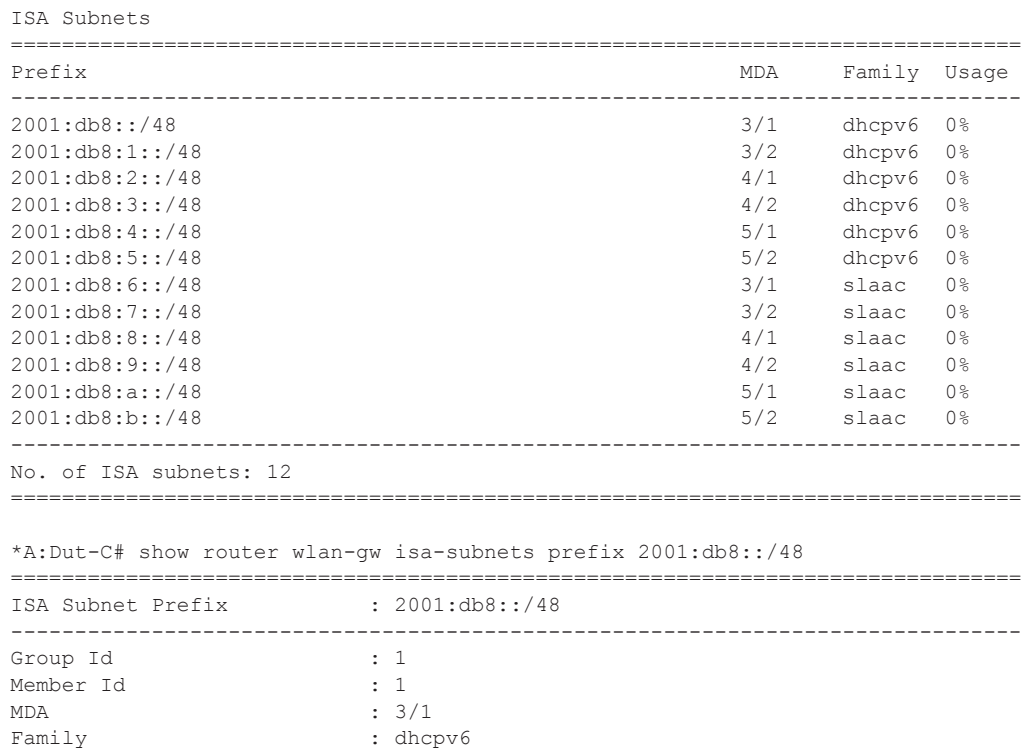

 $\mathbb{I}$ 

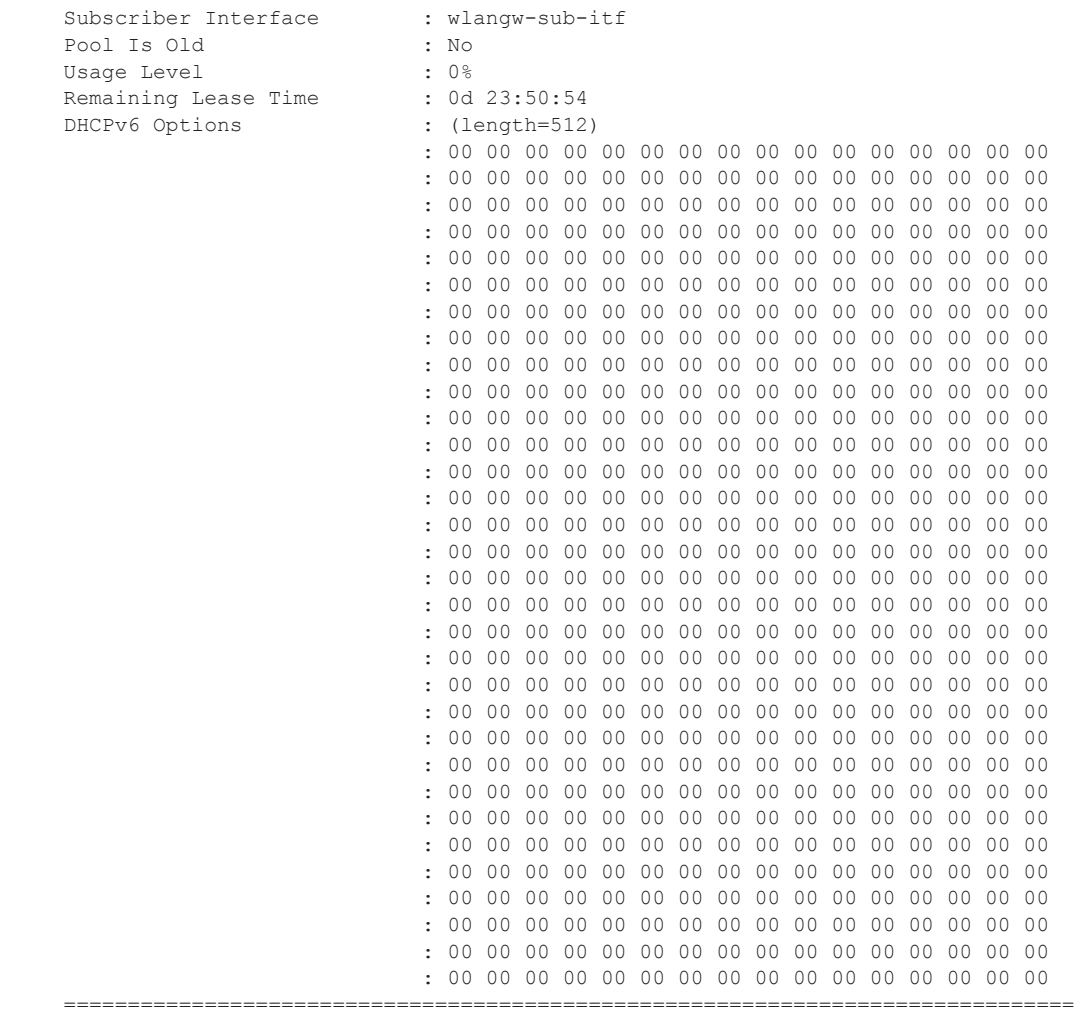

### mgw-address-cache

**Syntax mgw-address-cache** [**arec**] [**snaptr**] [**srv**] **mgw-address-cache apn** *apn-domain-string* **Context** show>router>wlan-gw **Description** This command displays the mobile gateway's DNS lookup address cache. **Parameters arec** — Displays A-records/ **snaptr —** Displays Straightforward-NAPTR information. **srv —** Displays SRV records.

**apn** *apn-domain-string* **—** Specifies the APN (Access Point Name) of this DNS cache entry.

### **Sample Output**

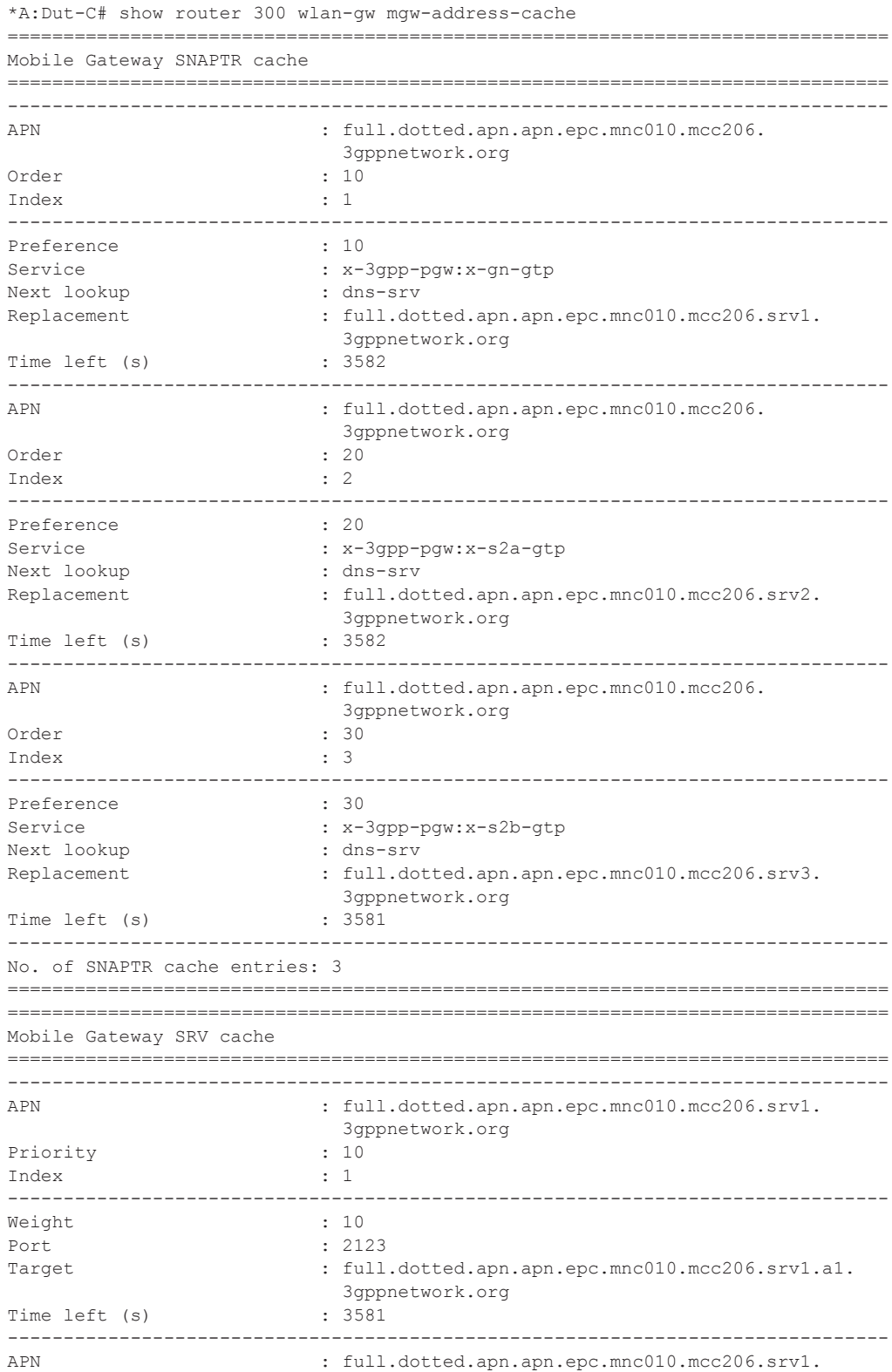

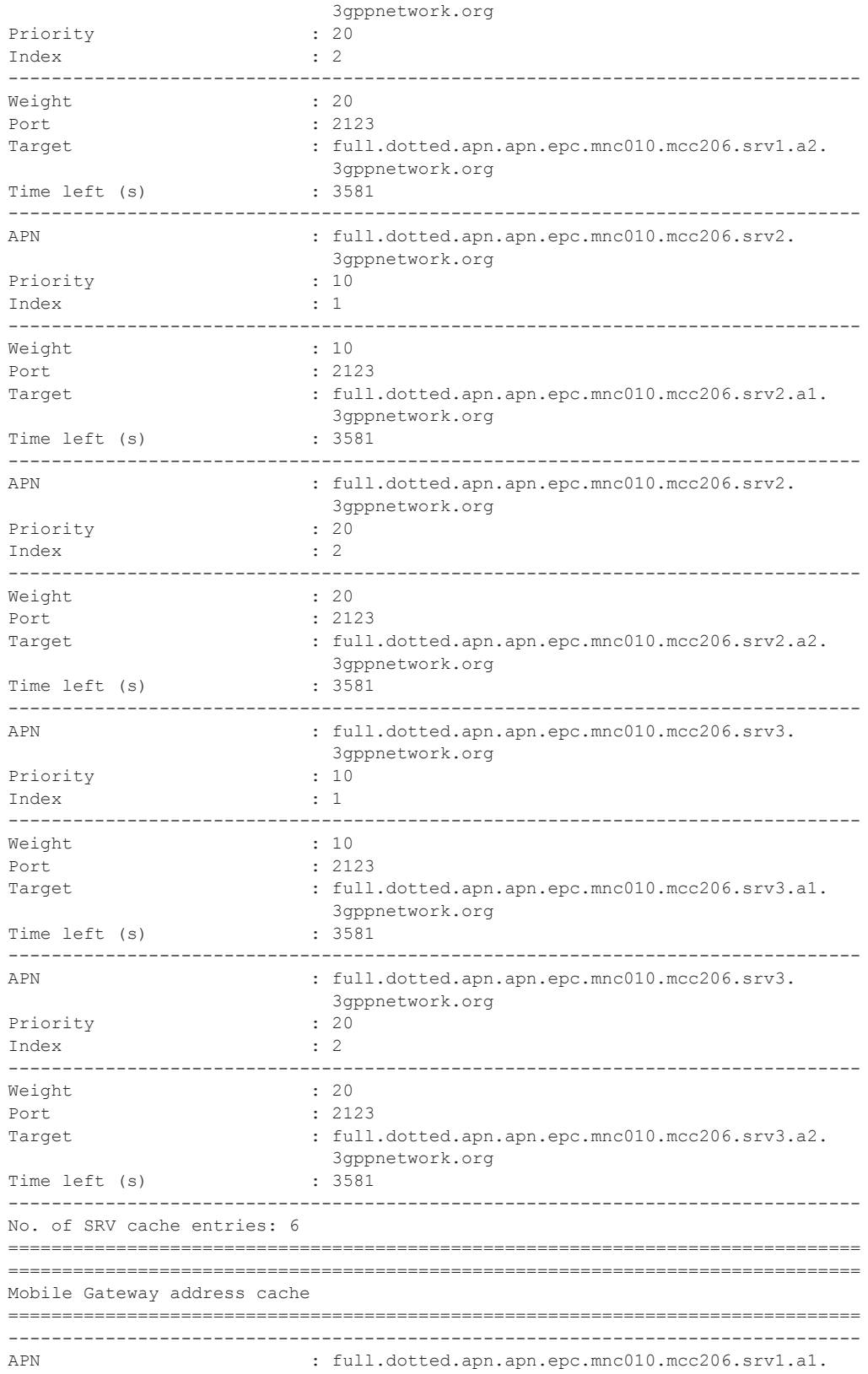

 $\overline{\phantom{a}}$ 

**Page 2018 7750 SR Triple Play Service Delivery Architecture**

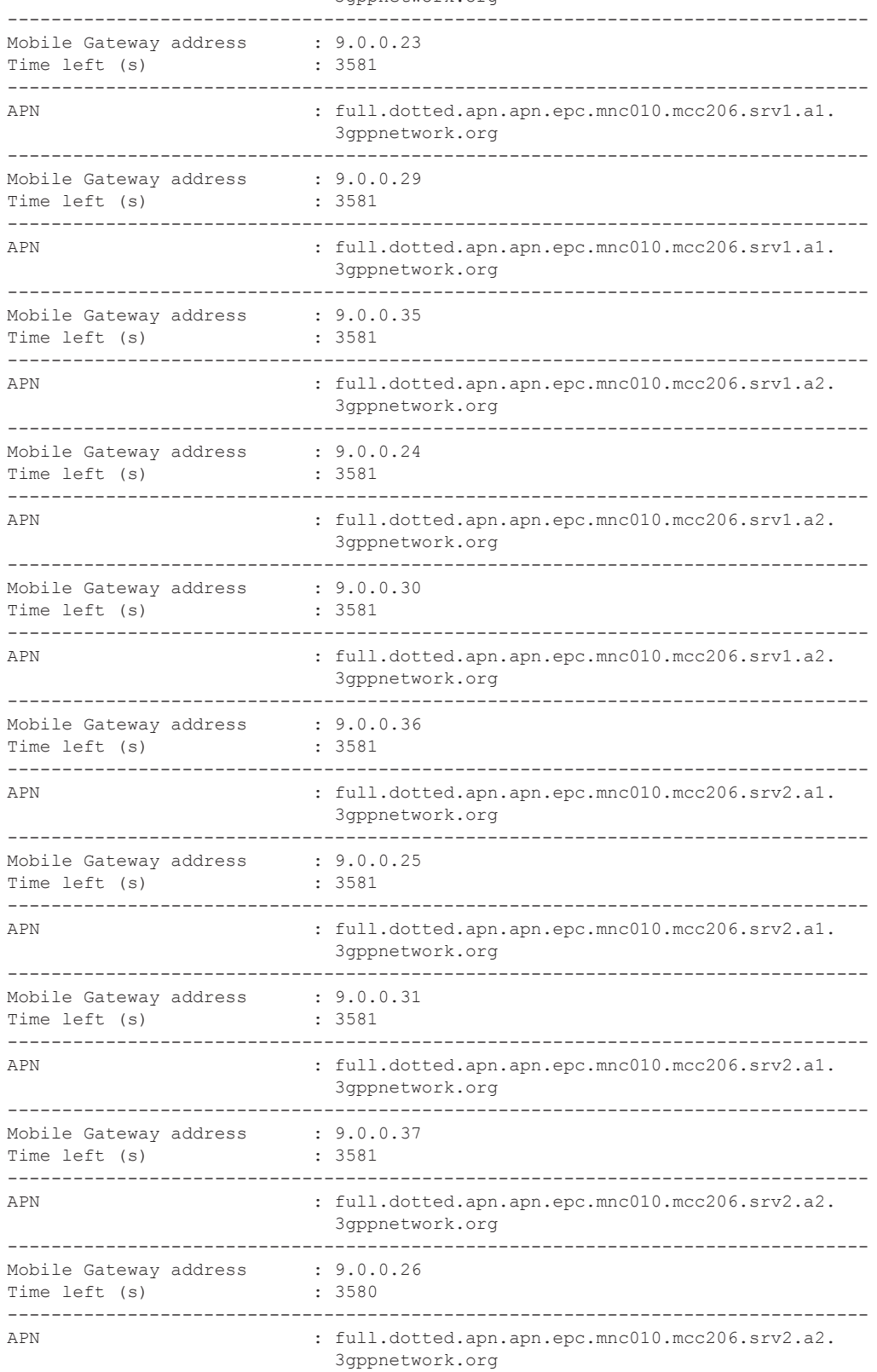

3gppnetwork.org

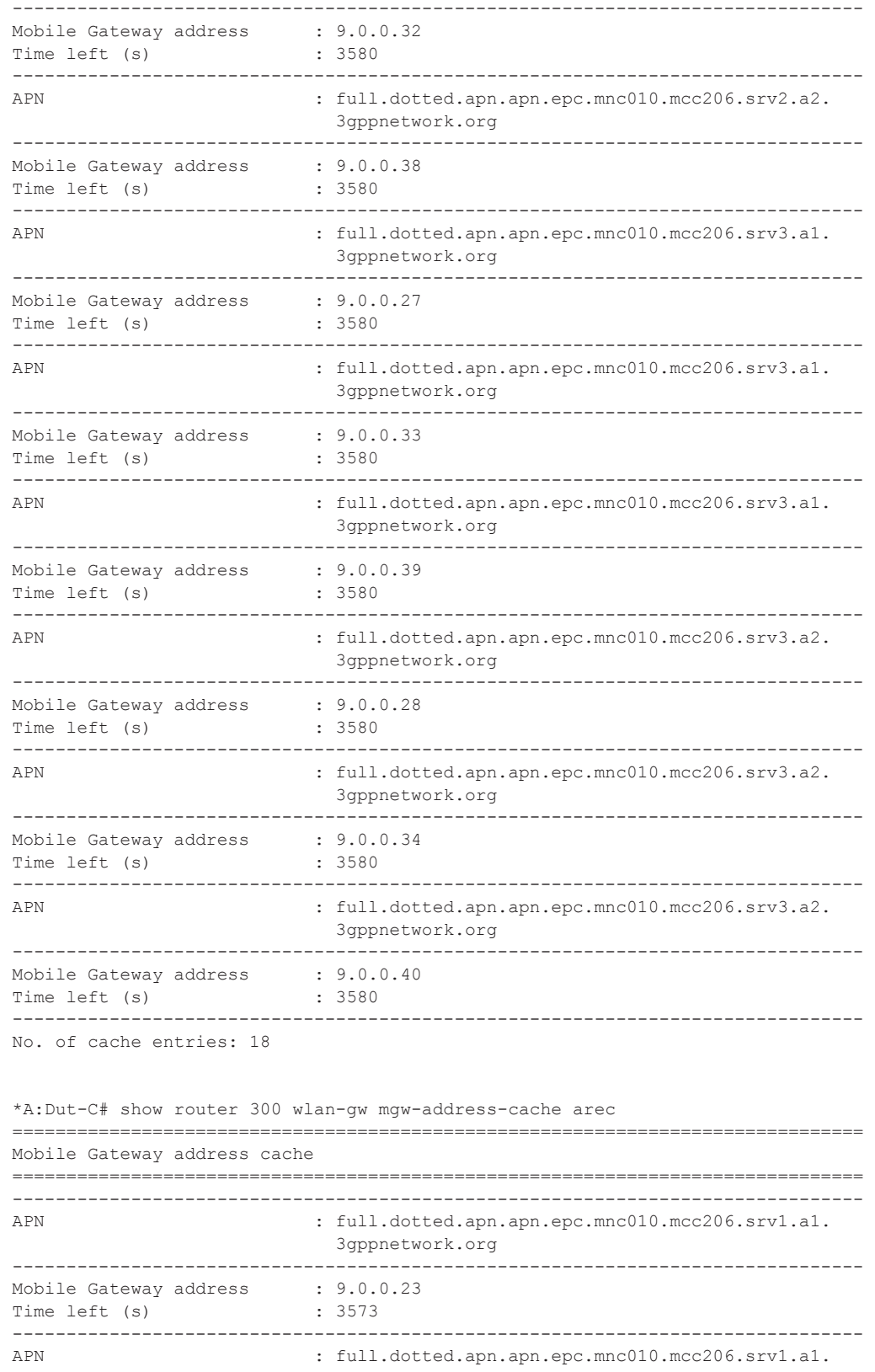

 $\mathbf{I}$ 

**Page 2020 7750 SR Triple Play Service Delivery Architecture**

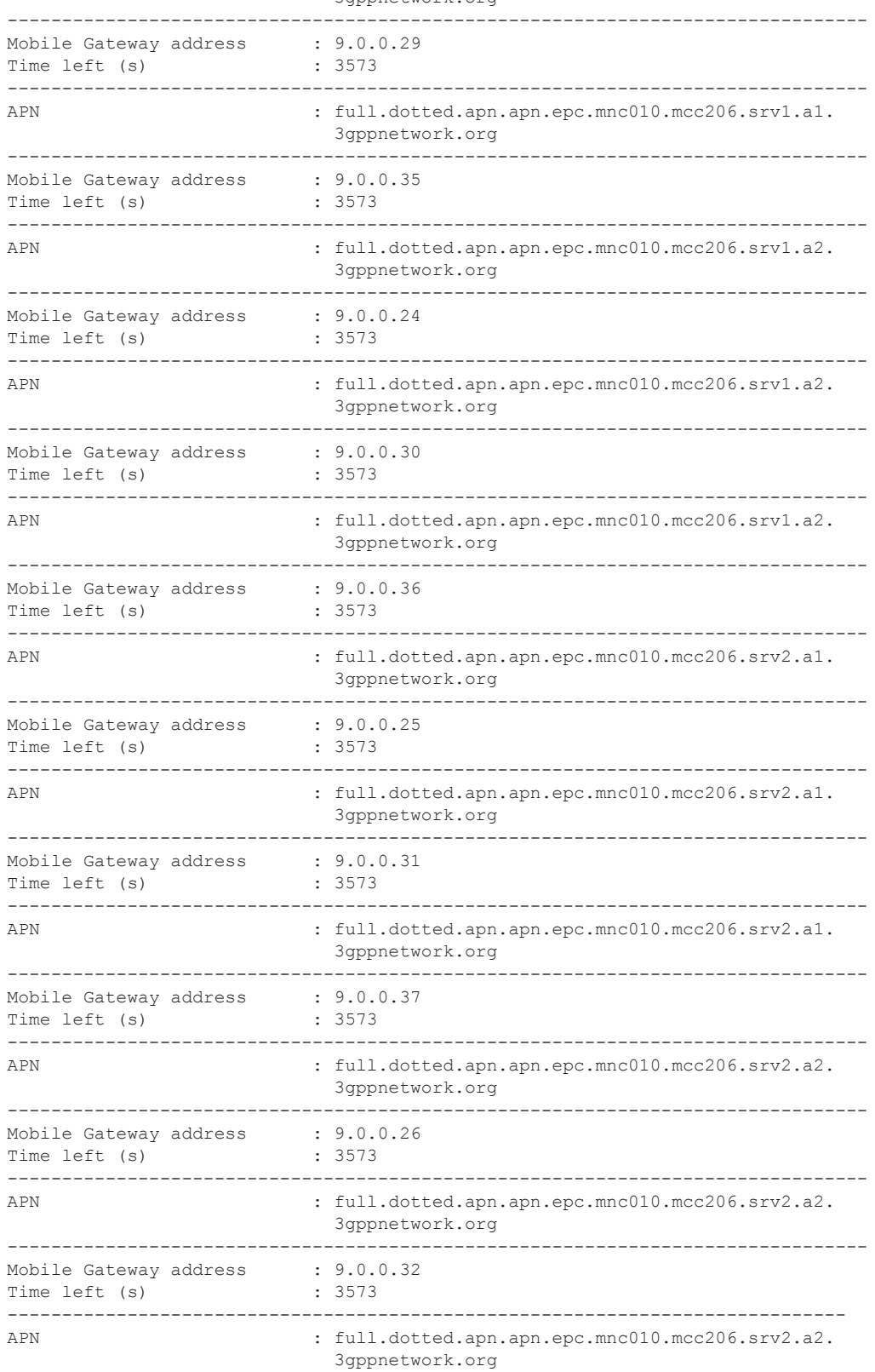

3gppnetwork.org

### Show Commands

![](_page_87_Picture_187.jpeg)

**Page 2022 7750 SR Triple Play Service Delivery Architecture**

![](_page_88_Picture_184.jpeg)

![](_page_89_Picture_187.jpeg)

\*A:Dut-C# show router 300 wlan-gw mgw-address-cache snaptr

**Page 2024 7750 SR Triple Play Service Delivery Architecture**

![](_page_90_Picture_196.jpeg)

```
-------------------------------------------------------------------------------
APN > NAPTR > SRV > A
     -------------------------------------------------------------------------------
APN : full.dotted.apn.apn.epc.mnc010.mcc206.srv1.a2.
                           3gppnetwork.org
-------------------------------------------------------------------------------
Mobile Gateway address : 9.0.0.30
Time left (s) : 3530
-------------------------------------------------------------------------------
APN > NAPTR > SRV > A
                     -------------------------------------------------------------------------------
APN : full.dotted.apn.apn.epc.mnc010.mcc206.srv1.a2.
                           3gppnetwork.org
-------------------------------------------------------------------------------
Mobile Gateway address : 9.0.0.36
Time left (s) : 3530
-------------------------------------------------------------------------------
APN > NAPTR
-------------------------------------------------------------------------------
APN : full.dotted.apn.apn.epc.mnc010.mcc206.
                           3gppnetwork.org
Order : 20
Index : 2
-------------------------------------------------------------------------------
Preference : 20
Service : x-3gpp-pgw:x-s2a-gtp
Next lookup : dns-srv
Replacement : full.dotted.apn.apn.epc.mnc010.mcc206.srv2.
                           3gppnetwork.org
Time left (s) : 3530
 -------------------------------------------------------------------------------
APN > NAPTR > SRV
-------------------------------------------------------------------------------
APN : full.dotted.apn.apn.epc.mnc010.mcc206.srv2.
                           3gppnetwork.org
Priority : 10
Index : 1
-------------------------------------------------------------------------------
Weight : 10
Port : 2123
Target : full.dotted.apn.apn.epc.mnc010.mcc206.srv2.a1.
                           3gppnetwork.org
Time left (s) : 3529
-------------------------------------------------------------------------------
APN > NAPTR > SRV > A
-------------------------------------------------------------------------------
APN : full.dotted.apn.apn.epc.mnc010.mcc206.srv2.a1.
                          3gppnetwork.org
      -------------------------------------------------------------------------------
Mobile Gateway address : 9.0.0.25
Time left (s) : 3529
-------------------------------------------------------------------------------
APN > NAPTR > SRV > A
     -------------------------------------------------------------------------------
APN : full.dotted.apn.apn.epc.mnc010.mcc206.srv2.a1.
                           3gppnetwork.org
-------------------------------------------------------------------------------
Mobile Gateway address : 9.0.0.31
Time left (s) : 3529
-------------------------------------------------------------------------------
APN > NAPTR > SRV > A
```
 $\mathbf{I}$ 

**Page 2026 7750 SR Triple Play Service Delivery Architecture**

![](_page_92_Picture_193.jpeg)

![](_page_93_Picture_196.jpeg)

 $\mathbf{I}$ 

**Page 2028 7750 SR Triple Play Service Delivery Architecture**

Mobile Gateway address : 9.0.0.34 Time left (s) : 3528 ------------------------------------------------------------------------------- APN > NAPTR > SRV > A ------------------------------------------------------------------------------- APN : full.dotted.apn.apn.epc.mnc010.mcc206.srv3.a2. 3gppnetwork.org ------------------------------------------------------------------------------- Mobile Gateway address : 9.0.0.40<br>Time left (s) : 3528 Time left (s) : 3528 ------------------------------------------------------------------------------- No. of cache entries: 18

#### mgw-map

![](_page_94_Picture_190.jpeg)

#### **Sample Output**

![](_page_94_Picture_191.jpeg)

# mobile-gateway

![](_page_94_Picture_192.jpeg)

```
x - [0..FFFF]H
d - [0..255]D
```
**control** *protocol* **—** Specifies the control plane protocol used for the connection with this Mobile Gateway.

**Values** gtpv1-c, gtpv2-c

**interface-type** *interface-type* **—** Specifies the interface type of the connection between WLAN Gateway and Mobile Gateway.

![](_page_95_Picture_192.jpeg)

**remote-address** *ip-address* **—** 

![](_page_95_Picture_193.jpeg)

**udp-port** *port* **—** Specifies the UDP port.

**Values** 1 — 65535

**statistics —** Displays statistics information about the Mobile Gateways connected to this system.

#### **Sample Output**

![](_page_95_Picture_194.jpeg)

![](_page_95_Picture_195.jpeg)

**Page 2030 7750 SR Triple Play Service Delivery Architecture**

```
Interface type : gn<br>
Pastart count : 1
Restart count : 1
Time : 2014/03/24 15:38:53
-------------------------------------------------------------------------------
No. of Mobile gateways: 1
*A:Dut-C# show router 300 wlan-gw mobile-gateway control gtpv1-c 
===============================================================================
Mobile gateways
===============================================================================
Remote address : 9.0.0.29
UDP port : 2123
-------------------------------------------------------------------------------
State : up
Local address : 5.1.45.3
Profile : Ivo
Control protocol : gtpv1-c
Interface type : gn
Restart count : 1
Time : 2014/03/24 15:38:53
-------------------------------------------------------------------------------
No. of Mobile gateways: 1
*A:Dut-C# show router 300 wlan-gw mobile-gateway interface-type gn 
===============================================================================
Mobile gateways
     ===============================================================================
Remote address : 9.0.0.29
UDP port : 2123
-------------------------------------------------------------------------------
State : up
Local address : 5.1.45.3
Profile : Ivo
Control protocol : gtpv1-c
Interface type : gn
Restart count : 1<br>Time : 2
                       : 2014/03/24 15:38:53-------------------------------------------------------------------------------
No. of Mobile gateways: 1
*A:Dut-C# show router 300 wlan-gw mobile-gateway remote-address 9.0.0.29 
===============================================================================
Mobile gateway
===============================================================================
Remote address : 9.0.0.29
UDP port : 2123
-------------------------------------------------------------------------------
State : up<br>
Local address : 5.1.45.3
Local address : 5.1<br>Profile : Ivo
Profile : Ivo
Control protocol : gtpv1-c
Interface type : gn
```
#### Show Commands

```
Restart count : \frac{1}{2}Time : 2014/03/24 15:38:53
*A:Dut-C# show router 300 wlan-gw mobile-gateway remote-address 9.0.0.29 udp-port 
2123 
===============================================================================
Mobile gateway
===============================================================================
Remote address : 9.0.0.29<br>
UDP port : 2123
UDP port
-------------------------------------------------------------------------------
State : up
Local address : 5.1.45.3
Profile : Ivo
Control protocol : gtpv1-c
Interface type : 9n
Restart count : 1
Time : 2014/03/24 15:38:53
*A:Dut-C# show router 300 wlan-gw mobile-gateway remote-address 9.0.0.29 udp-port 
2123 statistics 
===============================================================================
Mobile gateway statistics
===============================================================================
tx echo requests : 4
tx echo responses \qquad \qquad : 0<br>
rx echo requests \qquad \qquad : 0rx echo requests
rx echo responses : 4
rx version not supported : 0
rx malformed pkts : 0
rx unknown pkts : 0
rx missing IE pkts : 0
peer restarts : 0
peer restart counter : 1
path mgmt failures : 0
create PDP requests : 1
create PDP responses : 1
delete PDP requests : 0
delete PDP responses : 0
modify PDP requests \begin{array}{ccc} . & 0 \\ . & 0 \end{array}<br>
modify PDP responses
modify PDP responses
```
### soft-gre-tunnel-qos

![](_page_97_Picture_188.jpeg)

**Parameters** remote-address *ip-address* — Specifies the IP address of the Mobile Gateway,that is the source IP address in the tunnel header of received packets.

![](_page_98_Picture_191.jpeg)

**local-address** *ip-address* **—** Specifies the IP address of this system,that is the destination IP address in the tunnel header of received packets.

![](_page_98_Picture_192.jpeg)

**detail —** Displays detailed information.

#### **Sample Output**

![](_page_98_Picture_193.jpeg)

#### Show Commands

```
Members :
1 
-------------------------------------------------------------------------------
OOS-------------------------------------------------------------------------------
E. qos-policy : 1 Q Frame-Based Acct: Disabled E. Sched Policy : \qquad \qquad E. Agg-limit : -1
                                          E. Agg-limit : -1
                                           Limit Unused BW : Disabled
-------------------------------------------------------------------------------
Encap Group Member 1 Base Statistics
-------------------------------------------------------------------------------
Last Cleared Time : N/A
Forwarding Engine Stats
                      Packets Octets
For. InProf : 0 0
For. OutProf : 0 0
Dro. InProf : 0<br>Dro. OutProf : 0
Dro. OutProf : 0 0
-------------------------------------------------------------------------------
Encap Group Member 1 Queue Statistics
-------------------------------------------------------------------------------
                     Packets Octets
Egress Queue 1 
For. InProf : 0 0<br>
For. OutProf : 0 0<br>
Dro. InProf : 0 0 0
For. OutProf : 0 0
Dro. InProf : 0<br>Dro. OutProf : 0
Dro. OutProf : 0 0
*A:Dut-C# show router 50 wlan-gw soft-gre-tunnel-qos remote-ip 201.0.0.2 
===============================================================================
Soft GRE tunnel QoS
===============================================================================
Remote IP address : 201.0.0.2
Local IP address : 50.1.1.1
Operational state (contactive) : active
Local IP address<br>Operational state : act<br>Number of UE : 1<br>Remaining hold time (s) : N/A
Remaining hold time (s)
*A:Dut-C# show router 50 wlan-gw soft-gre-tunnel-qos remote-ip 201.0.0.2 local-ip 
50.1.1.1 
              ===============================================================================
Soft GRE tunnel QoS
===============================================================================
Remote IP address : 201.0.0.2
Local IP address : 50.1.1.1
Operational state : active
Number of UE : 1
Remaining hold time (s) : N/A
*A:Dut-C# show router 50 wlan-gw soft-gre-tunnel-qos remote-ip 201.0.0.2 local-ip 
50.1.1.1 detail 
===============================================================================
```

```
Soft GRE tunnel QoS
 ===============================================================================
Remote IP address : 201.0.0.2
Local IP address : 50.1.1.1
Operational state (active
Number of UE : 1
Remaining hold time (s) : N/A
Service Access Points(SAP)
===============================================================================
Service Id : 2147483650
SAP : 5/1/1o-gre:1 Encap : q-tag
Description : Internal SAP
Admin State : Up Oper State : Up
Flags : None
Elags . None<br>Multi Svc Site : None
Last Status Change : 03/24/2014 15:03:48 
Last Mgmt Change : 03/24/2014 15:14:00 
-------------------------------------------------------------------------------
Encap Group Specifics
  -------------------------------------------------------------------------------
Encap Group Name : _tmnx_SHAPER_GR000 Group Type : ISID
Qos-per-member : TRUE 
Members :
1 
-------------------------------------------------------------------------------
QOS
-------------------------------------------------------------------------------
E. qos-policy : 1 (2) Prame-Based Acct: Disabled
E. Sched Policy : The Sched Policy : E. Agg-limit : -1
 Limit Unused BW : Disabled
-------------------------------------------------------------------------------
Encap Group Member 1 Base Statistics
-------------------------------------------------------------------------------
Last Cleared Time : N/A
Forwarding Engine Stats
                    Packets Octets
For. InProf : 0 0<br>
For. OutProf : 0 0<br>
Dro. InProf : 0 0 0
For. OutProf : 0 0
Dro. InProf : 0 0<br>Dro. OutProf : 0 0 0
Dro. OutProf
-------------------------------------------------------------------------------
Encap Group Member 1 Queue Statistics
-------------------------------------------------------------------------------
                   Packets Octets
Egress Queue 1
For. InProf : 0 0<br>
For. OutProf : 0 0 0
For. OutProf : 0 0
Dro. InProf : 0 0
```
Dro. OutProf : 0 0

### soft-gre-tunnels

**Syntax soft-gre-tunnels local-ip** *ip-address* **remote-ip** *ip-address* **ue soft-gre-tunnels** [**local-ip** *ip-address*] [**remote-ip** *ip-address*] [**isa-group** *wlan-gw-group-id*] [**member** [1..255]] [**summary**] [**detail**]

**Context** show>router>wlan-gw

**Description** This command displays soft-GRE tunnel-QoS resource information.

**Parameters** remote-address *ip-address* — Specifies the IP address of the Mobile Gateway,that is the source IP address in the tunnel header of received packets.

![](_page_101_Picture_228.jpeg)

**local-address** *ip-address* **—** Specifies the IP address of this system,that is the destination IP address in the tunnel header of received packets.

![](_page_101_Picture_229.jpeg)

**ue —** Displays information for the specified user equipment.

**isa-group** *wlan-gw-group-id* **—** Specifies the identifier of the WLAN Gateway ISA group that terminates GRE for this group interface.

**Values**  $1-4$ 

**member** [1..255] **—** Specfies the identifier of this WLAN Gateway ISA Group member.

**summary —** Displays a summary of the specified parameters.

**detail —** Displays detailed information.

#### **Sample Output**

----------

![](_page_101_Picture_230.jpeg)

**Page 2036 7750 SR Triple Play Service Delivery Architecture**

```
Operational state : active
Number of UE : 1
Remaining hold time (s) : N/A
-------------------------------------------------------------------------------
No. of tunnels: 1
*A:Dut-C# show router 50 wlan-gw soft-gre-tunnels local-ip 50.1.1.1 
===============================================================================
Soft GRE tunnels
===============================================================================
Remote IP address : 201.0.0.2
Local IP address : 50.1.1.1
Local IP address : 5<br>
ISA group ID : 1
ISA group member ID : 5<br>Time established : 2
                        : 2014/03/24 15:38:52Number of UE : 1
Access Point MAC : 00:00:00:00:00:01
AP MAC learn failed : false
Tunnel QoS
----------
Operational state : active<br>Number of WP
Number of UE : 1
Remaining hold time (s) : N/A
-------------------------------------------------------------------------------
No. of tunnels: 1
*A:Dut-C# show router 50 wlan-gw soft-gre-tunnels local-ip 50.1.1.1 remote-ip 
201.0.0.2 
               ===============================================================================
Soft GRE tunnels
===============================================================================
Remote IP address : 201.0.0.2<br>
Local IP address : 50.1.1.1
Local IP address
ISA group ID : 1
ISA group member ID : 5
Time established : 2014/03/24 15:38:52
Number of UE : 1
Access Point MAC : 00:00:00:00:00:01
AP MAC learn failed : false
Tunnel QoS
----------
Operational state (contactive) : active
Number of UE : 1
Remaining hold time (s) : N/A
-------------------------------------------------------------------------------
No. of tunnels: 1
*A:Dut-C# show router 50 wlan-gw soft-gre-tunnels local-ip 50.1.1.1 remote-ip 
201.0.0.2 ue 
 ===============================================================================
Tunnel User Equipments
===============================================================================
MAC address : 00:02:00:00:00:01
```

```
-------------------------------------------------------------------------------
VLAN Q-tag : 1
MPLS label : (Not Specified)
Tunnel router : 50
Tunnel remote IP address : 201.0.0.2
Tunnel local IP address : 50.1.1.1
Retail service : N/A
SSID : "1"
Previous Access Point IP : (Not Specified)
IMSI : 206100000000001<br>MGW router : 300 : 300
MGW router : 300<br>Mobile Gateway : 9.0.0.29<br>Childott
Mobile Gateway
APN : full.dotted.apn.mnc010.mcc206.gprs
Last move time : 2014/03/24 15:38:52
-------------------------------------------------------------------------------
No. of UE: 1
*A:Dut-C# show router 50 wlan-gw soft-gre-tunnels local-ip 50.1.1.1 remote-ip 
201.0.0.2 isa-group 1 
===============================================================================
Soft GRE tunnels
===============================================================================
Remote IP address : 201.0.0.2
Local IP address : 50.1.1.1
ISA group ID : 1
ISA group member ID : 5
TSA group member ID : 5<br>
Time established : 2014/03/24 15:38:52<br>
Number of UE : 1
Number of UE : 1
Access Point MAC : 00:00:00:00:00:01
AP MAC learn failed : false
Tunnel QoS
----------
Operational state (active
Number of UE : 1
Remaining hold time (s) : N/A
-------------------------------------------------------------------------------
No. of tunnels: 1
*A:Dut-C# show router 50 wlan-gw soft-gre-tunnels local-ip 50.1.1.1 remote-ip 
201.0.0.2 isa-group 1 member 5 
===============================================================================
Soft GRE tunnels
===============================================================================
Remote IP address : 201.0.0.2<br>
Local IP address : 50.1.1.1<br>
ISA group ID : 1
Remote 11 -<br>Local IP address<br>ISA group ID
ISA group ID : 1
ISA group member ID : 5
Time established : 2014/03/24 15:38:52
Number of UE : 1
Access Point MAC : 00:00:00:00:00:01
AP MAC learn failed : false
Tunnel QoS
----------
Operational state : active<br>Number of UP
Number of UE : 1
Remaining hold time (s) : N/A
```

```
-------------------------------------------------------------------------------
No. of tunnels: 1
*A:Dut-C# show router 50 wlan-gw soft-gre-tunnels local-ip 50.1.1.1 remote-ip 
201.0.0.2 isa-group 1 member 5 summary 
===============================================================================
Soft GRE tunnels summary
===============================================================================
Remote IP address - Local IP address
 -------------------------------------------------------------------------------
201.0.0.2 - 50.1.1.1-------------------------------------------------------------------------------
No. of tunnels: 1
*A:Dut-C# show router 50 wlan-gw soft-gre-tunnels local-ip 50.1.1.1 remote-ip 
201.0.0.2 isa-group 1 member 5 detail 
 ===============================================================================
Soft GRE tunnels
  ===============================================================================
Remote IP address : 201.0.0.2
Local IP address : 50.1.1.1
ISA group ID : 1
ISA group member ID : 5<br>Time established : 2
Time established : 2014/03/24 15:38:52
Number of UE : 1<br>Access Point MAC : 00:00:00:00:00:01
Access Point MAC : 00:00:00:00:00:01
AP MAC learn failed : false
Tunnel QoS
----------
Operational state : active
Number of UE : 1
Remaining hold time (s) : N/A
Service Access Points(SAP)
===============================================================================
Service Id : 2147483650
SAP : 5/1/1o-gre:1 Encap : q-tag
Description : Internal SAP
Admin State \qquad \qquad : Up \qquad \qquad Oper State \qquad \qquad : Up
Flags : None
Multi Svc Site : None 
Last Status Change : 03/24/2014 15:03:48 
Last Mgmt Change : 03/24/2014 15:14:00 
-------------------------------------------------------------------------------
Encap Group Specifics
  -------------------------------------------------------------------------------
Encap Group Name : tmnx_SHAPER_GR000 Group Type : ISID
Qos-per-member : TRUE 
Members :
1
-------------------------------------------------------------------------------
QOS
-------------------------------------------------------------------------------
E. qos-policy : 1 (2) Prame-Based Acct: Disabled
E. Sched Policy : The Sched Policy : E. Agg-limit : -1
                                            Limit Unused BW : Disabled
-------------------------------------------------------------------------------
Encap Group Member 1 Base Statistics
```
![](_page_105_Picture_209.jpeg)

# tunnels

I

 $\mathbf{I}$ 

![](_page_105_Picture_210.jpeg)

 $\begin{array}{c} \hline \end{array}$ 

**member** [1..255] **—** Specfies the identifier of this WLAN Gateway ISA Group member.

**summary —** Displays a summary of the specified parameters.

**detail —** Displays detailed information.

**ue —** Displays information for the specified user equipment.

#### **Sample Output**

Note that the remote/local IP addresses are locally generated for VLAN tunnels.

![](_page_106_Picture_97.jpeg)

#### radius-server-policy

**Syntax radius-server-policy** *policy-name* [**acct-on-off**] **radius-server-policy** *policy-name* **associations radius-server-policy** *policy-name* **msg-buffer-stats radius-server-policy** *policy-name* **statistics radius-server-policy** [**acct-on-off**]

**Context** show>aaa

**Description** This command displays RADIUS server policy information.

**Parameters** *policy-name* — Displays information pertaining to the specified policy name.

- **associations** Displays the association between the RADIUS server policy and the applications referencing the policy (RADIUS proxy, route downloader, authentication policy, accounting policy, dynamic services policy).
- **statistics** Displays statistics of the RADIUS server policy and RADIUS servers referenced in the policy.

**acct-on-off —** Displays the acct-on-off operational state for the RADIUS server policy.

**msg-buffer-stats —** – Displays statistics for the RADIUS message buffering.

#### **Sample Output**

show aaa radius-server-policy "aaa-server-policy-1" =============================================================================== RADIUS server policy "aaa-server-policy-1" =============================================================================== Description : Radius AAA server policy Acct Request script policy : (Not Specified) Auth Request script policy : (Not Specified) Accept script policy : script-policy-1 Acct-On-Off : Enabled (state Not Blocked) ------------------------------------------------------------------------------- RADIUS server settings ------------------------------------------------------------------------------- Router : "Base" Source address : (Not Specified) Access algorithm  $\qquad$  : direct Retry : 3 Timeout (s) : 5 Hold down time (s) : 30 Last management change : 02/20/2013 13:32:05 =============================================================================== =============================================================================== Servers for "aaa-server-policy-1" =============================================================================== Idx Name Address Port Oper State Auth/Acct ------------------------------------------------------------------------------- 1 server-1 172.16.1.1 1812/1813 in-service ===============================================================================
```
# show aaa radius-server-policy acct-on-off 
     ==============================================================================
RADIUS server policies AcctOnOff state
==============================================================================
Name OperState LastStateChange
------------------------------------------------------------------------------
aaa-server-policy-1 on 02/20/2013 21:23:57
aaa-server-policy-2 NotApplicable NotApplicable
aaa-server-policy-3 sendAcctOn NotApplicable
aaa-server-policy-4 off 02/20/2013 21:40:57
                    ------------------------------------------------------------------------------
No. of policies: 4
==============================================================================
# show aaa radius-server-policy "aaa-server-policy-1" acct-on-off 
===============================================================================
RADIUS server policy "aaa-server-policy-1" AcctOnOff info
===============================================================================
Oper state : on
Session Id : 242FFF0000000451253EED<br>
Last state change : 02/20/2013 21:23:57
                       : 02/20/2013 21:23:57Trigger : startUp
Server : "server-1"
===============================================================================
show aaa radius-server-policy "aaa-server-policy-3" msg-buffer-stats 
===============================================================================
RADIUS server policy "aaa-server-policy-3" message buffering stats
===============================================================================
buffering acct-interim : enabled<br>min interval (s) : 60
 min interval (s) : 60<br>max interval (s) : 3600
 max interval (s) : 360<br>
lifetime (hrs) : 12
 lifetime (hrs) : 12<br>uffering acct-stop : enabled
buffering acct-stop
 min interval (s) : 60
 max interval (s) : 3600
 lifetime (hrs) : 12
Statistics
 -------------------------------------------------------------------------------
Total acct-stop messages in buffer : 6
Total acct-interim messages in buffer : 10<br>Total acct-stop messages dropped (lifetime expired) : 0
Total acct-stop messages dropped (lifetime expired)
Total acct-interim messages dropped (lifetime expired) : 0
Last buffer clear time N/ALast buffer statistics clear time N/A-------------------------------------------------------------------------------
===============================================================================
show aaa radius-server-policy "aaa-server-policy-1" statistics 
     ===============================================================================
RADIUS server policy "aaa-server-policy-1" statistics
===============================================================================
Tx transaction requests : 383
Rx transaction responses : 383
Transaction requests timed out : 0 :
Transaction requests send failed : 0 : 0
Packet retries : 0
Transaction requests send rejected : 0 : 0
```

```
Authentication requests failed : 0 : 0
Accounting requests failed : 0 : 0
Ratio of access-reject over auth responses : 0%
Transaction success ratio : 100%Transaction failure ratio \hspace{1.5cm} : \hspace{.1cm} 0 \hspace{.04cm}Statistics last reset at : n/aServer 1 "server-1" address 172.16.1.1 auth-port 1812 acct-port 1813
-------------------------------------------------------------------------------
Tx request packets in the set of the set of the set of the set of the set of the set of the set of the set of the set of the set of the set of the set of the set of the set of the set of the set of the set of the set of th
Rx response packets
Request packets timed out : 0
Request packets send failed (overload) : 0<br>Request packets send failed (overload) : 0
Request packets send failed (overload)
Request packets waiting for reply : 0 :
Response packets with invalid authenticator : 0
Response packets with invalid msg authenticator : 0
Authentication packets failed \begin{array}{ccc} 1 & 0 \\ 0 & 1 \end{array} : 0
Accounting packets failed
Avg auth response delay (10 100 1K 10K) in ms : 27.1 22.8 22.8 22.8
Avg acct response delay (10 100 1K 10K) in ms : 6.24 12.5 11.5 11.5
Statistics last reset at : n/a
===============================================================================
show aaa radius-server-policy "myRadiusServerPolicy1" associations
===============================================================================
RADIUS Proxy Associations
===============================================================================
Router RADIUS Proxy Server Purpose Username
-------------------------------------------------------------------------------
Base myProxyServerBase acc (default)
vprn10 myProxyServer1 acc (default)
-------------------------------------------------------------------------------
No. of associations: 2
show aaa radius-server-policy "aaa-server-policy-1" associations 
   ===============================================================================
RADIUS Proxy Associations
===============================================================================
Router RADIUS Proxy Server Purpose Username
   -------------------------------------------------------------------------------
Base myProxyServerBase acc (default)
-------------------------------------------------------------------------------
No. of associations: 1
===============================================================================
No route downloader entries found.
===============================================================================
Authentication Policy Associations
===============================================================================
Authentication Policy
                    -------------------------------------------------------------------------------
auth-policy-1
-------------------------------------------------------------------------------
No. of associations: 1
===============================================================================
===============================================================================
Accounting Policy Associations
===============================================================================
```
**Page 2044 7750 SR Triple Play Service Delivery Architecture**

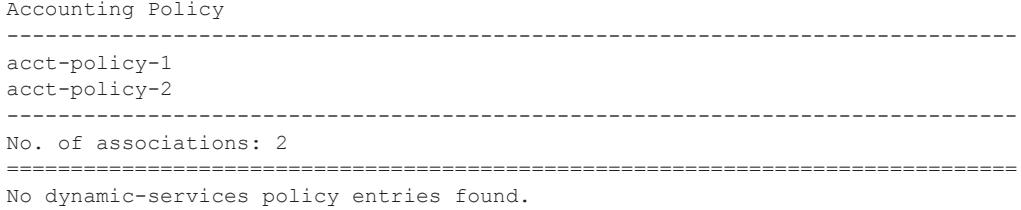

# wlan-gw-group

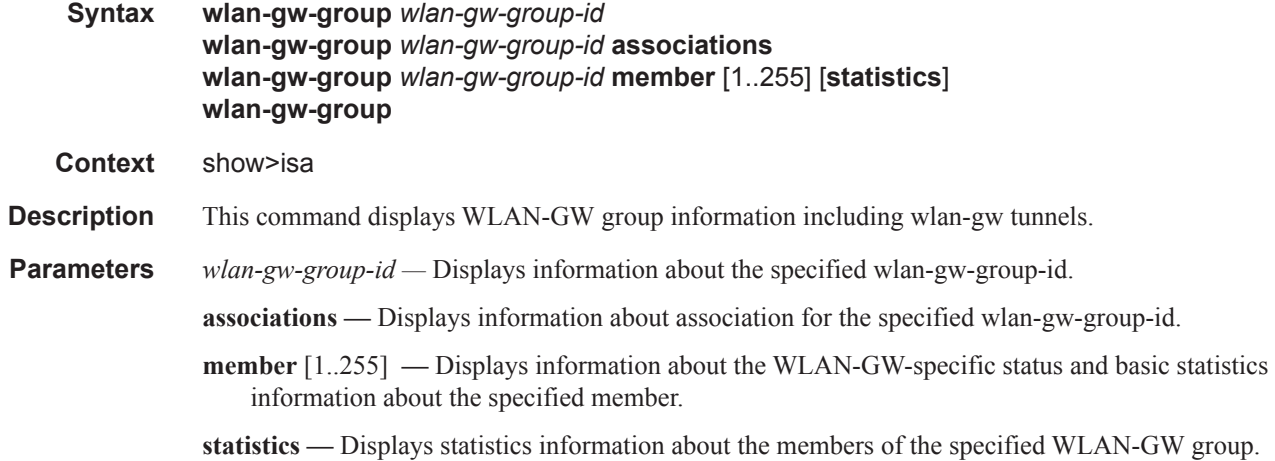

## **Sample Output**

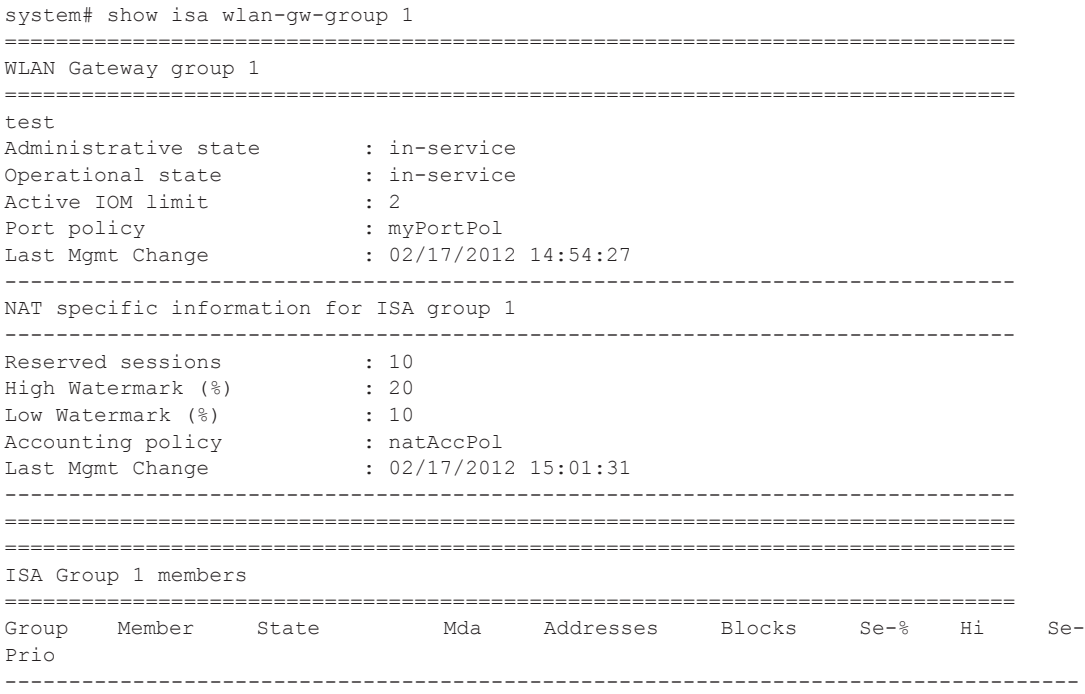

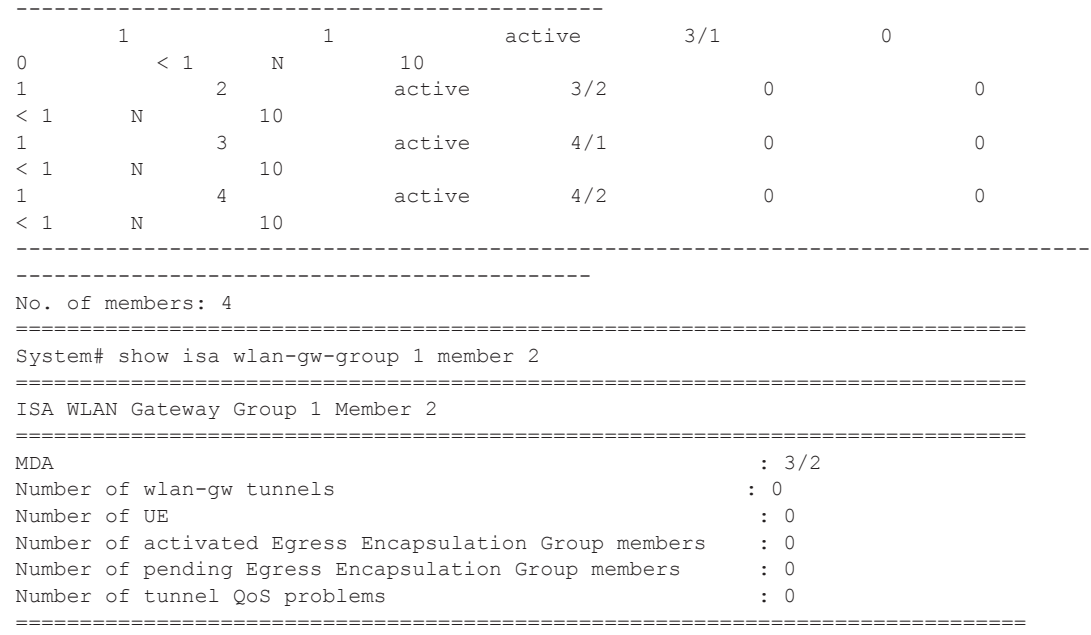

# gtp-session

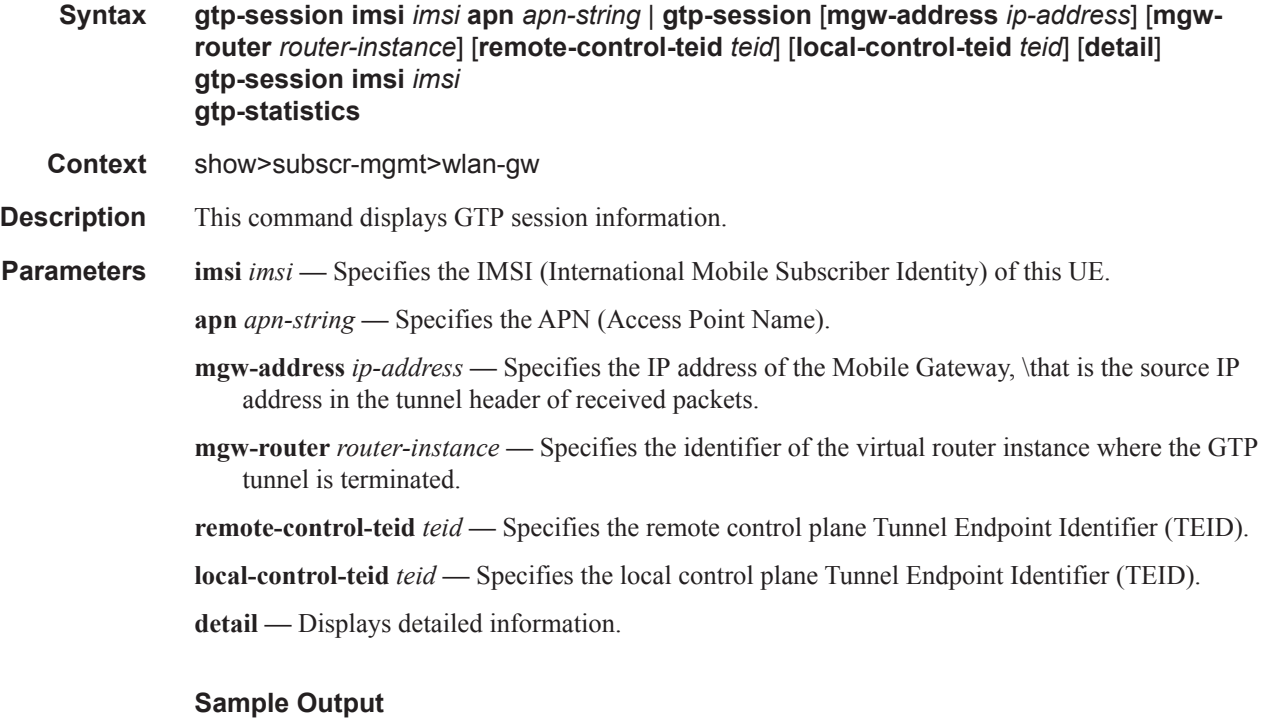

\*A:Dut-C# show subscriber-mgmt wlan-gw gtp-session ===============================================================================

```
GTP sessions
===============================================================================
IMSI : 206100000000001<br>: 206100000000001
APN : full.dotted.apn.mnc010.mcc206.gprs
-------------------------------------------------------------------------------
Mobile Gateway router : 300
Mobile Gateway address : 9.0.0.29
Remote control TEID : 5678
Local control TEID : 4289724672
Charging characteristics : (None)
                                 -------------------------------------------------------------------------------
No. of GTP sessions: 1
```
## gtp-statistics

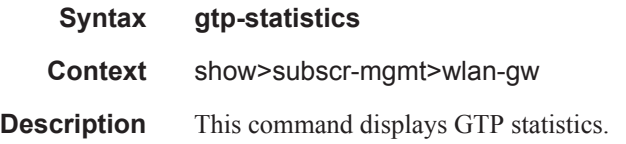

# mgw-profile

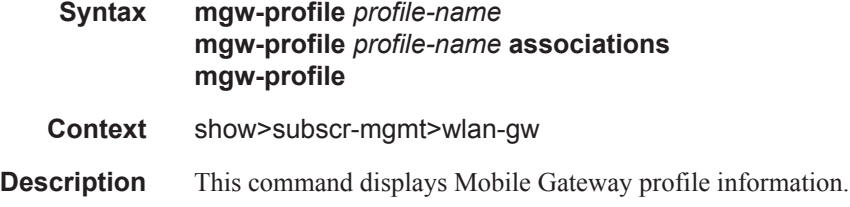

## ssid

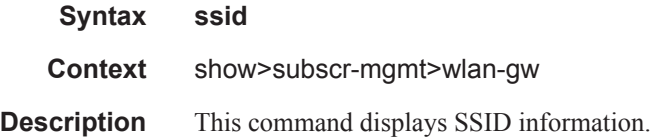

## statistics

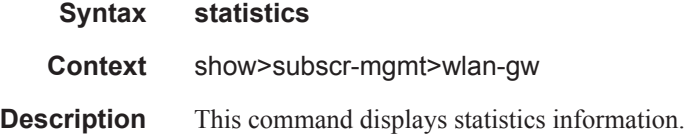

ue

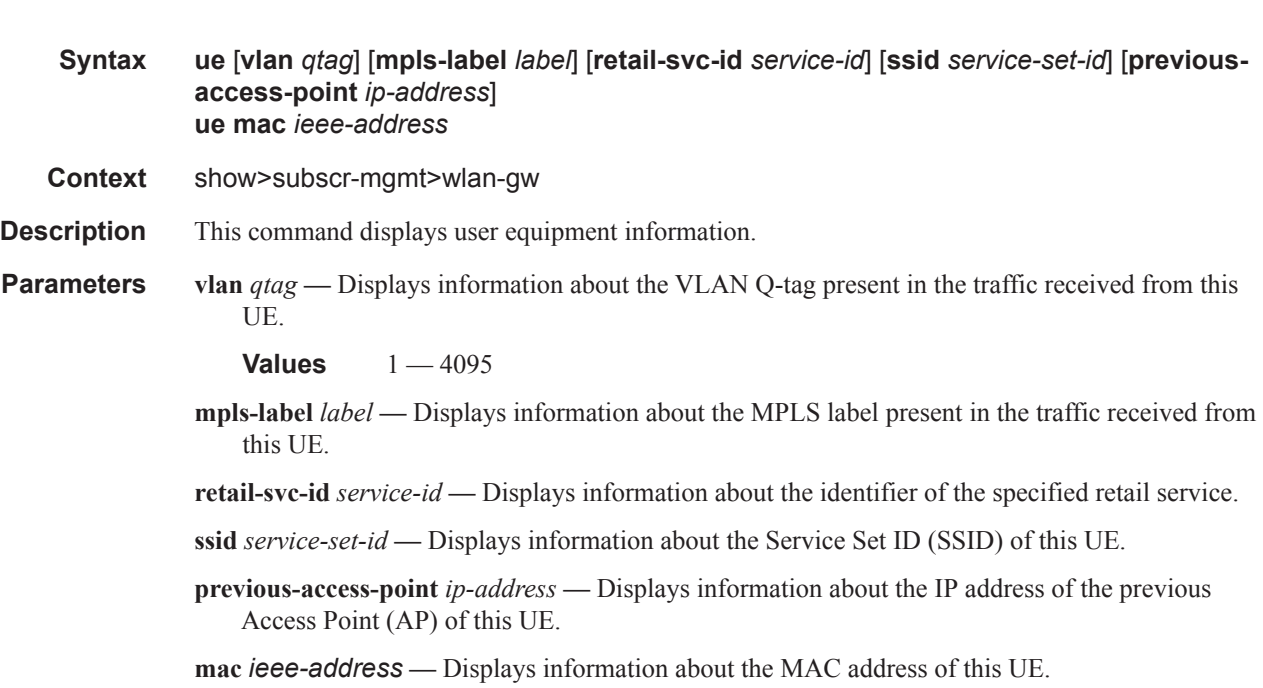

**Values** xx:xx:xx:xx:xx:xx or xx-xx-xx-xx-xx-xx

#### **Sample Output**

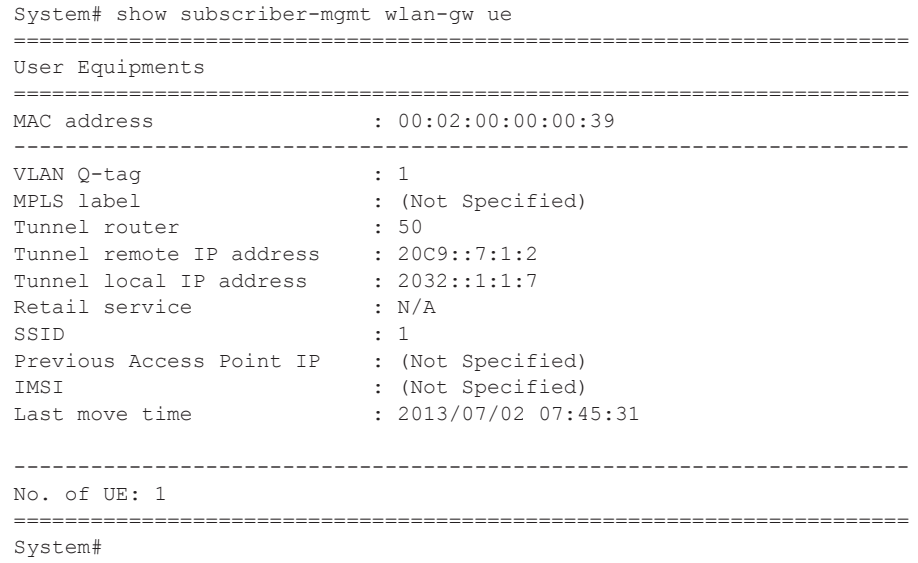

 $\mathsf{I}$ 

# **Tools Commands**

acct-on

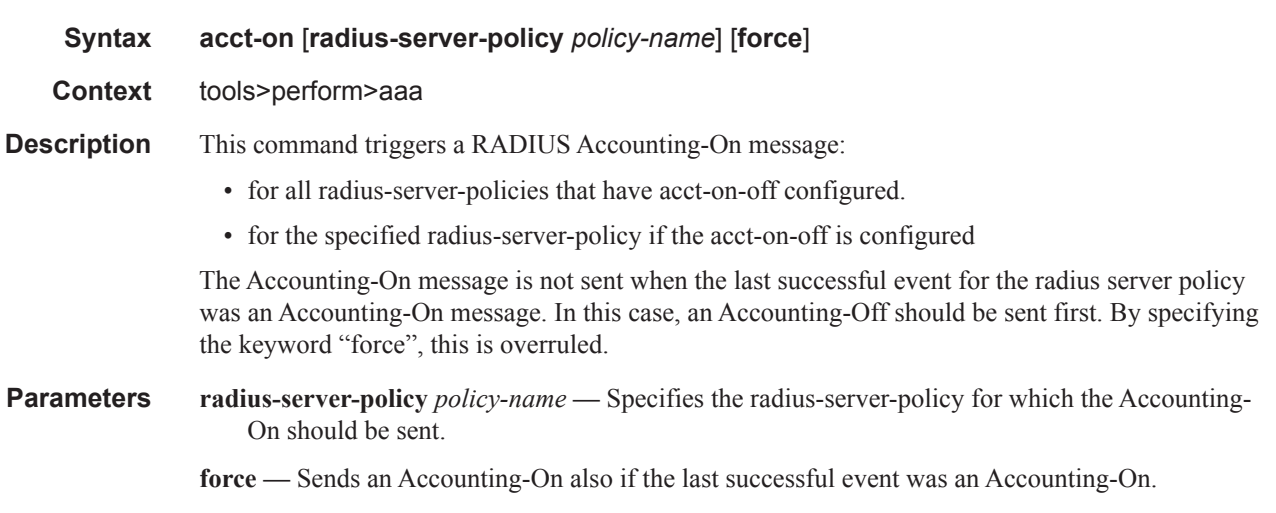

# acct-off

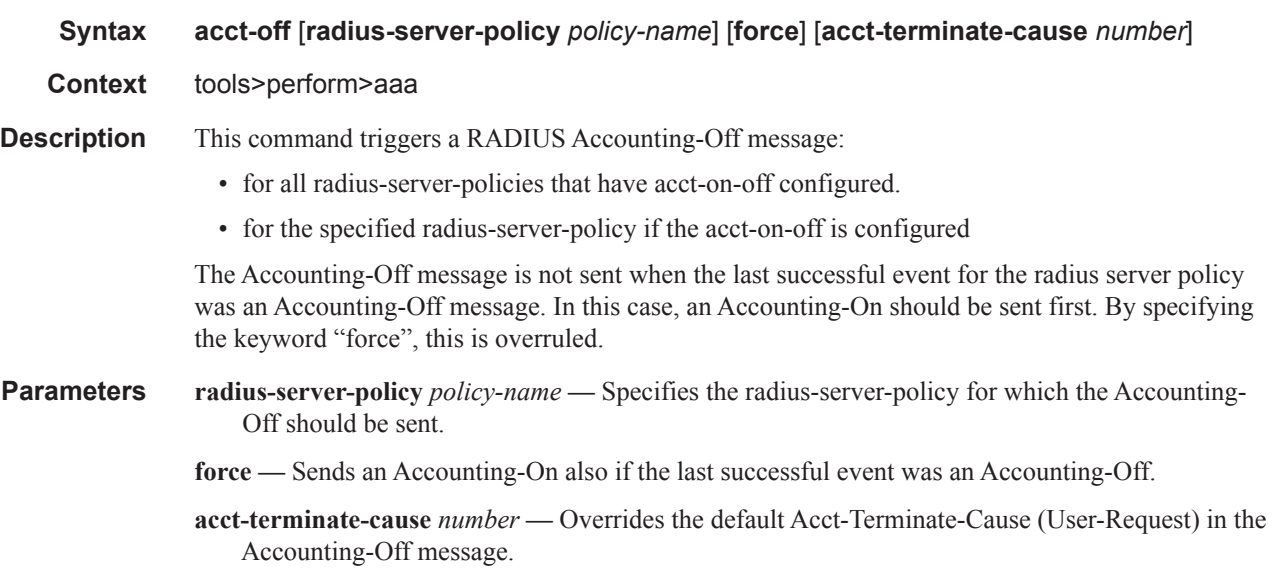

# radius-server-policy

**Syntax radius-server-policy** *policy-name* **msg-buffer** [**session-id** *acct-session-id*]

**Context** tools>perform>aaa

#### **7750 SR Triple Play Service Delivery Architecture Page 2049**  $\mathbf{I}$

### Tools Commands

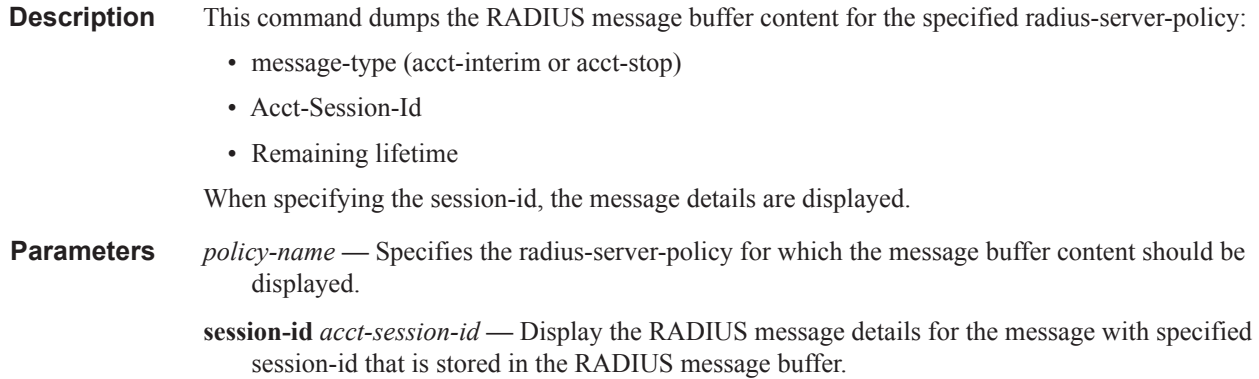

ue

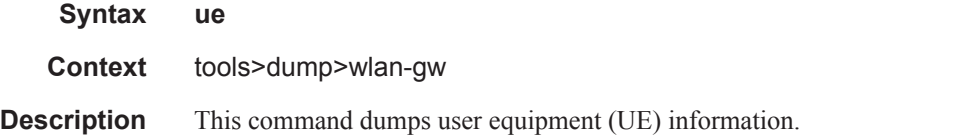

## **Sample Output**

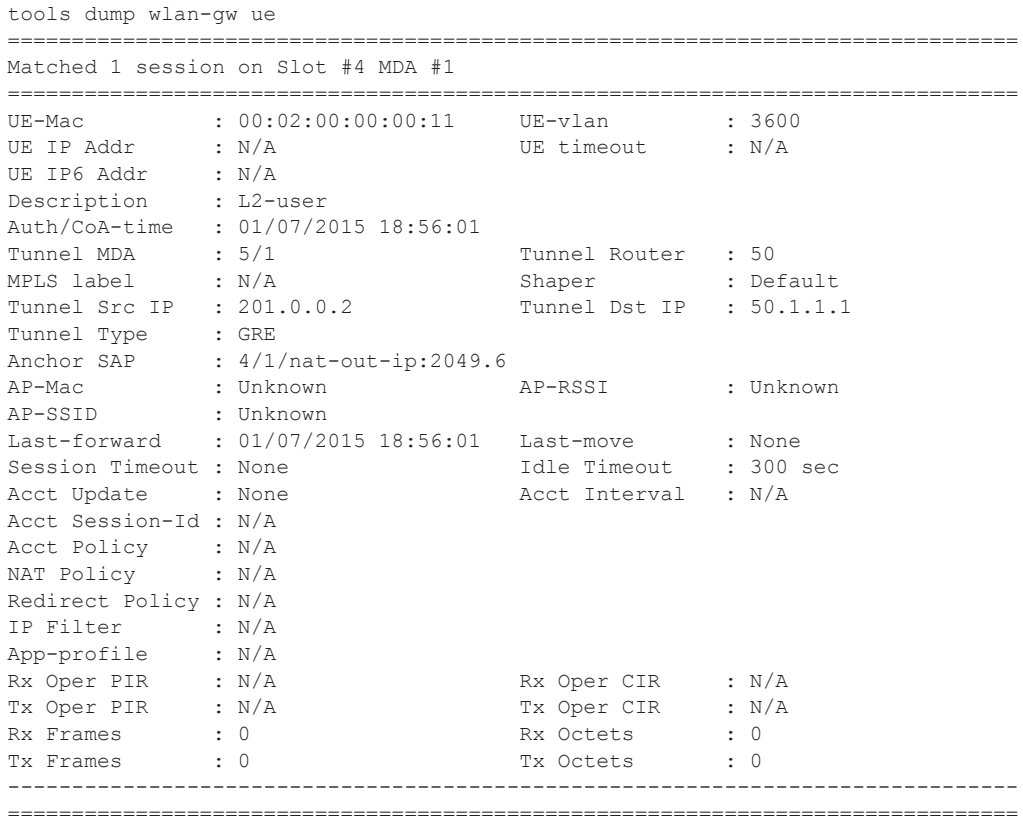

No sessions on Slot #4 MDA #2 match the query

**Page 2050 7750 SR Triple Play Service Delivery Architecture**

No sessions on Slot #5 MDA #1 match the query No sessions on Slot #5 MDA #2 match the query

# **Clear Commands**

## radius-server-policy

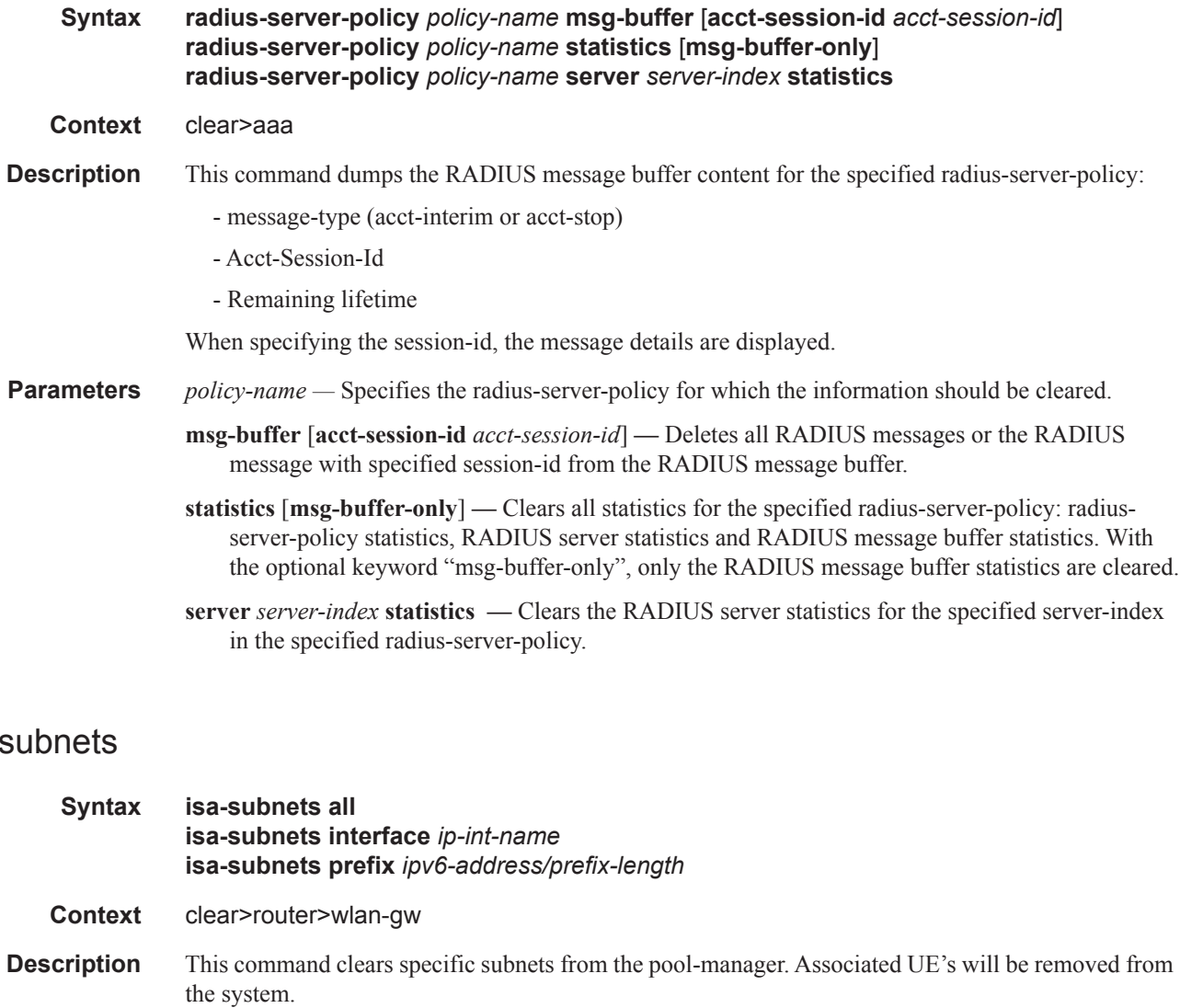

When clearing the last subnet on an ISA the pool-manager will automatically allocate a new subnet with allocation-level 0%.

**Parameters all — Clears all the isa-subnets.** 

**interface** *ip-int-name* **—** Clears all the isa-subnets of a specific subscriber-interface.

*ipv6-address/prefix-length —* Clears a specific IPv6 address and prefix length.

Π

isa-

Π